## TABLE OF CONTENTS

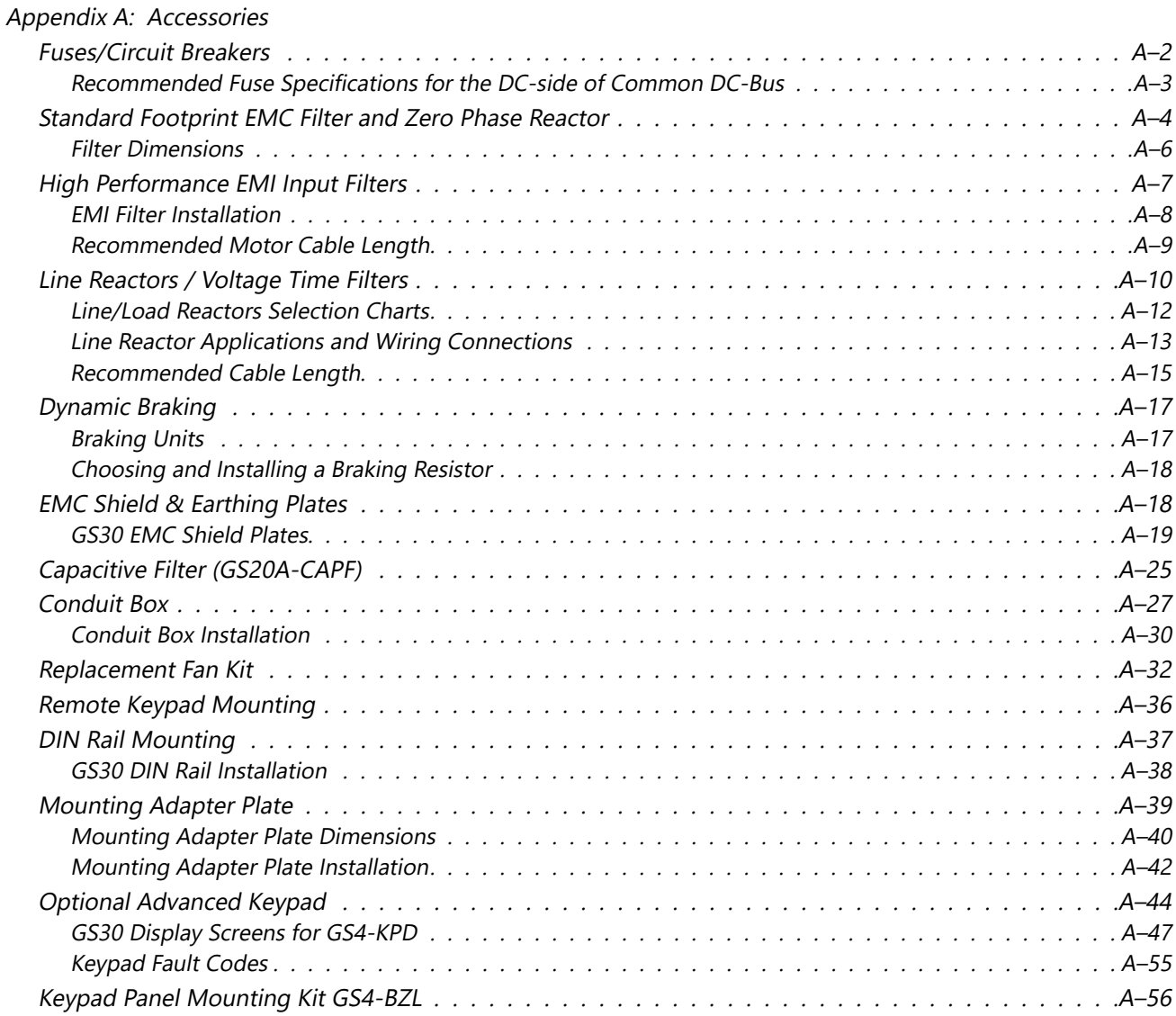

 $\blacktriangle$ 

## <span id="page-1-0"></span>**Fuses/Circuit Breakers**

Protection devices are essential to prevent damage to your GS30 drive and application equipment. Please use the fuse specification chart below to select fuses that are applicable to your GS30 drive. Only use UL-certified fuses which comply with your local regulations.

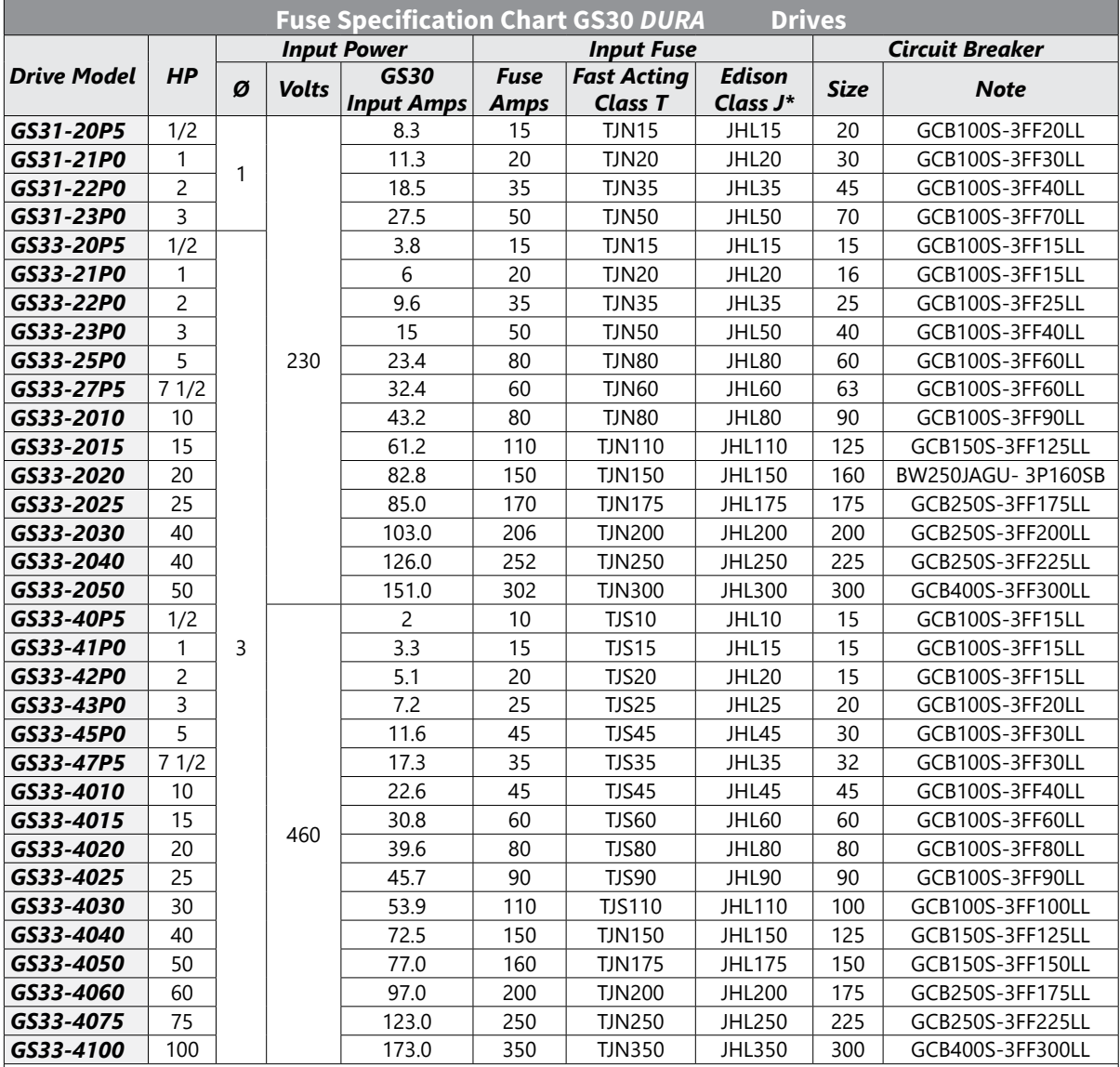

*\* High-speed Class J.* 

*Note: JHL fuses can be used with GS and DURApulse drives in non-UL applications. Fuse the drive according to NEC guidelines (NEC Article 430). For UL applications, GS, and DURApulse drives require Class T fuses.*

## <span id="page-2-0"></span>*Recommended Fuse Specifications for the DC Side of Common DC Bus*

These fuses are applicable only when connecting input power directly to the DC bus with terminals DC+ and DC-.

- The fuse current specifications in table below are based on overloading. If there is no possibility of overloading during use then fuses with a lower rating than the table below are allowed. The DC-side current calculation method described below can be used to calculate a suitable fuse rating for drive with DC current. Special cases such as overload or emergency stop must be considered however.
- For the DC-side fuse, please select a DC fuse or refer to the DC voltage specifications from the fuse parameters. The DC voltage rating must be higher than the operating voltage.
- Fuse selection should take into account operating class (e.g. High-speed or general purpose) and overloading.
	- a) If the drive is subject to overloading and high-speed fuses are used: Due to the speed of response the chosen fuse should be rated double that of the calculated maximum instantaneous DC current.
	- b) If the drive is subject to overloading and normal fuses are used: Fuse selection should be based on the calculated maximum instantaneous current during overloading.
	- c) If drive is not subject to overloading: Select fuses with a current rating close to that of the calculated DC current.
- UL-listed fuse suitable for short-circuit protection of inputs. "In the United States, branch circuits must comply with the US National Electrical Code (NEC) and its local directives." Please select a UL-listed fuse to comply with local regulations.

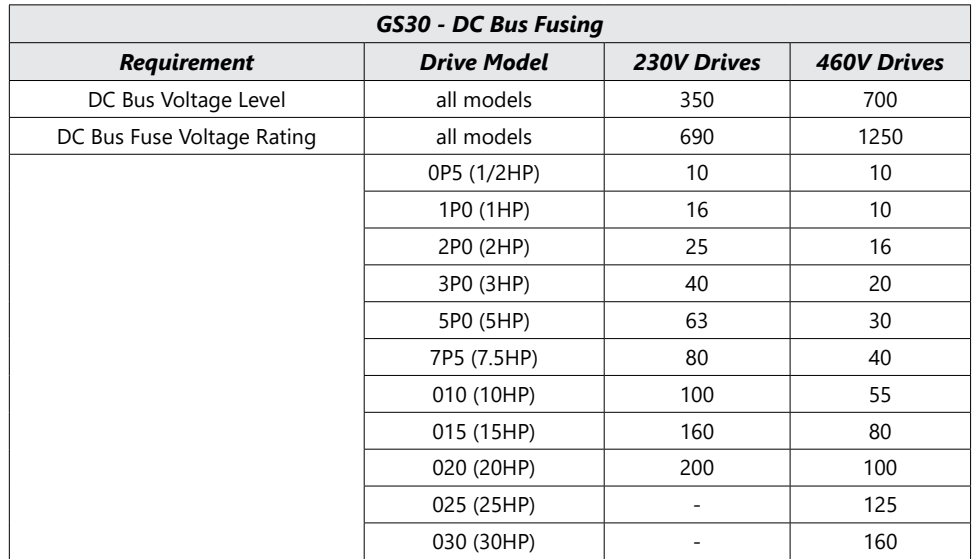

• "In Canada, branch circuits must comply with the Canadian Electrical Code and its local directives." Please select a UL-listed fuse to comply with local regulations.

## *DC Side Current Calculation*

Different motors and loads will produce different DC current values. When the motor power and efficiency parameters are known, use the following formula to calculate the DC current:

$$
I_{dc} = P_{motor} / (1.35 \text{*V}_{Line} \text{*} \eta_{motor})
$$

Where

- $V_{\text{line}}$ =Output voltage
- η<sub>motor</sub>=motor efficiency
- P<sub>motor</sub>=Motor power

<span id="page-3-0"></span>If the input DC voltage, output load, and output power factor are known then the following formulation can be used as well:

$$
I_{dc} = (V_{line} * \sqrt{3} * lo * cos \theta / 0.95) / VDC
$$

*For example:* 

V<sub>line</sub>=220V, motor power factor cos $\theta$ =0.8, drive efficiency 0.95 (generally 0.94~0.98), output current Io=11A, VDC=360V

> I<sub>dc</sub>= (220V\*√3\*11\*0.8 / 0.95) / 360  $I_{dc}$ = 9.8A

## **Standard Footprint EMC Filter and Zero Phase Reactor**

Use EMC filters to enhance the EMC performance for the environment and machines and to comply with EMC regulations, further reducing EMC problems. If you purchase a motor drive without a built-in EMC filter, we recommend that you select an EMC filter as shown below. GS30 drives will mount on top of these footprint filters for Frames A–D. For some motor drive models, you need to work with zero phase reactors to be compliant with EMC regulations. Refer to the table and figure below for the recommended model, setting method, and maximum motor cable length of the EMC filter and zero phase reactor.

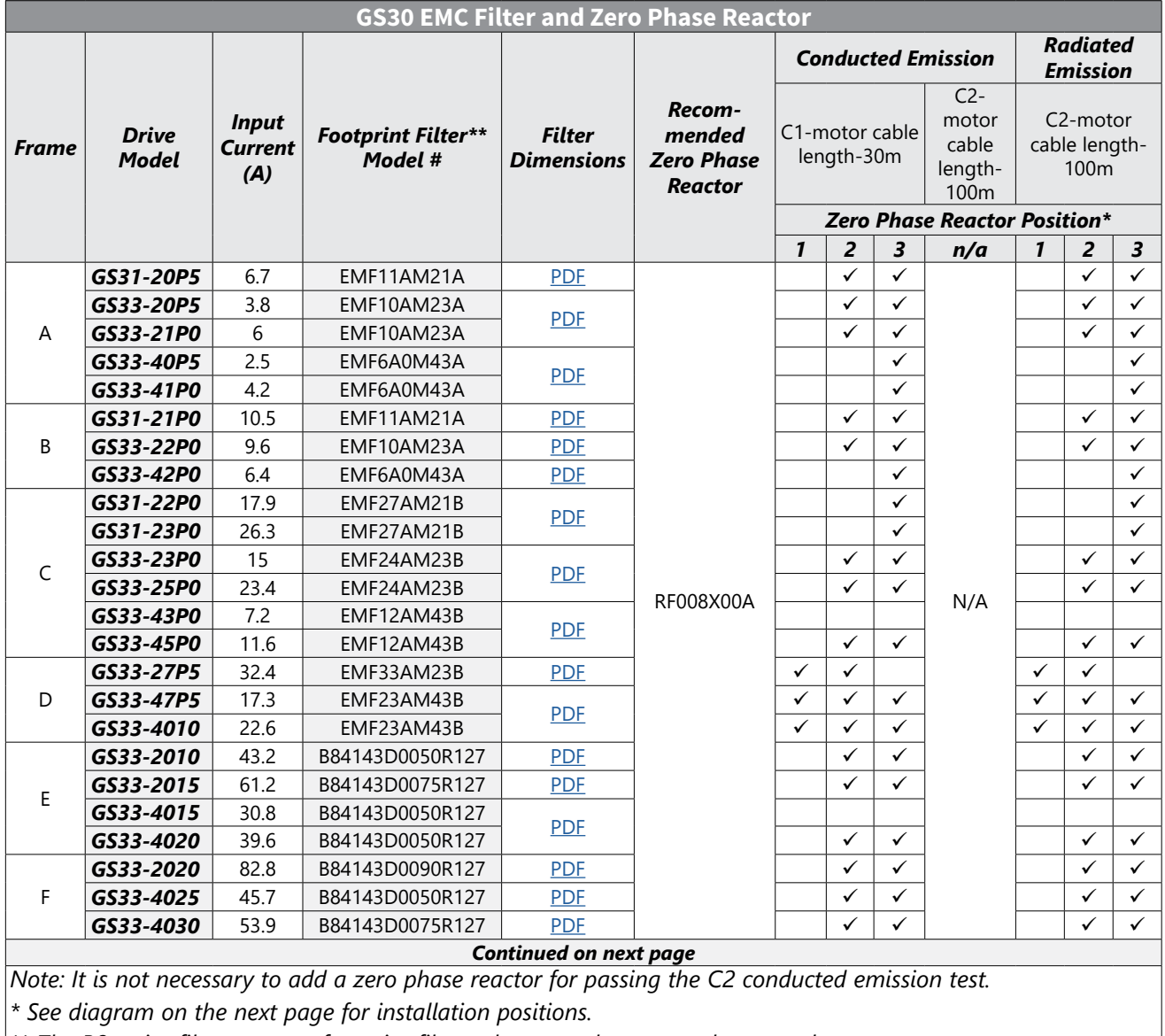

*\*\* The B8 series filters are not footprint filters, they must be mounted separately.*

## <span id="page-5-0"></span>**Appendix A: Accessories**

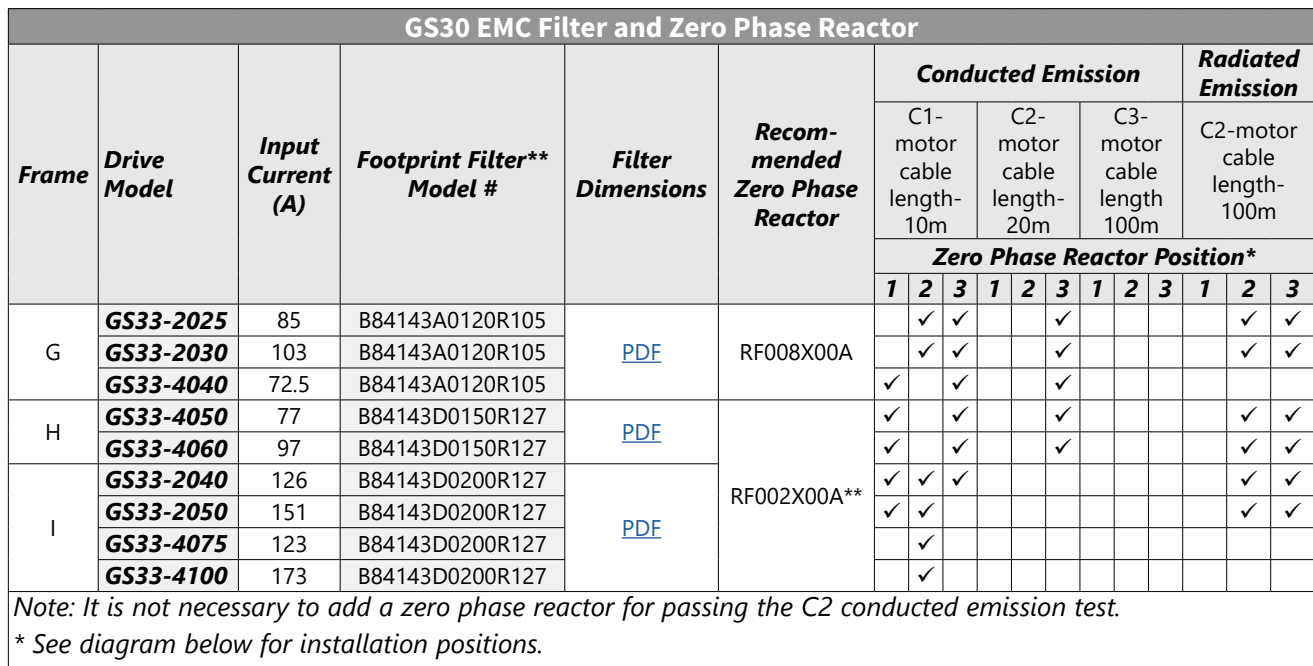

*\*\* The B8 series filters are not footprint filters, they must be mounted separately.*

*Zero phase reactor installation position diagram:*

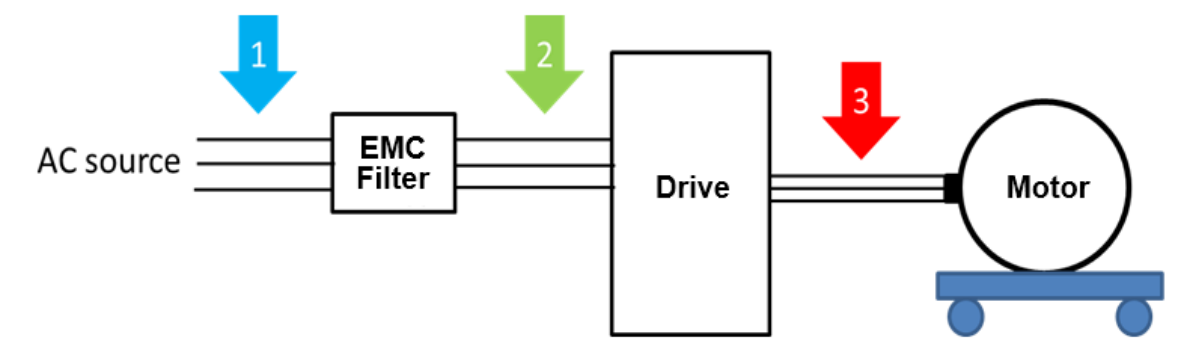

1: Install at the cable between the power supply and the EMC filter.

2: Install at the cable between the EMC filter and the drive.

3: Install at the cable between the drive and the motor.

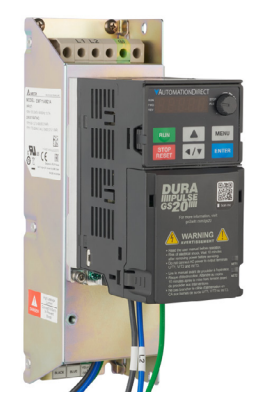

*Example of drive installed with footprint filter*

 $\blacksquare$ 

## <span id="page-6-0"></span>**High Performance EMI Input Filters**

The optional accessories listed in this chapter are available for use with the GS30 drive. Selection of these accessories is application specific and may improve drive performance. Additional information regarding filter installation and operation is available in the AutomationDirect white paper, ["Applied EMI/RFI Techniques Overview](https://support.automationdirect.com/docs/emi_mitigation.pdf
)."

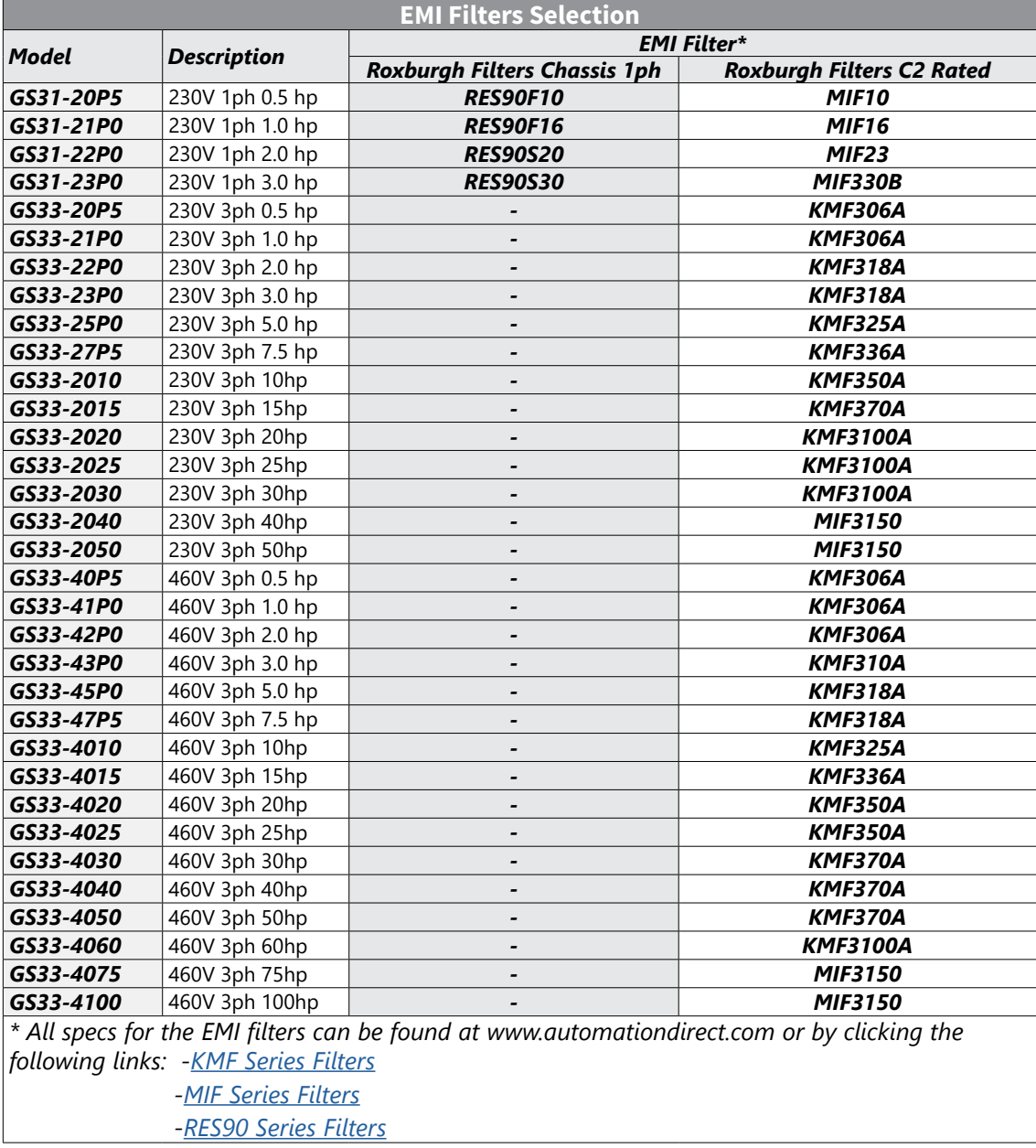

## <span id="page-7-0"></span>*EMI Filter Installation*

Electrical equipment like the GS30 drive, will generate electrical noise when in operation and may interfere with the normal operation of peripheral equipment. The use of an EMI filter will mitigate this type of power supply interference. Other measures may be required for reduction or mitigation of radiated emissions. Roxburgh EMI filters have been tested with the GS30 family of drives and are recommended for the mitigation of interference and the highest performance When the GS30 drive and Roxburgh EMI filter are installed and wired according to the user manual, the installation will conform to the following rules:

- EN61000-6-4
- EN61800-3: 1996
- EN55011 (1991) Class A Group 1 (1st Environment, restricted distribution)

#### *General precaution*

- 1) Install the EMI filter and GS30 drive on the same subpanel or metal plate.
- 2) Install the EMI filter as close as possible to the GS30 drive.
- 3) Keep wiring between the EMI filter and GS30 drive as short as possible.
- 4) The subpanel or metal plate used to support the EMI filter and GS30 drive should be well grounded (minimal resistance to ground is typically less then 1Ω).
- 5) To insure that the EMI filter and GS30 drive are adequately grounded, insure that both are securely attached to the subpanel or plate.

#### *Choose suitable motor cable and precautions*

Proper installation and the the choice of good motor cable will positively affect the performance of the filter. When selecting motor cable, please observe the following precautions.

- 1) Cable shielding (double shielding is best).
- 2) Ground the shield on both ends of the motor cable. Maintain minimum length and employ strong mechanical connection to ground.
- 3) Remove paint on the metal saddle, subpanel or plate to insure good contact to ground.

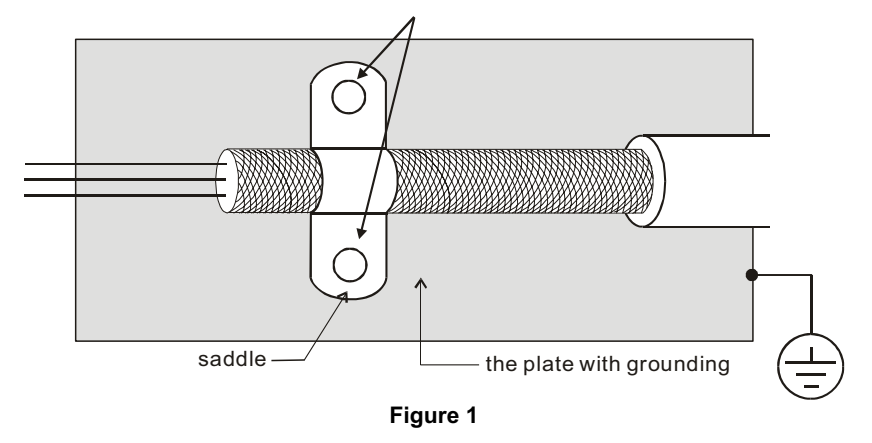

## <span id="page-8-0"></span>*EMI Filter Installation (continued)*

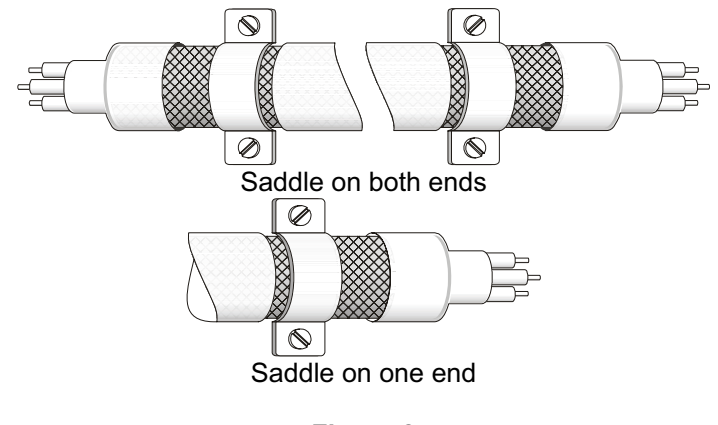

## **Figure 2**

#### *Reflective Wave Phenomenon*

The inverter section of a PWM drive like the GS30 does not produce sinusoidal output voltage wave forms. Rather, the output voltage produced is a continuous train of width modulated pulses, sent to the motor terminals via the motor cable.

Peak pulse voltage at the GS30 drive is equal to the drive DC bus voltage and contains steep rise and fall times, the result of the IGBT switching device used in the drive inverter section.

Peak pulse voltage at the motor terminals may exceed the drive DC bus voltage and is dependent on the dynamics of the drive output voltage rise time, cable transmission line characteristics, cable length and motor impedance.

The voltage pulse train at the motor terminals experiences momentary transient over voltage as the IGBT transistors switch. The result being voltage levels at the motor terminals double that of the drive bus voltage.

Over voltage of this type has the potential to stress the motor insulation, damaging the motor.

## *Recommended Motor Cable Length*

- 1) Never connect phase lead capacitors or surge absorbers to the output terminals of the drive.
- 2) As cable length increases, capacitance between cables will increase and may result in leakage current and over current faults with the possibility of damage to the GS30 drive.
- 3) If more than one motor is connected to the drive, the total cable length is the sum of the cable lengths from the GS30 drive to each motor.
- 4) Should an overload relay malfunction occur, lower the GS30 drive carrier frequency (P2.10) or install an output reactor.
- 5) When operating an AC motor with a PWM drive like the GS30, the motor may experience reflective wave as described above. To prevent this situation, please observe the recommendations below:
	- a) Use a motor with enhanced insulation. (1000V, 1200V, 1600V, higher is better)
	- b) Connect an output reactor (optional) to the output terminals of the drive.
	- c) Keep motor cable length as short as possible. (65ft, 20m, or less)
	- d) Where motor cable lengths will exceed 65ft (20m), refer to ["Maximum Recommended Cable](#page-15-0)  [Length - GS30" on page A–16.](#page-15-0)

## <span id="page-9-0"></span>**Line Reactors / Voltage Time Filters**

#### *Line Reactor*

Installing an AC reactor on the input side of an AC motor drive can increase line impedance, improve the power factor, reduce input current, increase system capacity, and reduce interference generated from the motor drive. It also reduces momentary voltage surges or abnormal current spikes from the mains power, further protecting the drive. For example, when the main power capacity is higher than 500 kVA, or when using a phase-compensation capacitor, momentary voltage and current spikes may damage the AC motor drive's internal circuit. An AC reactor on the input side of the AC motor drive protects it by suppressing surges.

Install an AC input reactor in series between the main power and the three input phases R S T, as shown in the figure below:

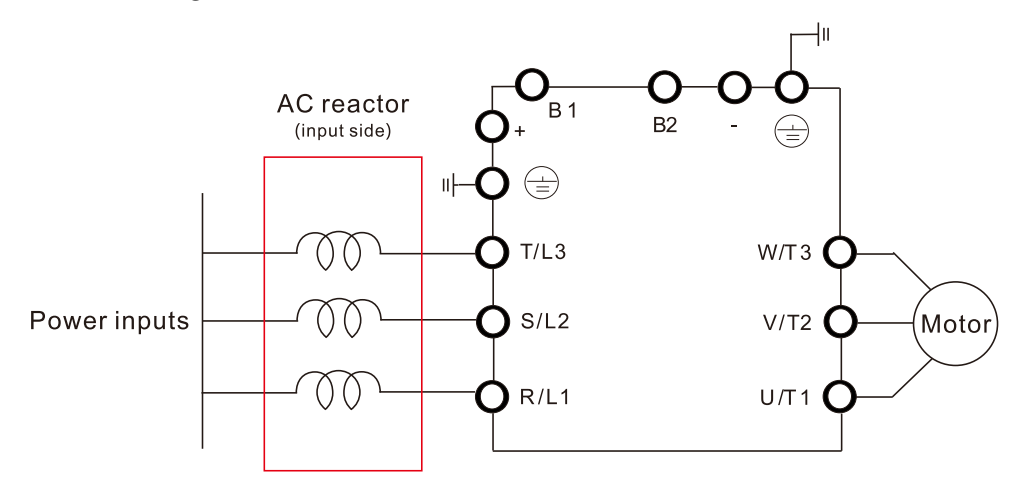

#### *Load Reactor/Voltage Time Filter*

When using drives in long wiring output application, ground fault (GFF), over-current (OC) and motor over-voltage (OV) often occur. GFF and OC cause errors due to the drive's self-protective mechanism; over-voltage damages motor insulation.

The excessive length of the output wires makes the grounded stray capacitance too large, increases the three-phase output common mode current, and the reflected wave of the long wires makes the motor dv / dt and the motor terminal voltage too high. Thus, installing a reactor on the drive's output side can increase the high-frequency impedance to reduce the dv / dt and terminal voltage to protect the motor. For distances greater than 100 feet, a dV/dT filter (VTF Series) is recommended for best performance.

Install an AC output reactor or voltage time filter in series between the three output phases U V W and the motor, as shown in the figure below:

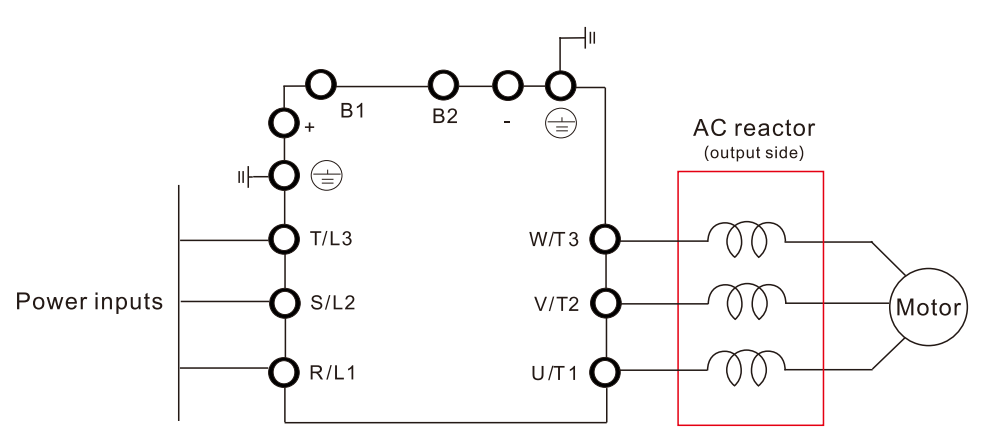

#### *DC Reactor*

A DC reactor can also increase line impedance, improve the power factor, reduce input current, increase system power, and reduce interference generated from the motor drive. A DC reactor stabilizes the DC bus voltage. Compared with an AC input reactor, a DC reactor is in smaller size, lower price, and lower voltage drop (lower power dissipation).

Install a DC reactor between terminals +1 and +2. Remove the jumper, as shown in the figure below, before installing a DC reactor.

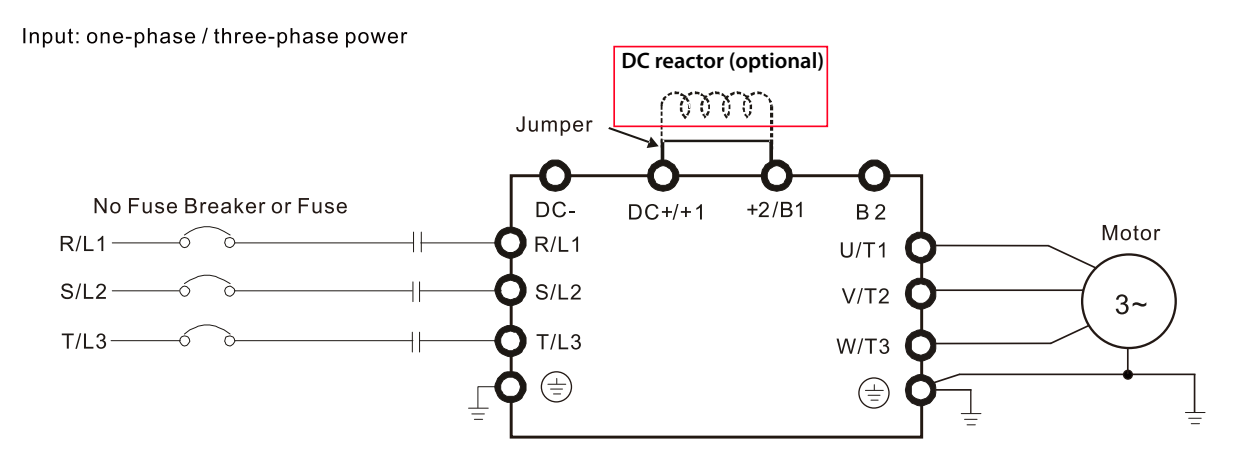

When the GS30 drive is connected directly to a large-capacity power transformer (600kVA or above) or when a power correction capacitor is switched on, excessive peak currents may occur in the input power circuit resulting in damage to the GS30 drive.

To avoid this, install a line reactor in series with the GS30 drive on the input side. The installation of a line reactor will reduce input current peaks and improve the output power efficiency.

Line (load) reactors installed on the **output** side protect the motor insulation against AC drive short circuits and IGBT reflective wave damage, and also allow the motor to run cooler by "smoothing" the motor current waveform. They are recommended for operating "non-inverter-duty" motors, and for any motors where the length of wiring between the AC drive and motor is less than or equal to 100 feet. For AC drive-to-motor wiring distances over 100 feet, use of the VTF series output filter is recommended.

#### *Line/Load Reactors Selection Charts*

<span id="page-11-0"></span>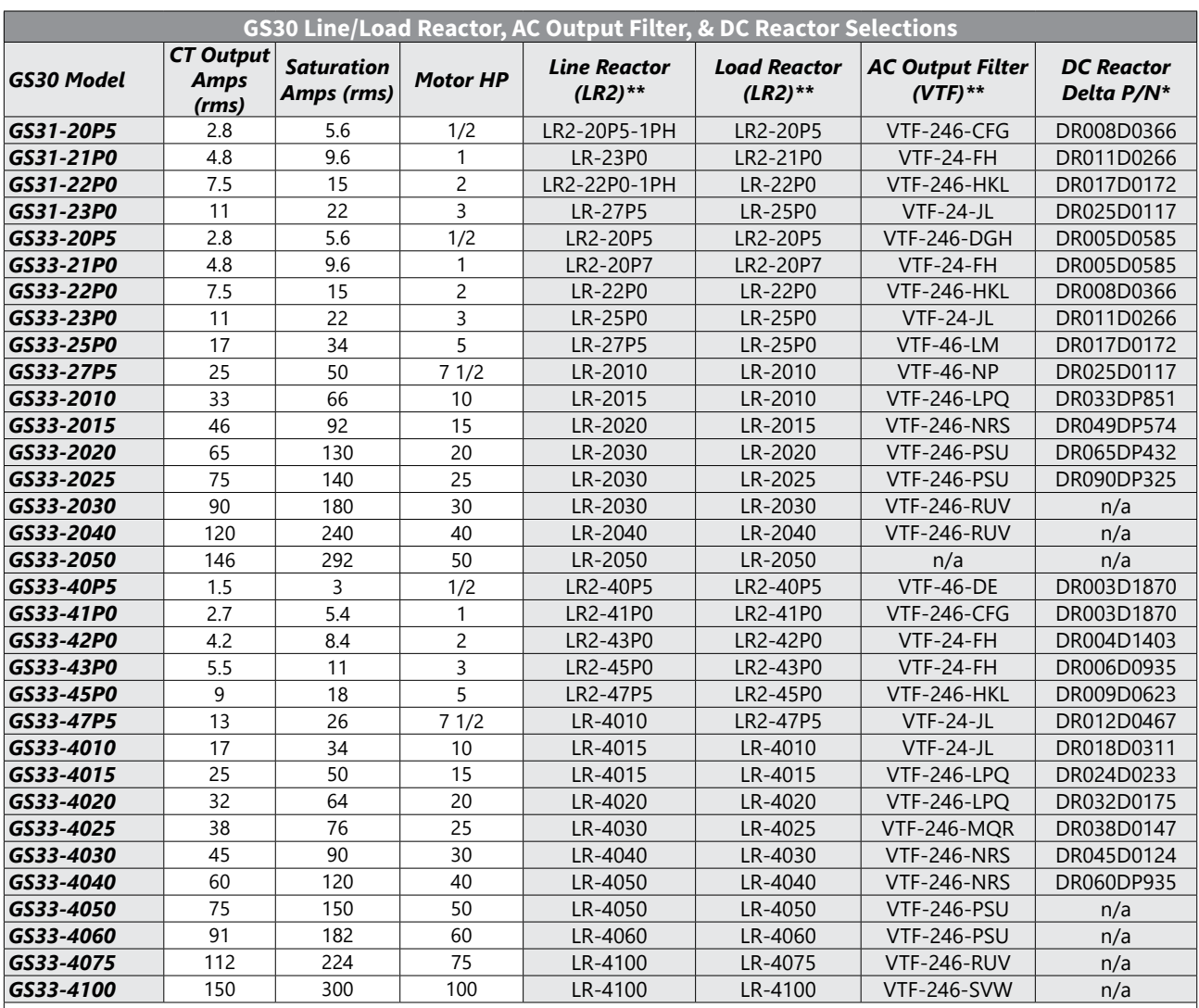

*\* Not available at AutomationDirect.com*

*\*\* Reactor sizing is based on rated HP NEMA motor load, not drive output amp load. Size the reactor based on the motor nameplate current. All specs for the LR2 and VTF can be found at www.automationdirect.com or by clicking the following links::*

*[-LR2 Line Reactors](https://cdn.automationdirect.com/static/specs/lr2linereactors.pdf)*

*[-VTF Output Filters](https://cdn.automationdirect.com/static/specs/vtfoutputfilters.pdf)*

## <span id="page-12-0"></span>*Line Reactor Applications and Wiring Connections*

#### *Input Side of AC Drive*

When installed on the input side of the GS30 drive, a line reactor will reduce line notching, current peaks, voltage spikes and surges from the incoming line, as well as reduce the available short circuit current. A line reactor will also reduce harmonic distortion from the GS30 drive onto the line. The line reactor is installed in front of the GS30 drive as shown.

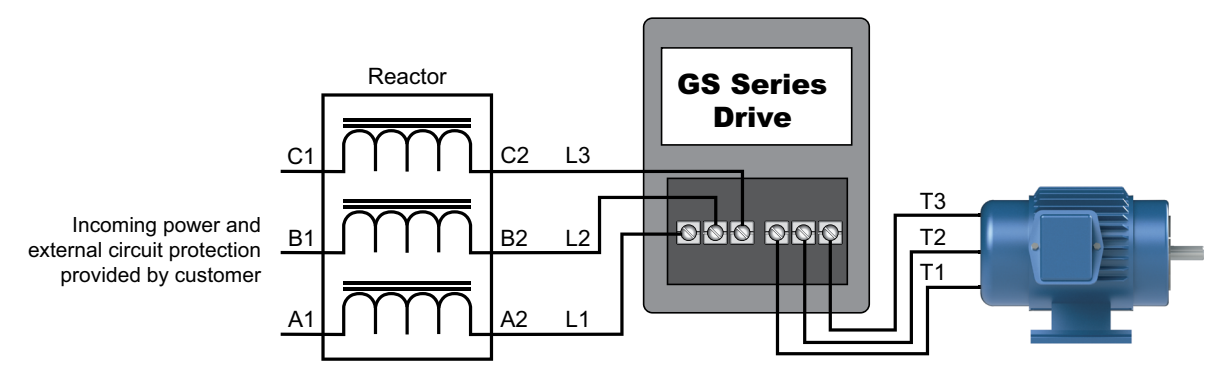

*Please refer to "Chapter 2: Installation and Wiring" for detailed wiring information for the GS30 drive.*

#### *Output Side of AC Drive*

When installed on the output side of the GS30 drive, line (load) reactors help to protect the GS30 drive from short circuits at the load. Voltage and current waveforms from the GS30 drive are enhanced, reducing motor overheating and noise emissions.

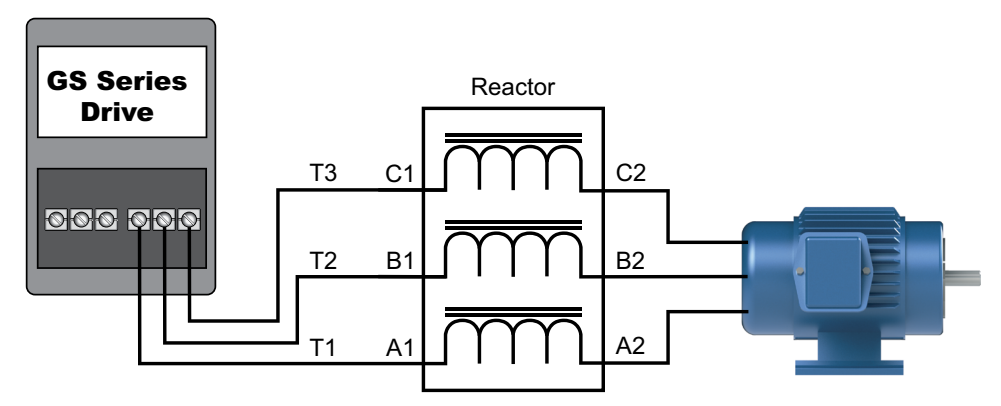

*Please refer to "Chapter 2: Installation and Wiring" for detailed wiring information for the GS30 drive.*

*Single phase line reactors should NOT be installed on the output side of an AC Drive. Use only three-phase reactors on drive outputs, and only for three-phase motors.*

## *Multiple AC Drives*

Individual line reactors are recommended when installing multiple GS30 drives on the same power line. Individual line reactors eliminate cross-talk between multiple GS30 drives and provide isolated protection for each GS30 drive for its own specific load.

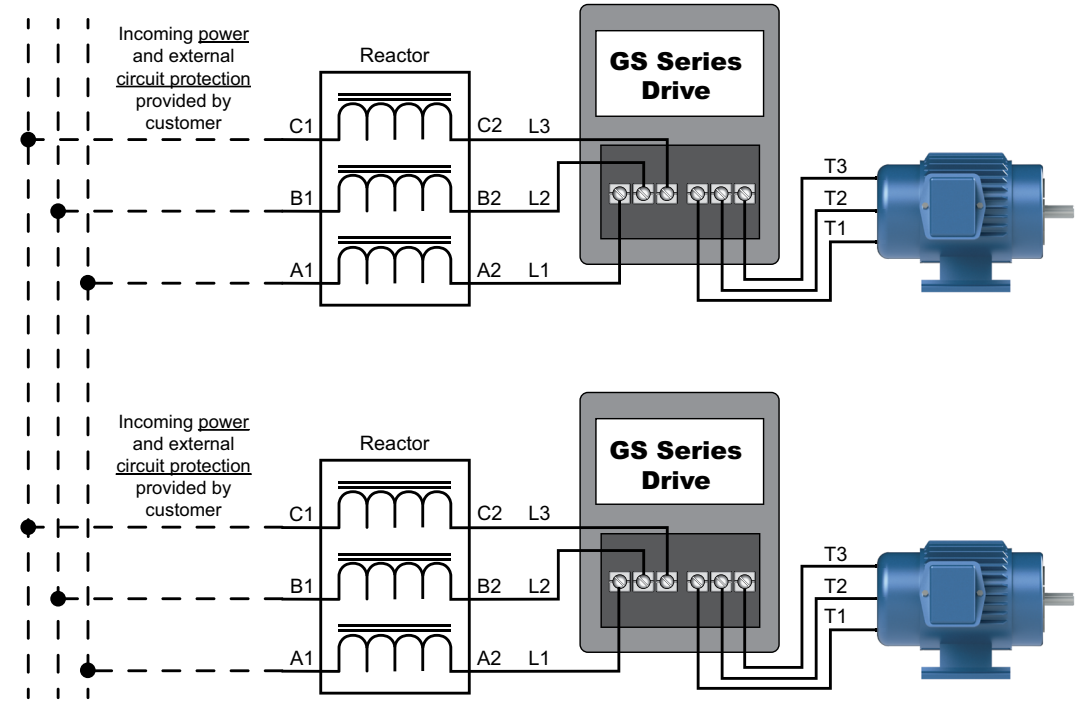

*Please refer to "Chapter 2: Installation and Wiring" for detailed wiring information for the GS30 drive.*

#### *Multiple Motors*

A single output (load) reactor can be used with multiple motors on the same GS30 drive, but only if the motors operate simultaneously. Size the reactor based upon the total horsepower of all the motors, and select a reactor with a current rating greater than the sum of the motor full-load currents. Overload relays are required for use in multi-motor applications.

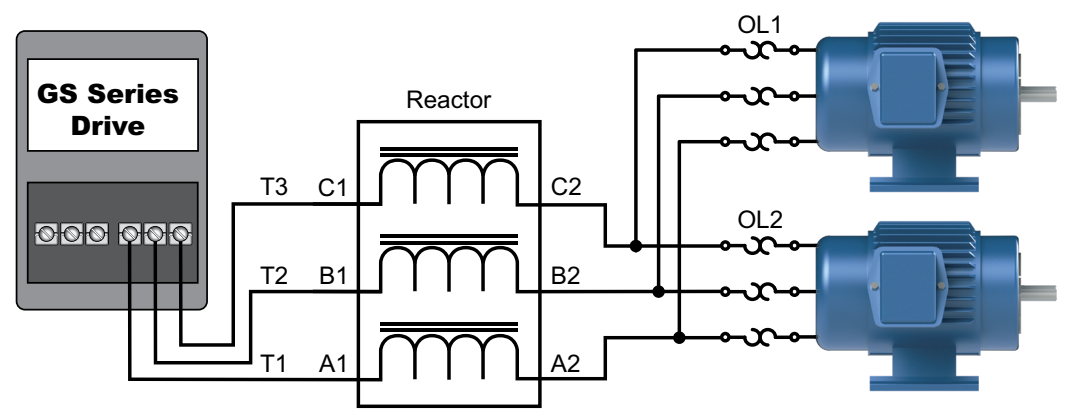

*Please refer to "Chapter 2: Installation and Wiring" for detailed wiring information for the GS30 drive.*

*A single reactor should be used with multiple motors ONLY when the motors will operate simultaneously from a single AC drive. OVERLOAD RELAYS are required for use in multiple motor applications.*

## <span id="page-14-0"></span>*Single-Phase Applications*

Some three-phase line reactors are listed for use with single-phase input power. Follow the connection diagram shown below. Make sure that terminals B1 and B2, if present, are properly insulated before any connections are made. If a 3-phase reactor is used on the line side of a single-phase input drive application, ensure that the actual single-phase current does not exceed the Line Reactor's current rating (example: a 3-phase, 5hp Line Reactor and 3-phase 5hp drive will not handle enough current to power a 5hp motor on a single-phase supply - both the drive and the Line Reactor will have to be upsized).

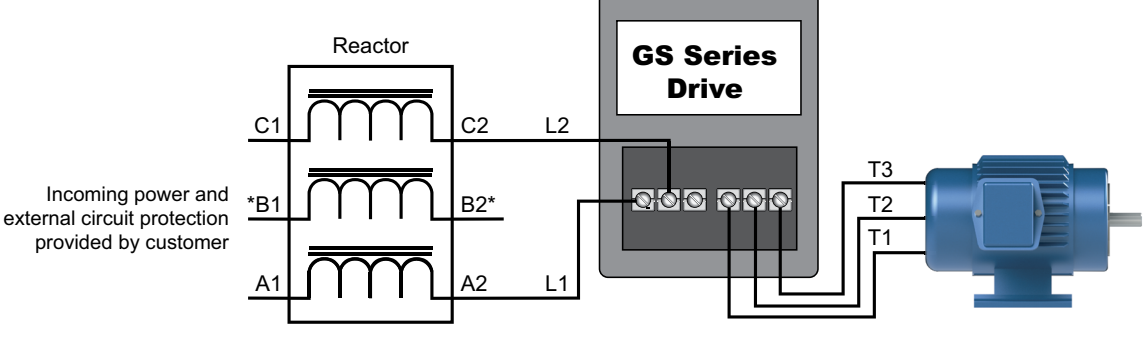

\*LR series 1-phase reactors do not include a B-phase winding. For LR2 series reactors on single phase drive inputs, use terminals A and C. B is left unconnected.

*Please refer to "Chapter 2: Installation and Wiring" for detailed wiring information for the GS30 drive.*

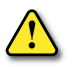

#### *Recommended Cable Length*

#### *Motor Leakage Current*

If the cable length is too long, the stray capacitance between cables increases and may cause leakage current. This activates over-current protection, increases leakage current, or may affect the current display. In the worst case, it may damage the AC motor drive. If more than one motor is connected to one AC motor drive, the total wiring length should be the sum of the wiring length from AC motor drive to each motor.

For the 460V series AC motor drive, when you install an overload thermal relay between the drive and the motor to protect the motor from overheating, the connecting cable must be shorter than 50m; however, an overload thermal relay malfunction may still occur. To prevent the malfunction, install an output reactor (optional) to the drive or lower the carrier frequency setting (see P00.17 Carrier Frequency).

#### *Motor Surge Voltage*

When a motor is driven by a PWM-type AC drive, the motor terminals experience surge voltages (dv/dt) due to power transistor conversion of the drive. For very long motor cable (especially for the 460V series), surge voltages (dv/dt) may damage the motor insulation and bearing. To prevent this, follow these rules:

- A) Use a motor with enhanced insulation.
- B) Reduce the cable length between the AC drive and motor to suggested values.
- C) Connect an output reactor (optional) to the output terminals of the AC drive.

Refer to the following tables for the suggested motor shielded cable length. For drive models < 480V, use a motor with a rated voltage ≤ 500 VAC and an insulation level ≥ 1.35 kVp-p in accordance with IEC 60034-17.

**The Second** 

<span id="page-15-0"></span>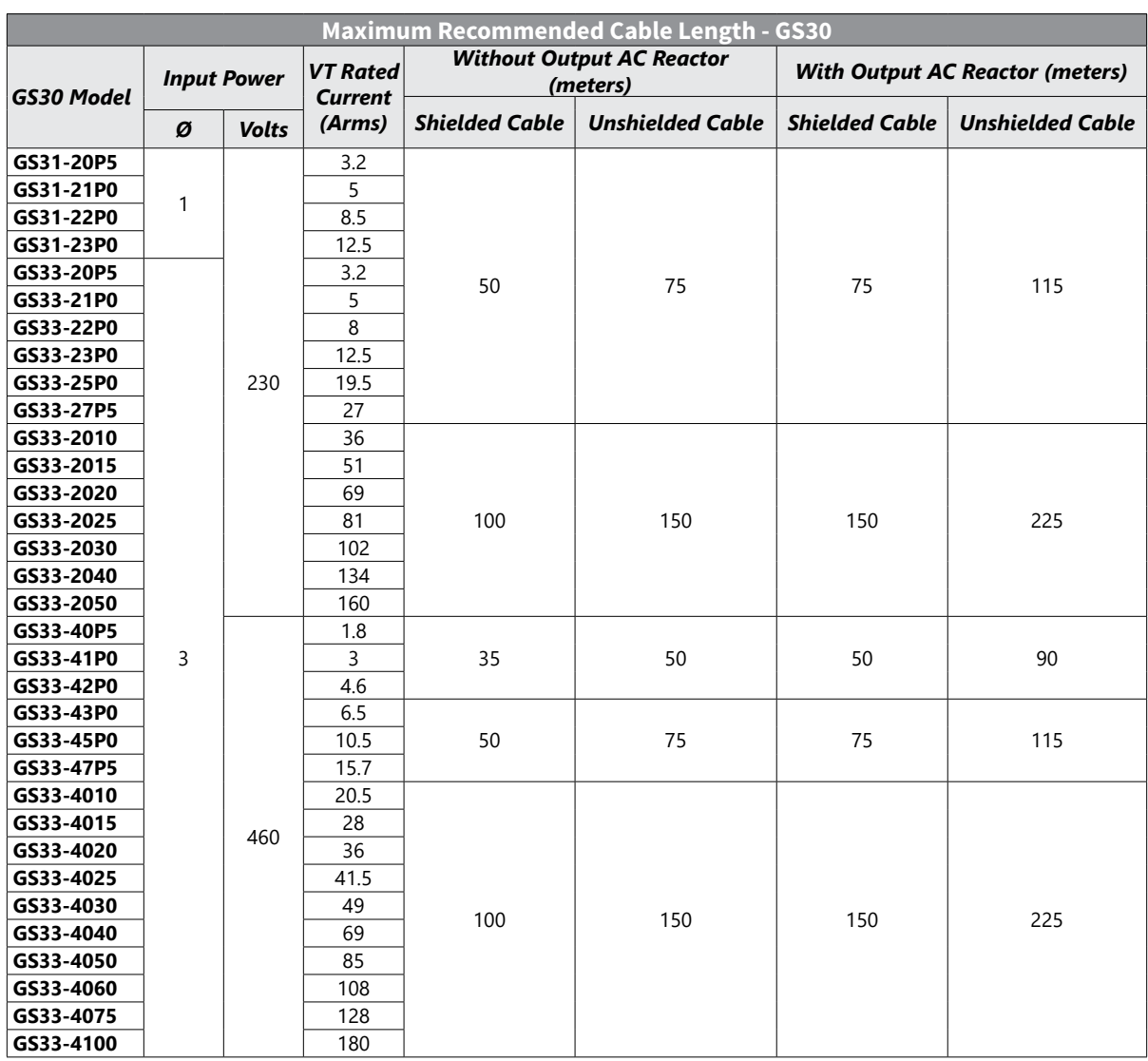

## <span id="page-16-0"></span>**Dynamic Braking**

Dynamic braking absorbs the motor regeneration energy when the motor is decelerated faster than it would if it was allowed to coast to a stop. The regeneration energy is dissipated by braking resistors. GS series braking resistors provide the best braking results with GS30 drives. Most drives have the braking circuit built-in. Drives 230V 40/50 hp and 460V 50hp+require a separate dynamic braking unit.

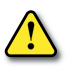

## *Braking Units*

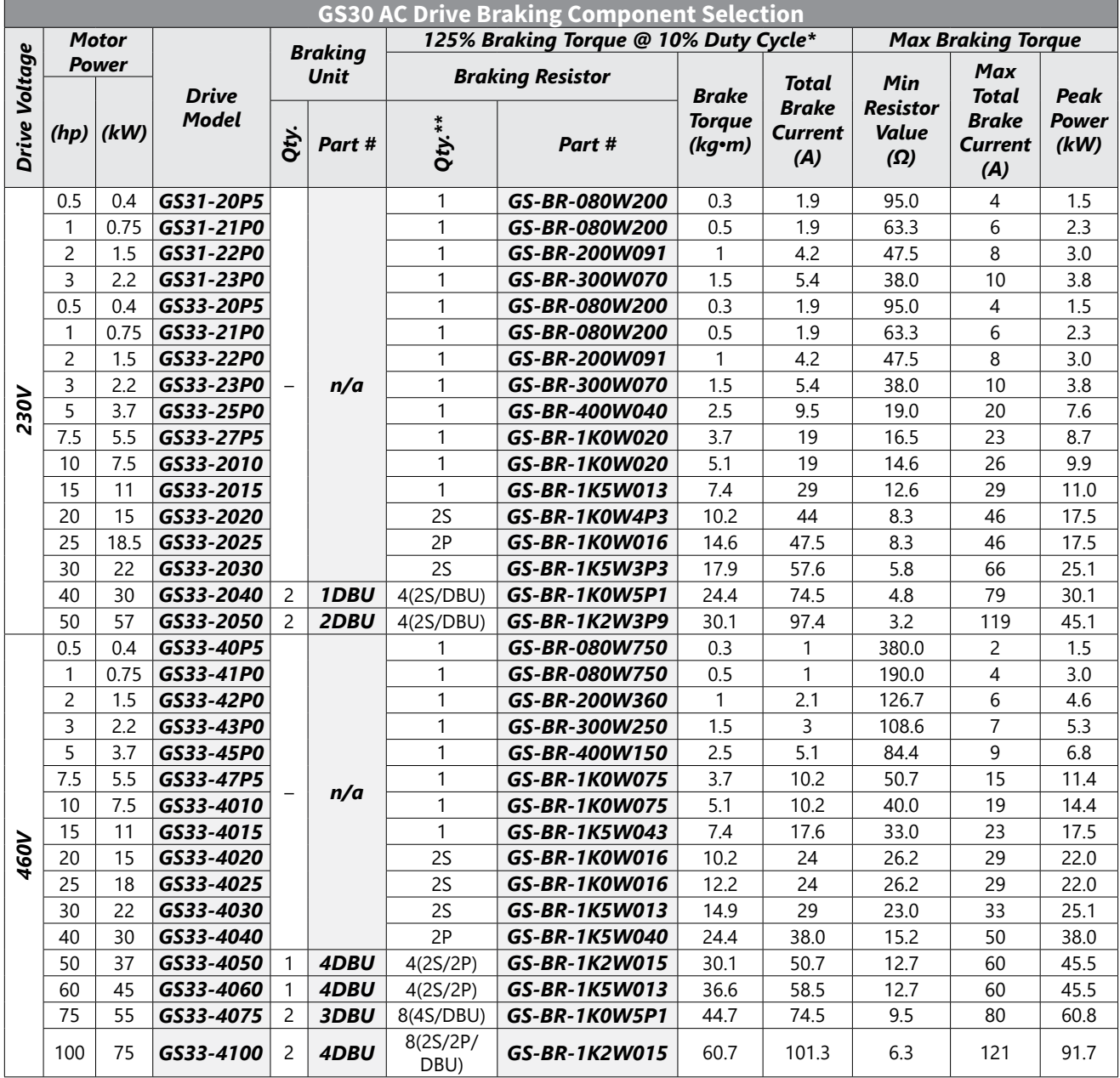

*\* 10% Duty Cycle with maximum ON (braking) time for 10 seconds.*

*\*\*S= series wiring, P= parallel wiring. See diagrams on the next page for wiring.*

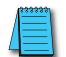

*Please refer to DURApulse Dynamic Braking User Manual for more detailed information on braking resistors. You can download it from the AutomationDirect online store [here](https://cdn.automationdirect.com/static/manuals/gs3dbm/gs-db_ump.pdf).*

## <span id="page-17-0"></span>*DBU Wiring Diagrams*

For GS30 drives requiring DBUs, refer to the following diagram for configurations. For more DBU information, refer to the DBU manual from AutomationDirect *[here](https://cdn.automationdirect.com/static/manuals/gs3dbm/gs-db_ump.pdf)*.

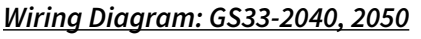

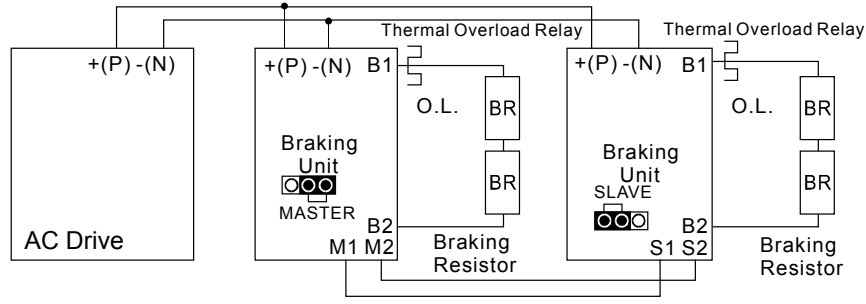

## *Wiring Diagram: GS33-4050, 4060*

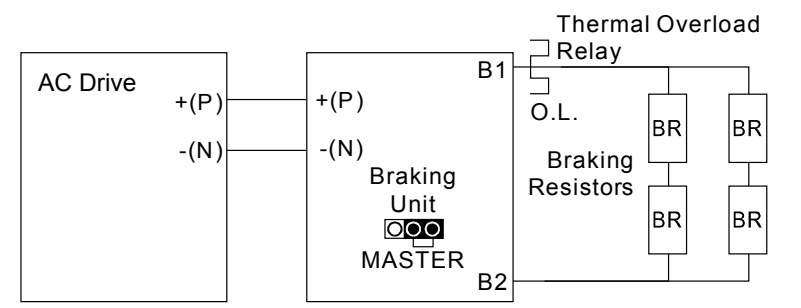

## *Wiring Diagram: GS33-4075*

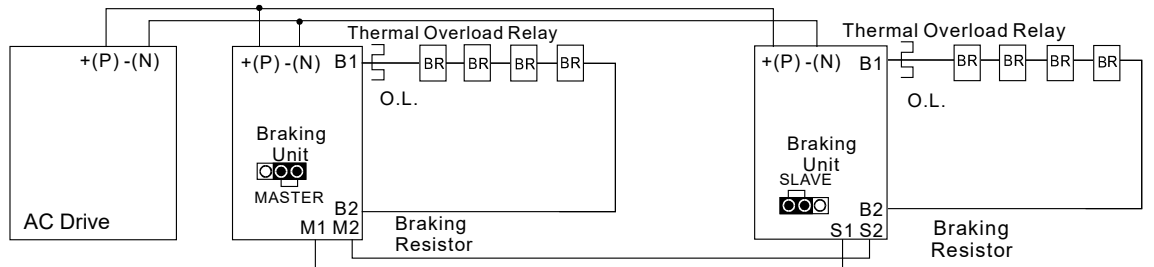

## *Wiring Diagram: GS33-4100*

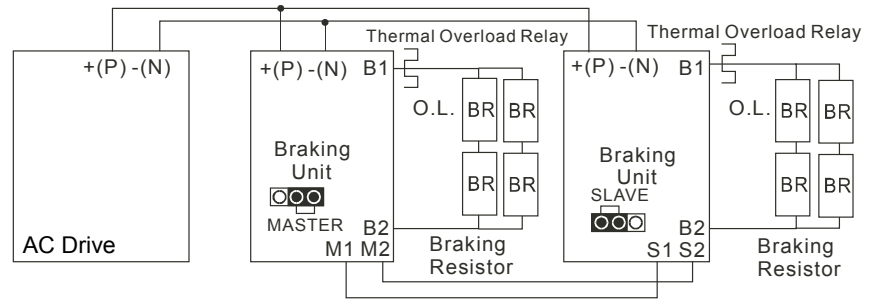

## <span id="page-18-0"></span>*Choosing and Installing a Braking Resistor*

1) Select the resistance value, power and brake usage (ED %). Definition for Brake Usage ED%:

100%

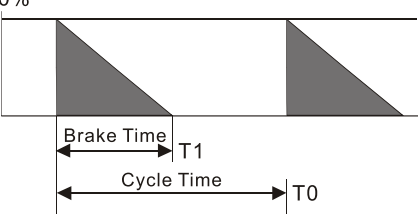

 $ED% = T1 / T0 \times 100$  (%)

Explanation:

Brake usage ED (%) is the amount of time needed for the brake unit and brake resistor to dissipate heat generated by braking. When the brake resistor heats up, the resistance increases with temperature, and braking torque decreases accordingly.

For safety, install a thermal overload relay (O.L) between the brake unit and the brake resistor in conjunction with the magnetic contactor (MC) before the drive for additional protection. The thermal overload relay protects the brake resistor from damage due to frequent or continuous braking. Under such circumstances, turn off the power to prevent damage to the brake resistor and drive.

#### *Note: Never use the thermal overload relay to disconnect the brake resistor.*

- 2) Any damage to the drive or other equipment caused by using brake resistors and brake modules that are not provided by AutomationDirect voids the warranty.
- 3) Consider environmental safety factors when installing the brake resistors. If you use the minimum resistance value, consult AutomationDirect for the power calculation.
- 4) Refer to the ADC Dynamic Braking unit User Manual for more detail on braking resistors [\(https://cdn.automationdirect.com/static/manuals/gs3dbm/gs-db\\_ump.pdf](https://cdn.automationdirect.com/static/manuals/gs3dbm/gs-db_ump.pdf))
- 5) The selection tables are for 10% duty cycle. If the AC motor drive requires frequent braking, increase the Watts by two to three times.
- 6) Thermal Overload Relay (TOR):

Thermal overload relay selection is based on its overload capacity. A standard braking capacity of the GS30 is 10% ED (Tripping time=10 s). As shown in the figure below, a 460V, 1kw GS30 required the thermal relay to take 260% overload capacity for 10 seconds (hot starting) and the braking current is 24A. In this case, select a thermal overload relay rated at 10A (10  $*$  260% = 26 A > 24 A). The property of each thermal relay may vary among different manufacturers. Carefully read the specification before using it.

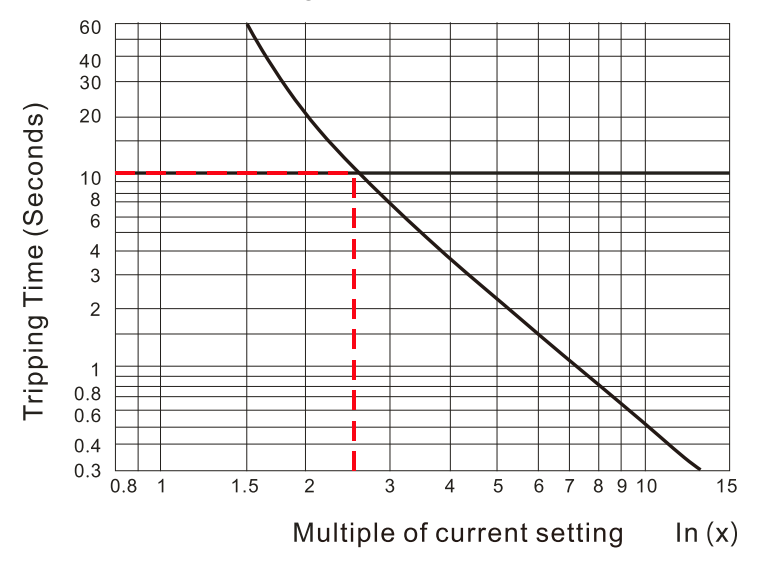

# **EMC Shield & Earthing Plates**

## *GS30 EMC Shield Plates*

EMC shield plates are available for use with shielded cable and your GS30 drive (some parts shared with GS20). Find the frame type from the specification tables of your GS30 and reference the table below:

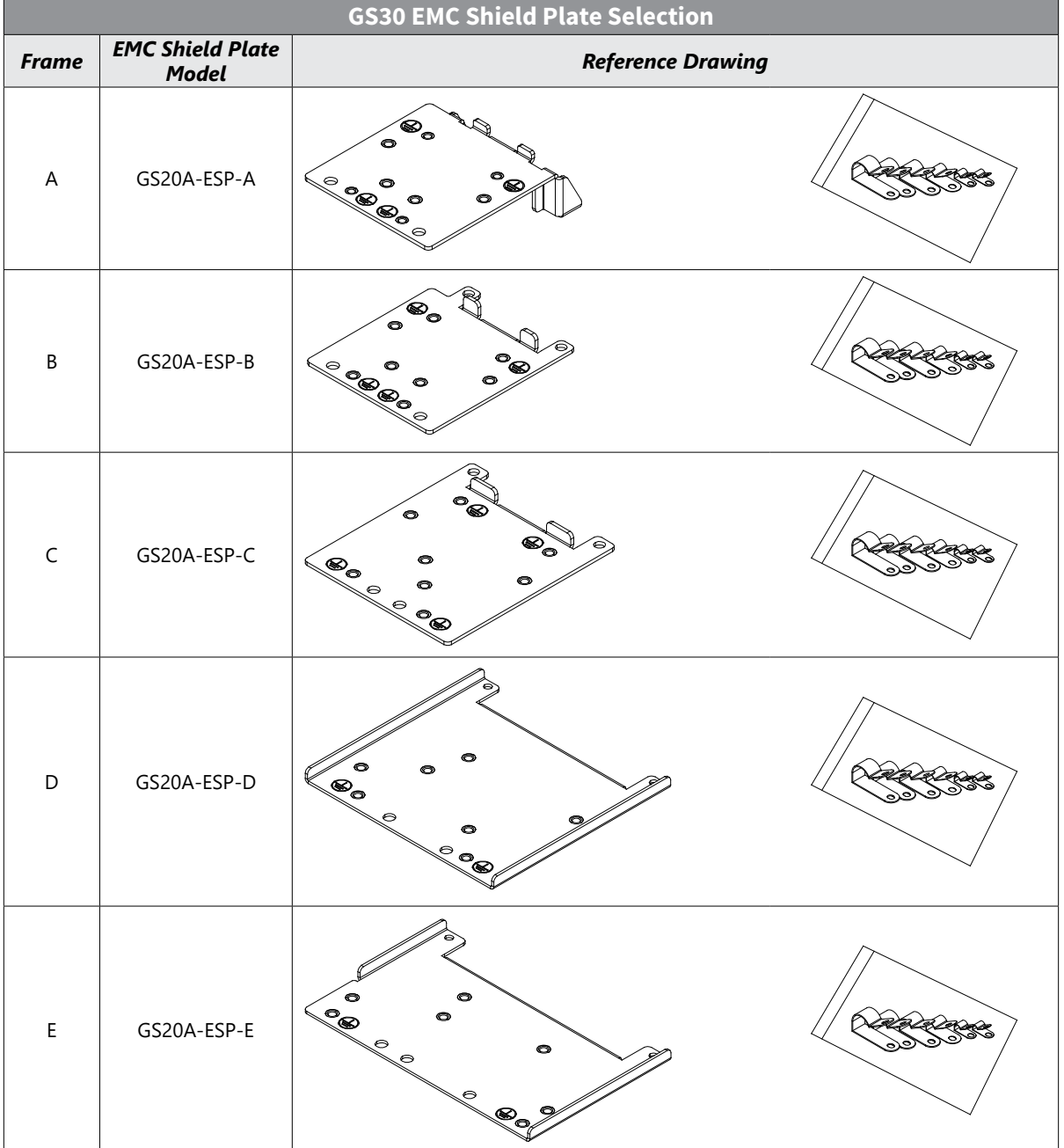

 $\blacksquare$ 

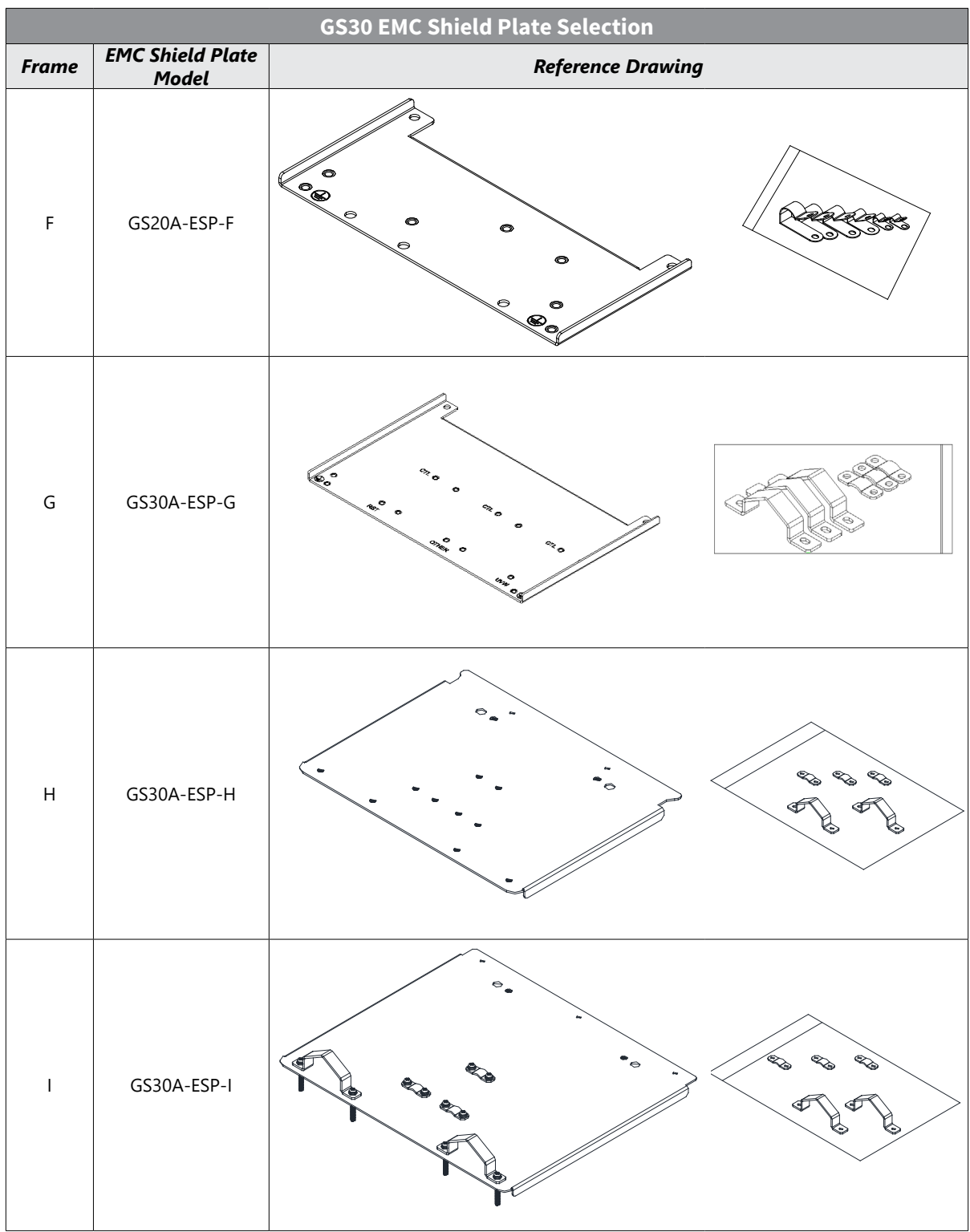

#### *EMC Shield Plate Installation*

The steps below show how to install the EMC shield plate on a GS30 drive. The diagram examples use an A frame model.

1) Attach the shield plate to the GS30 drive as shown in the diagram to the right.

Torque the screws per the table below:

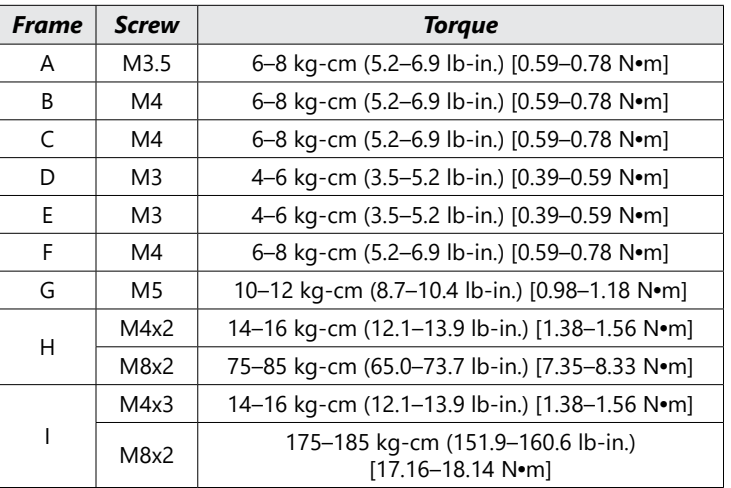

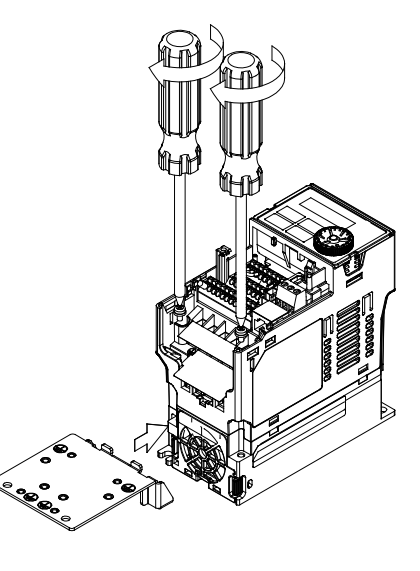

2) Select an R-clip suitable for the wire gauge used and then fix the R-clip to the shield plate as shown in the diagram to the right. Torque the R-clip screws per the table below:

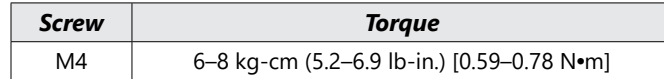

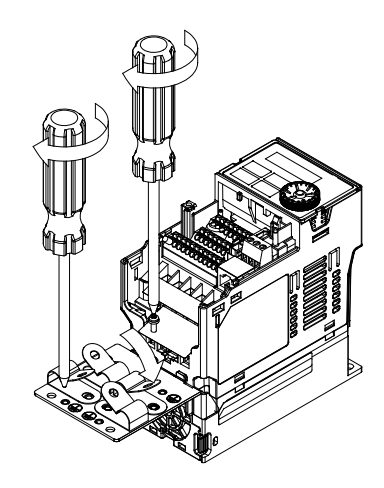

┓

#### *EMC Shield Plate Dimensions*

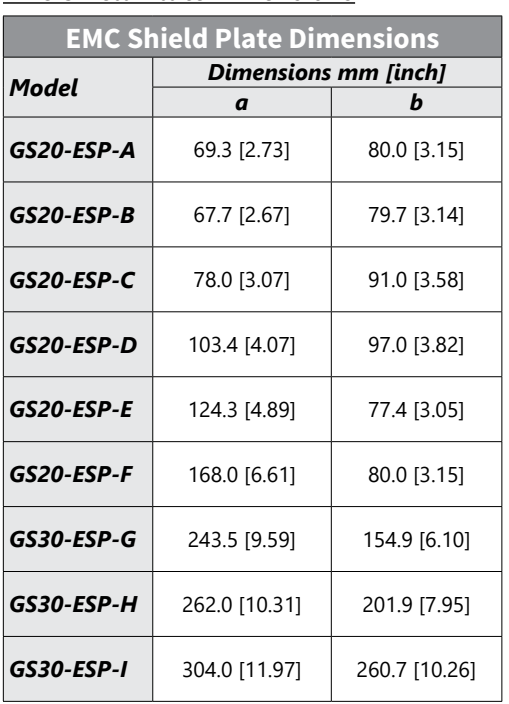

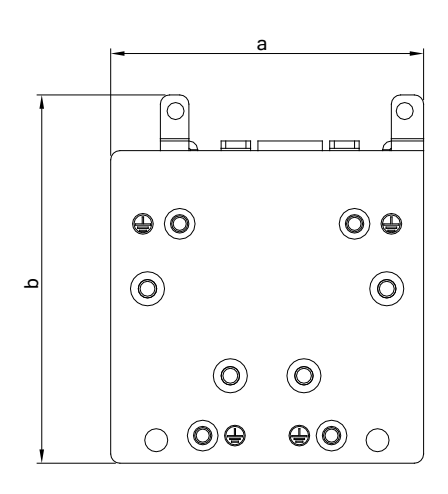

## *Recommended Wiring Method*

The diagrams below show the recommended R-clip configuration for wiring shielded cable to each frame type/EMC shield plate model.

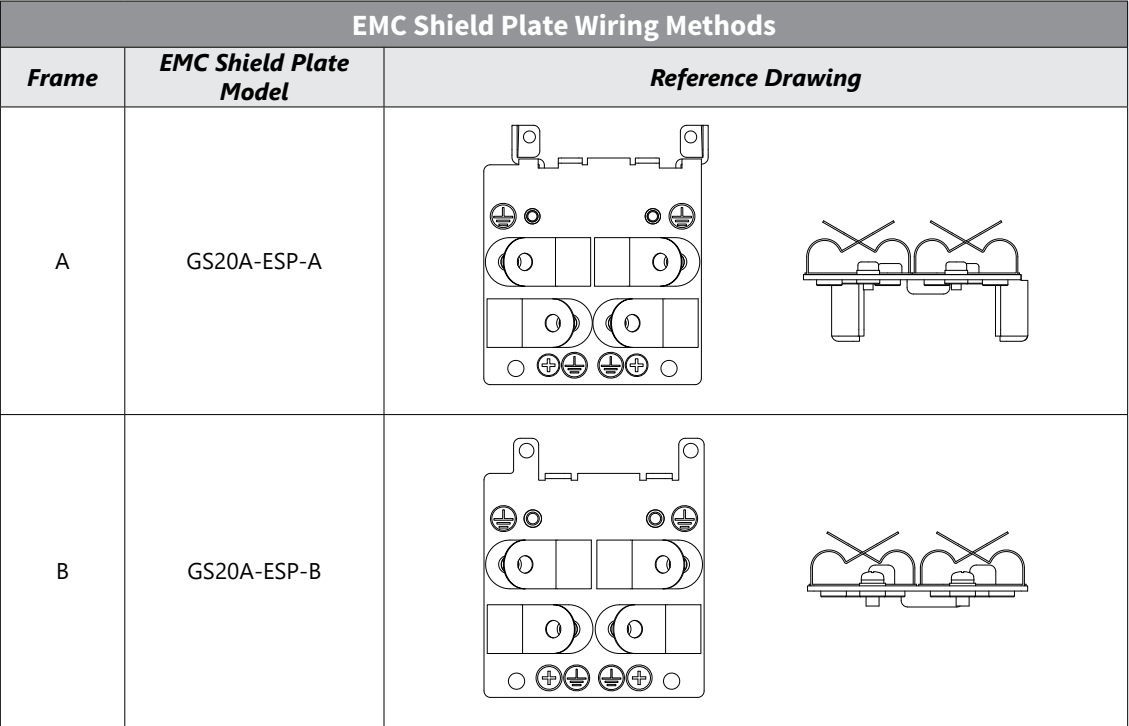

Г

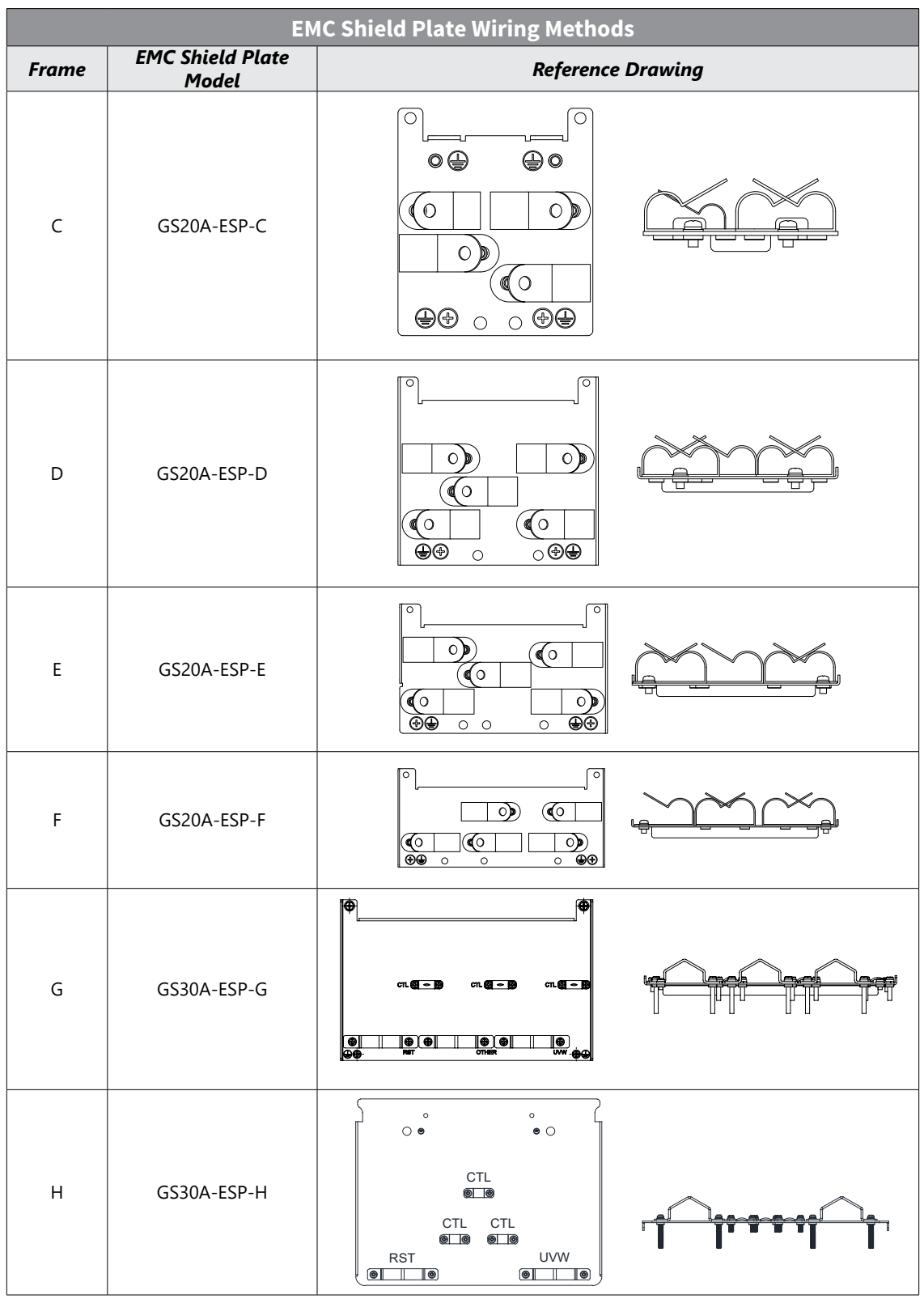

 $\blacksquare$ 

<span id="page-24-0"></span>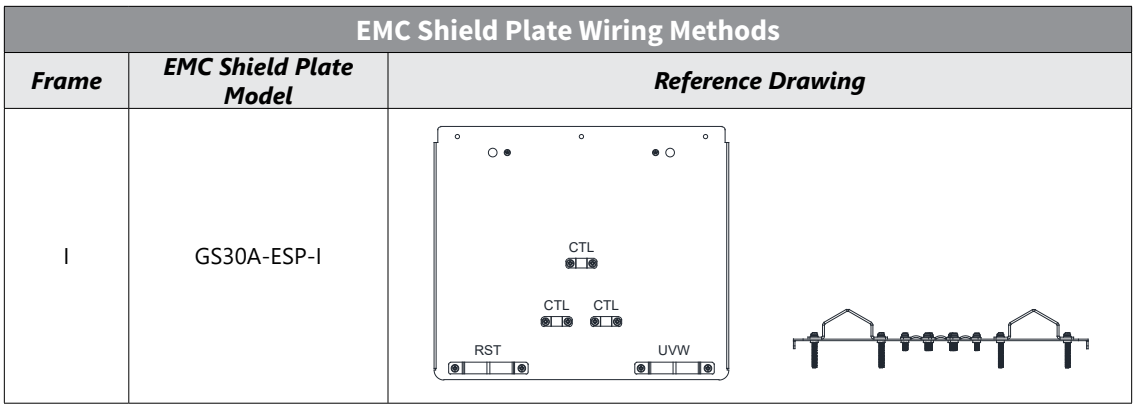

# **Capacitive Filter (GS20A-CAPF)**

The GS20A-CAPF capacitive filter supports basic filtering and noise interference reduction for models 460V and below.

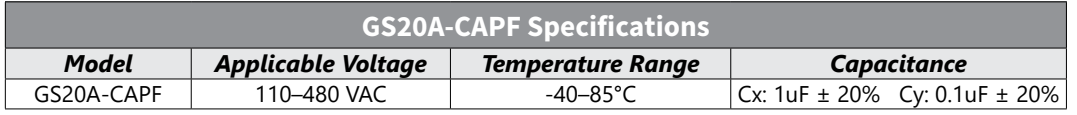

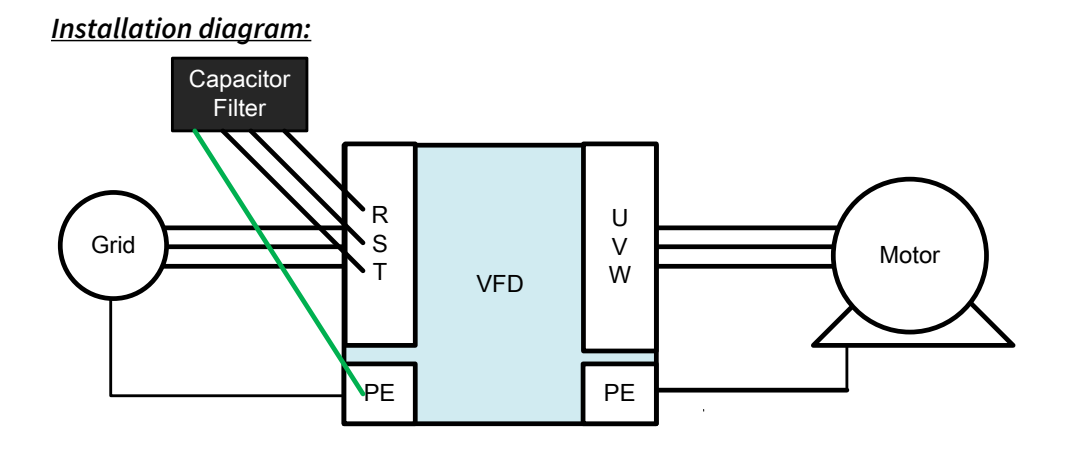

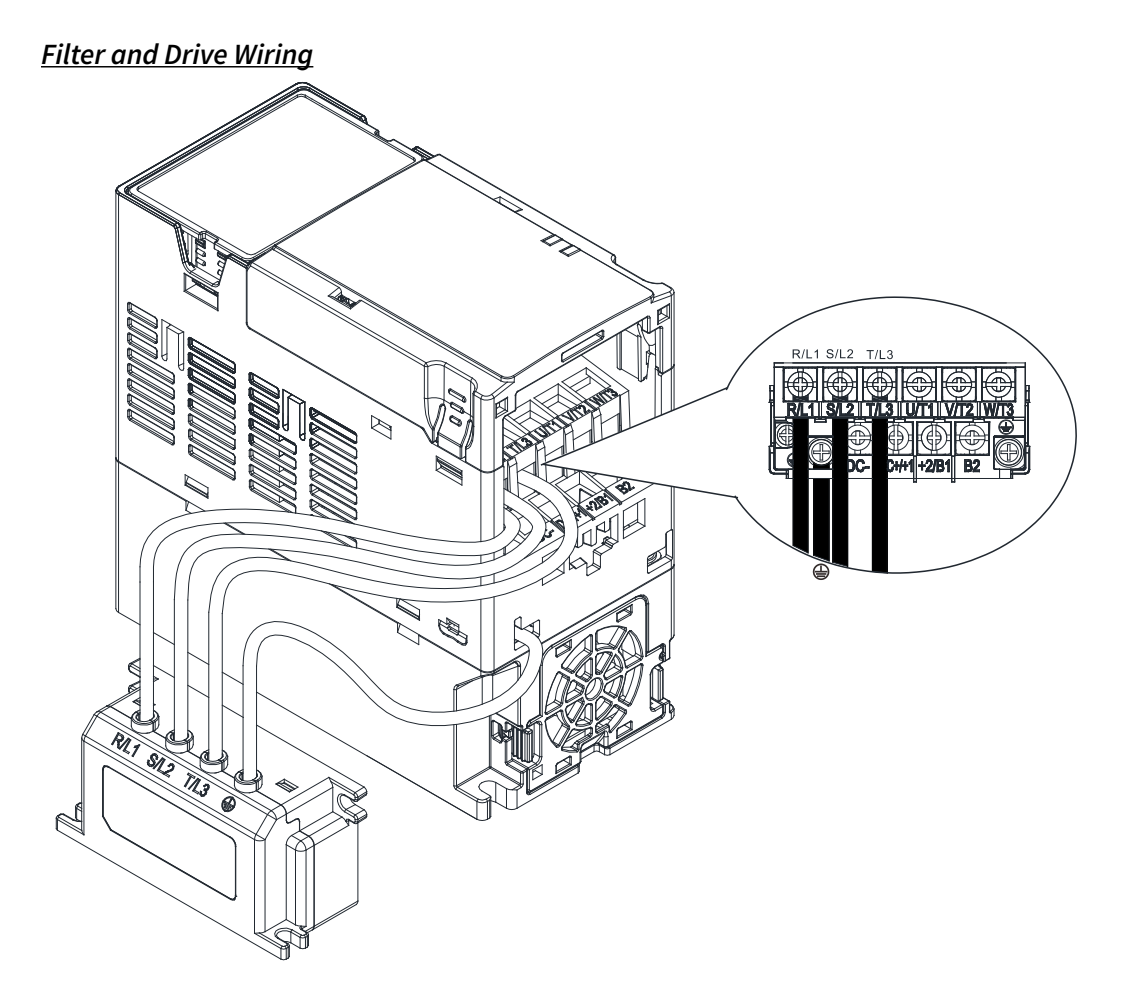

## <span id="page-26-0"></span>*GS20A-CAPF Dimensions*

*Units = mm [inch]*

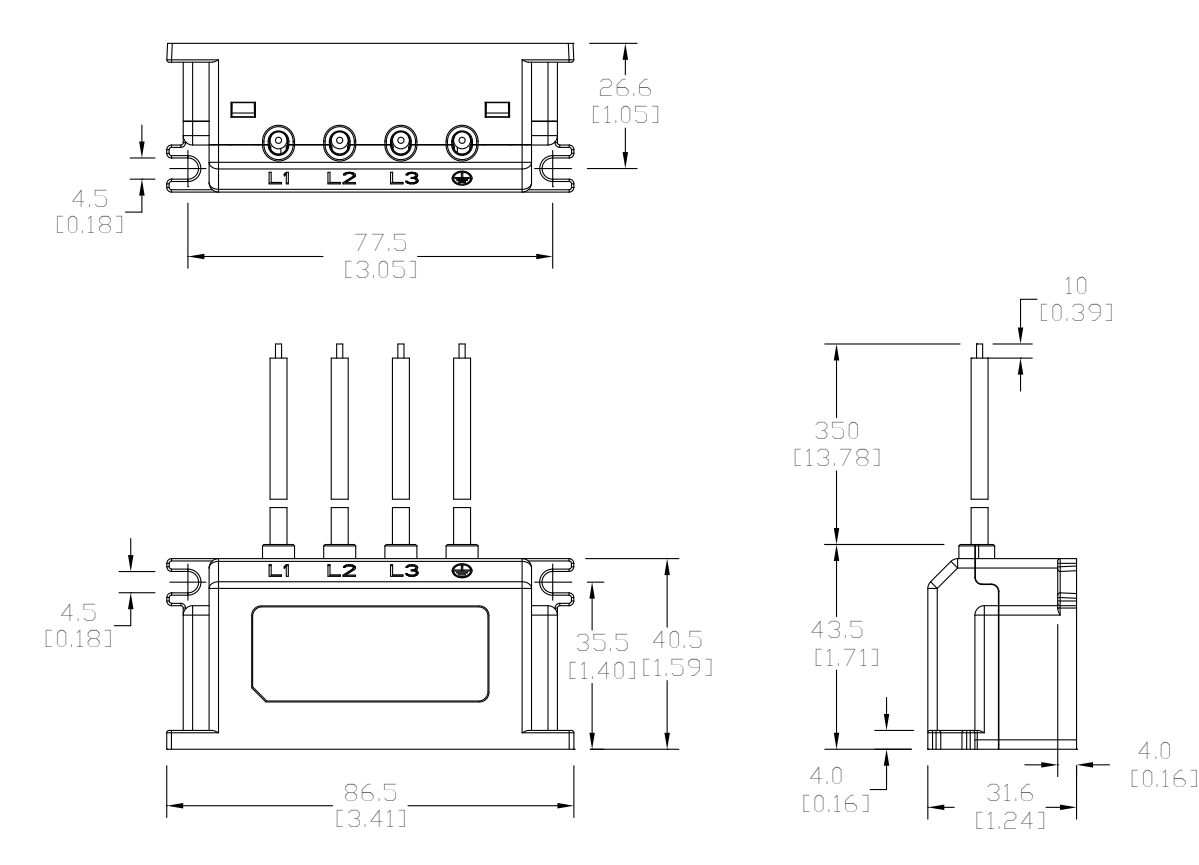

# **CONDUIT BOX**

NEMA 1 / UL Type 1 compliant conduit boxes are available for all frame sizes (A–F).

## *Conduit Box Dimensions*

## **Units = mm [inch]**

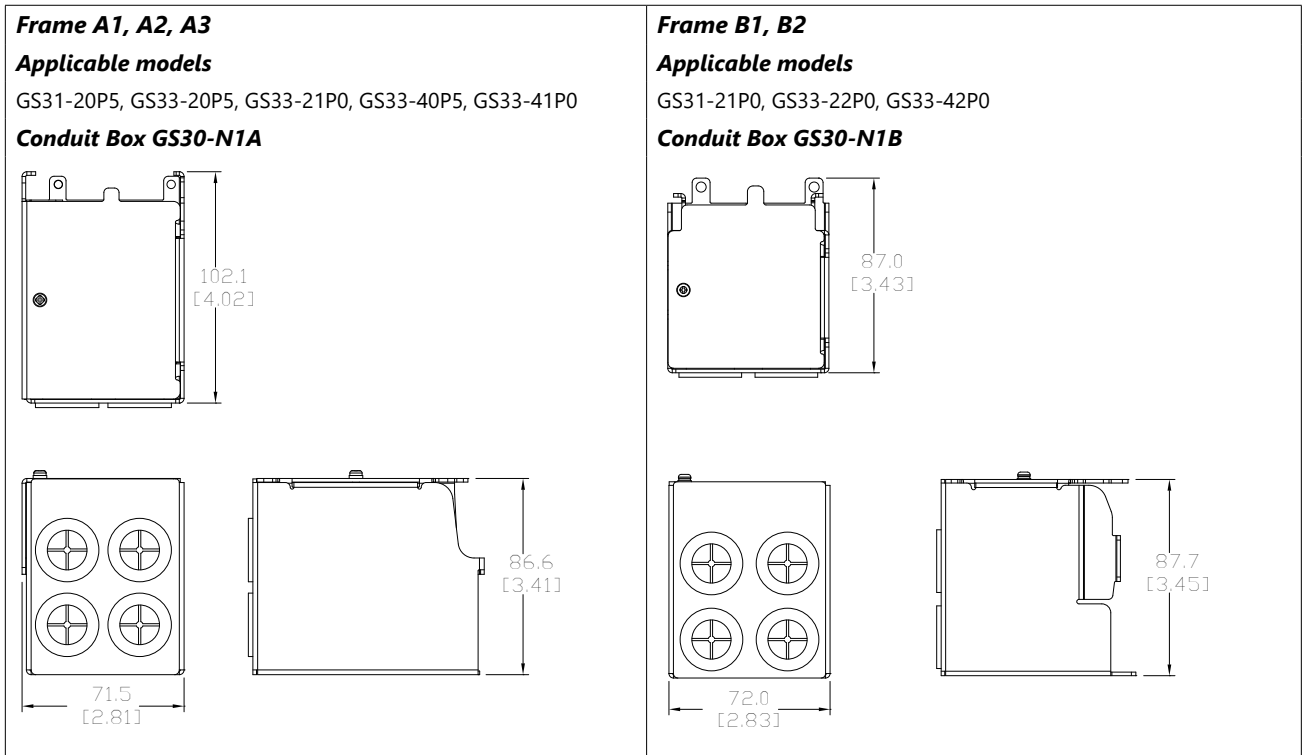

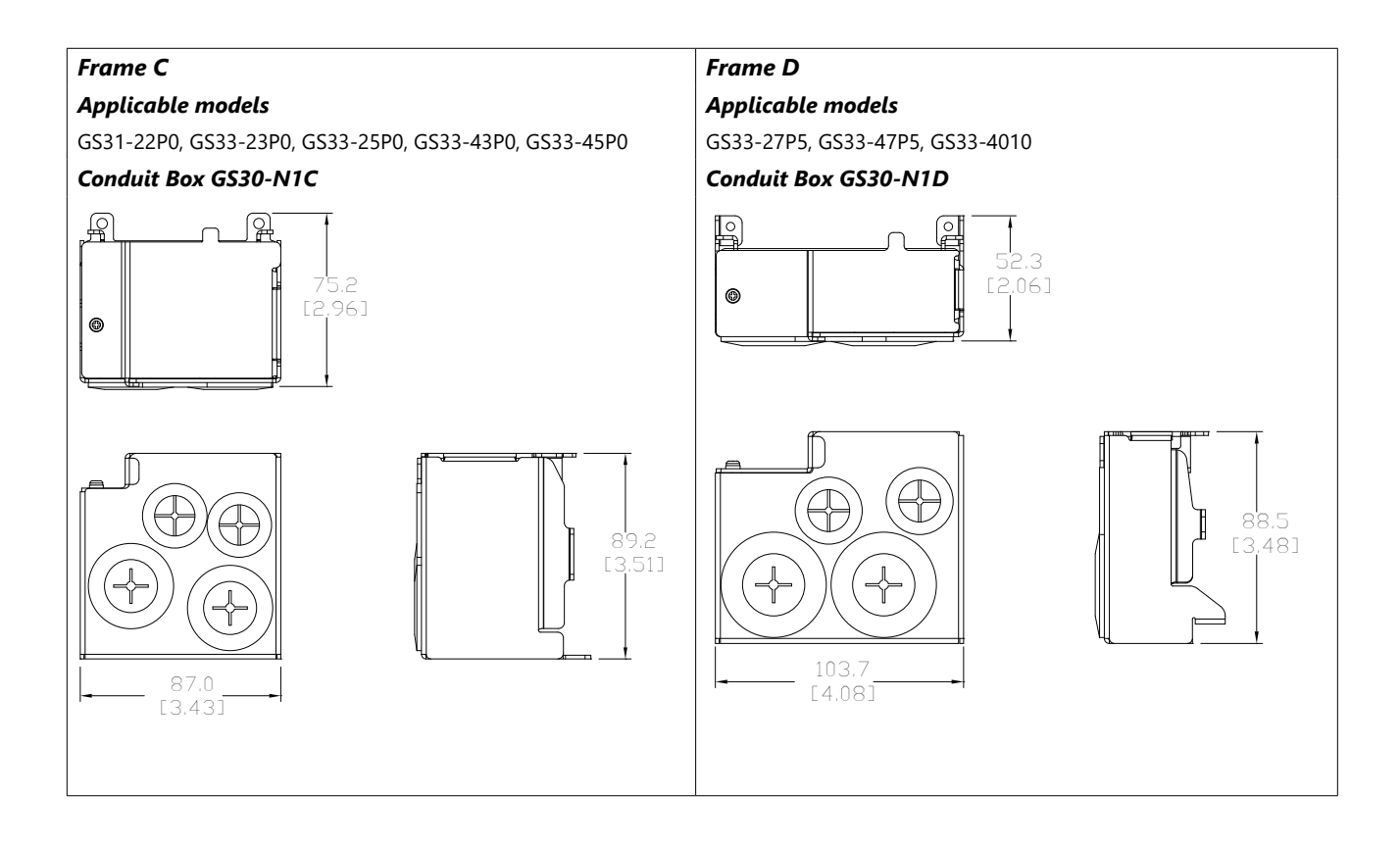

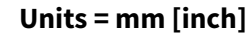

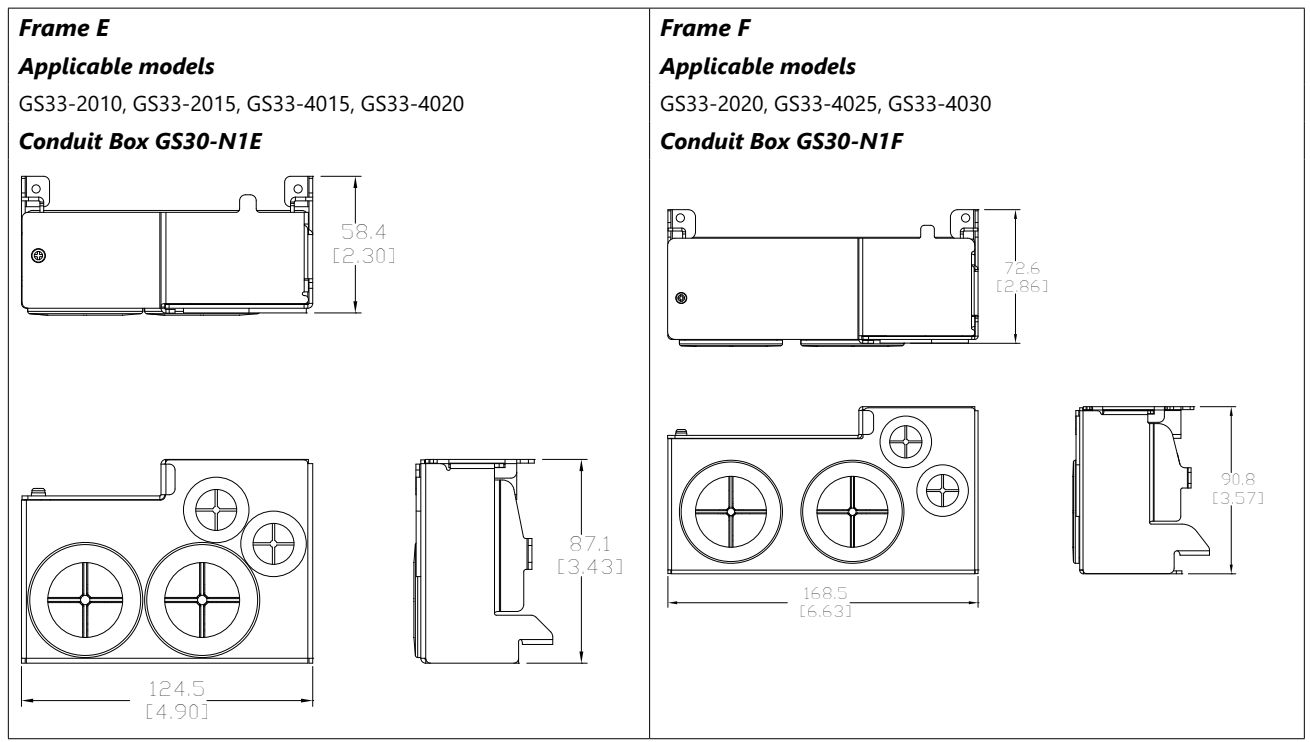

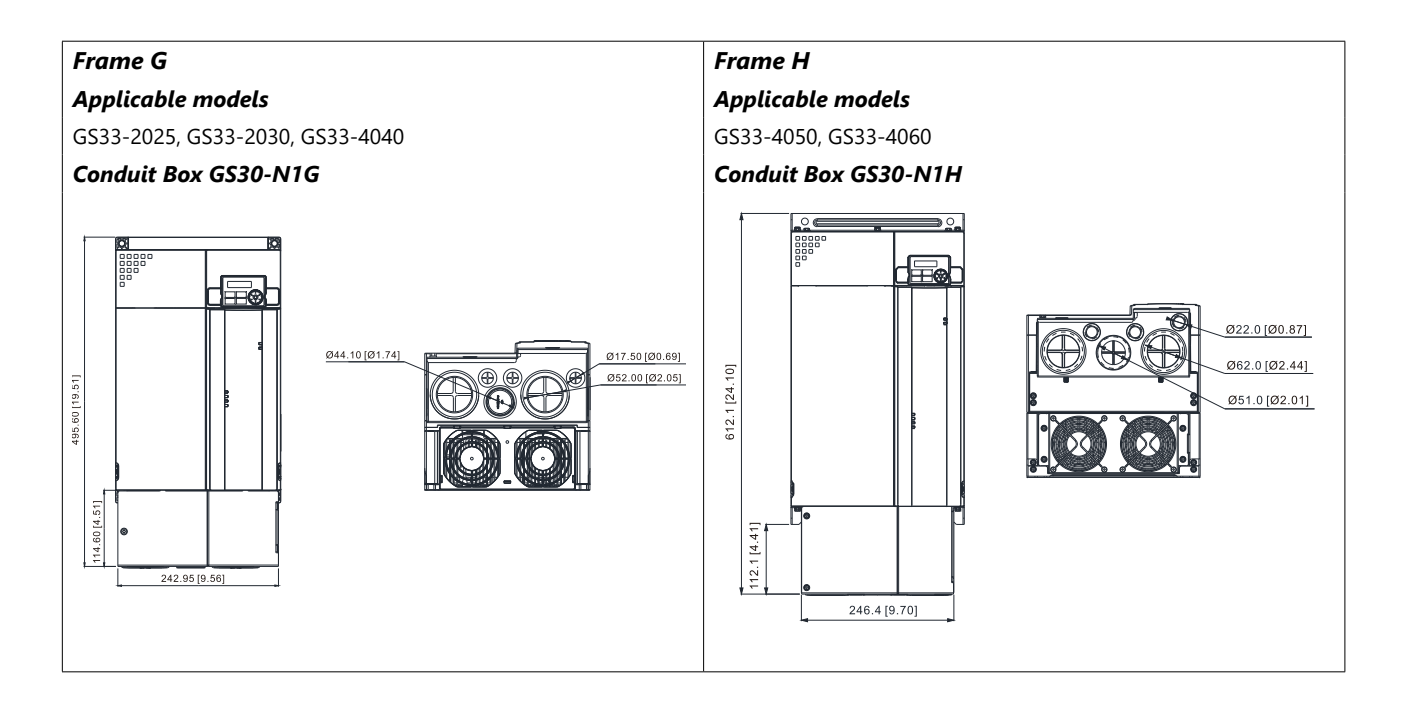

## **Units = mm [inch]**

<span id="page-29-0"></span>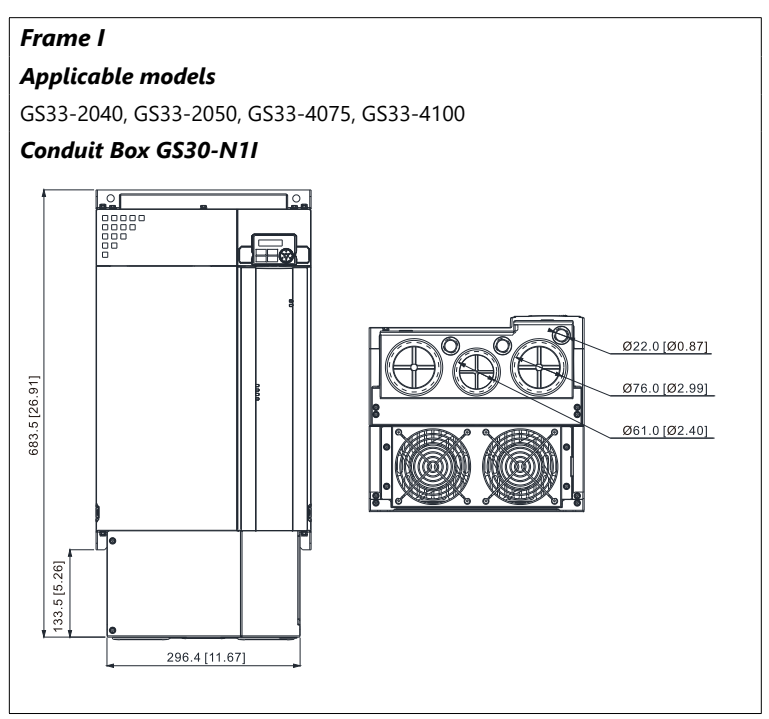

## *Conduit Box Installation*

Follow the steps below to install a conduit box to your GS30 drive. The first set of instructions are for Frame A drives, the second set of instructions is for Frame B–I drives.

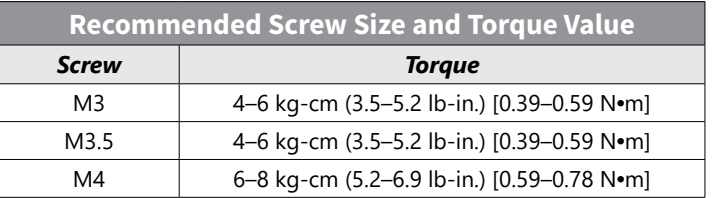

#### *Frame A Conduit Box Installation:*

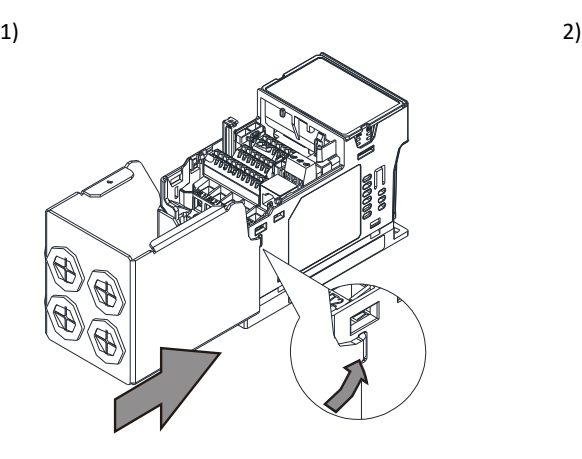

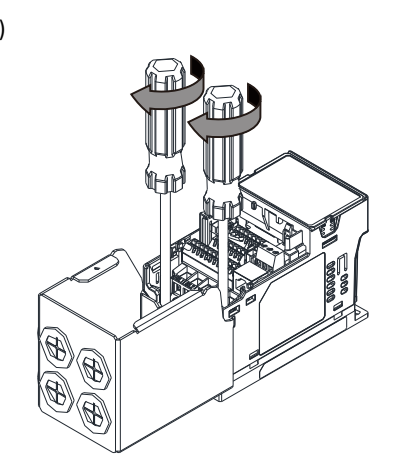

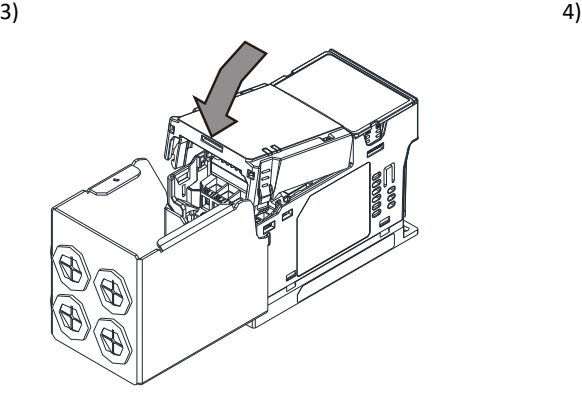

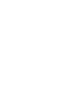

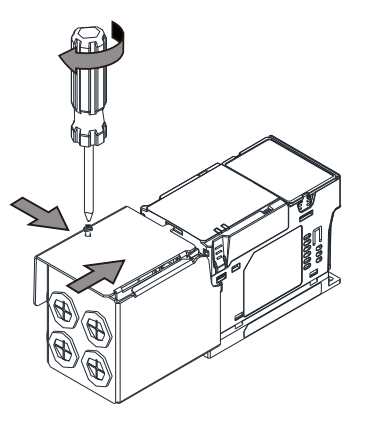

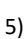

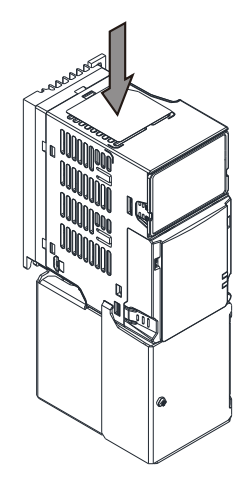

## <span id="page-31-0"></span>*Frame B–I Conduit Box Installation:*

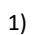

 $1)$  2)

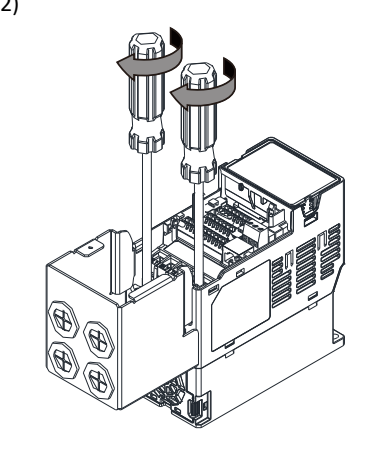

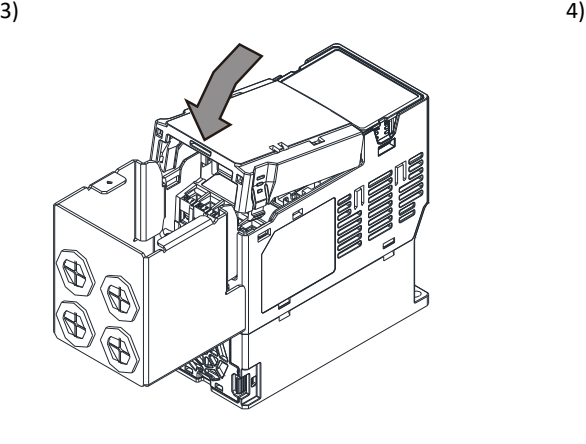

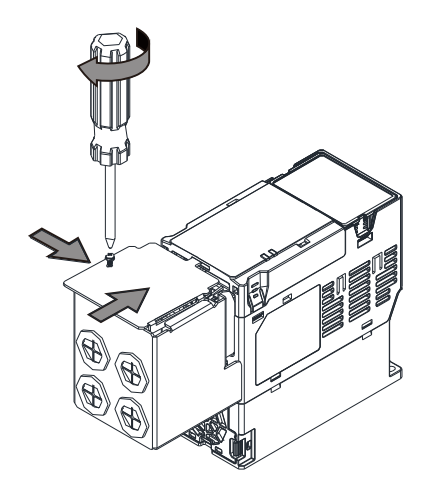

5)

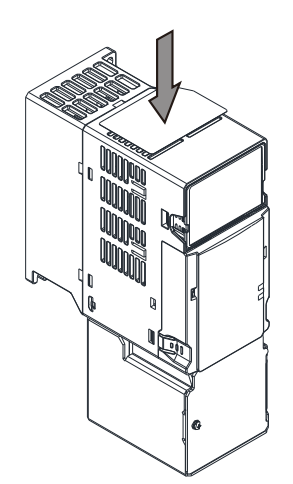

┓

# **Replacement Fan Kit**

Most GS30 drives come equipped with a fan that can be replaced if needed. Many of the GS30 models share parts with the GS20. Use the table below to select the right fan for your drive, then remove and replace the existing fan.

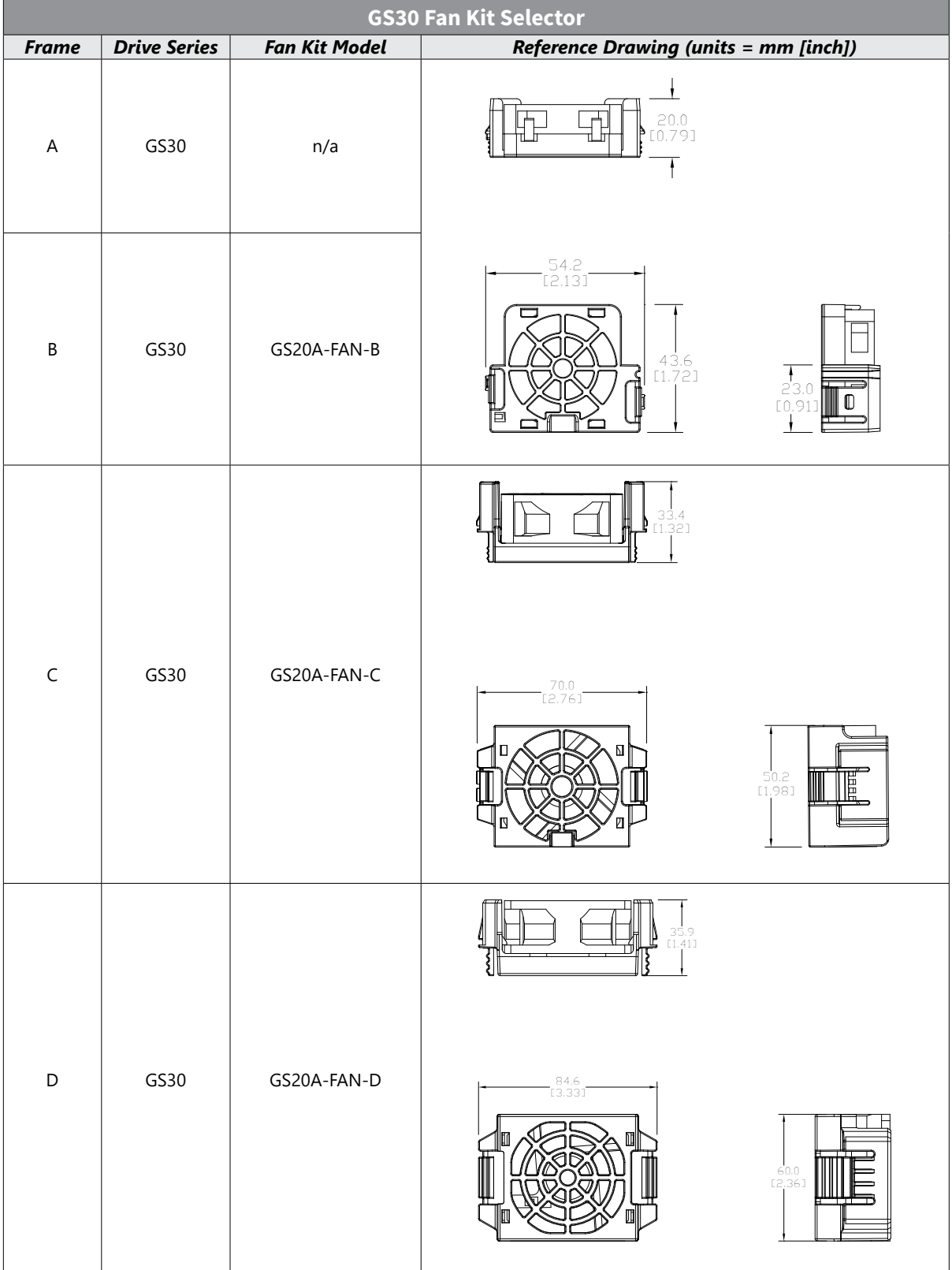

## **VAUTOMATIONDIRECT®**

# **Appendix A: Accessories**

Г

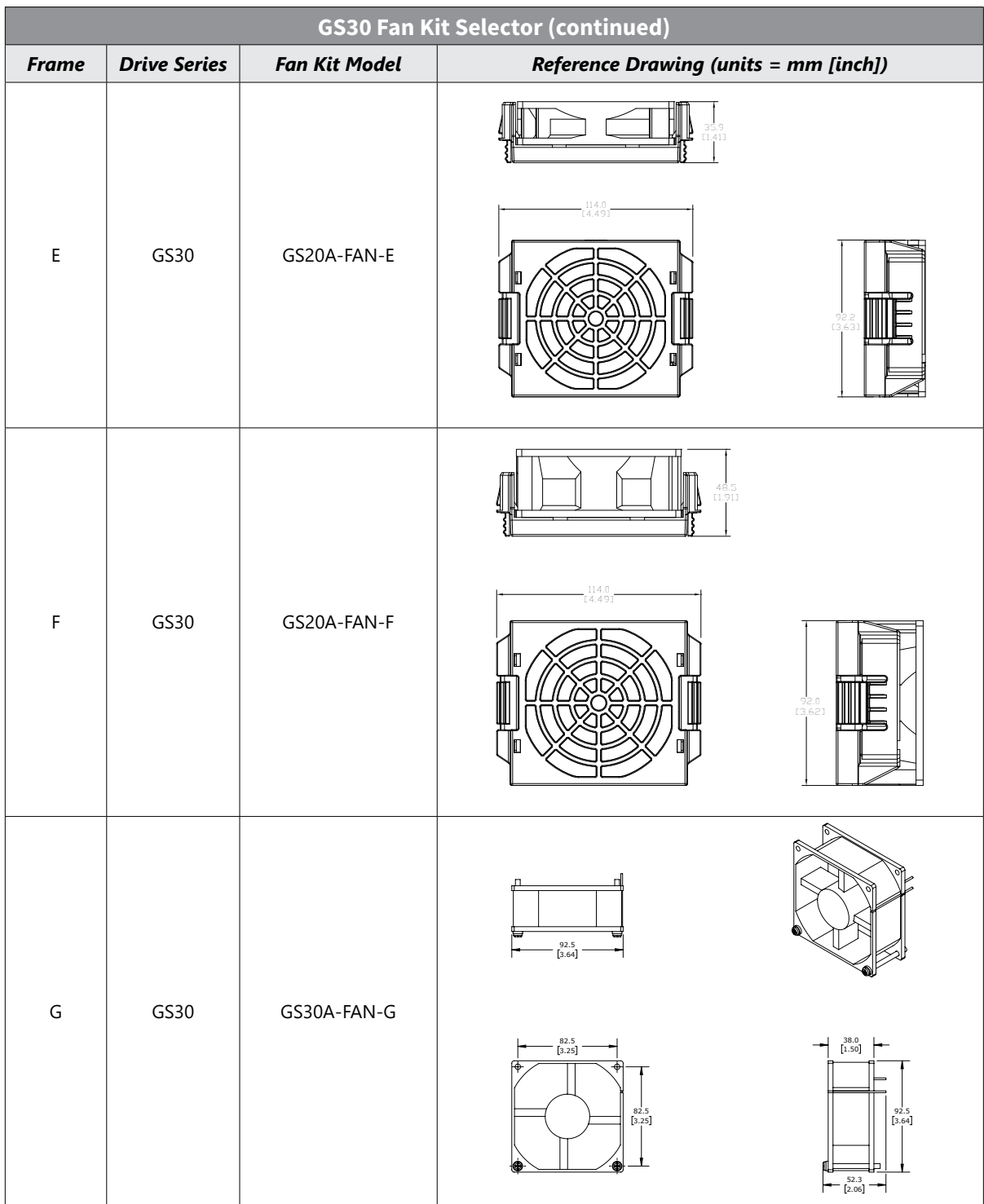

 $\blacksquare$ 

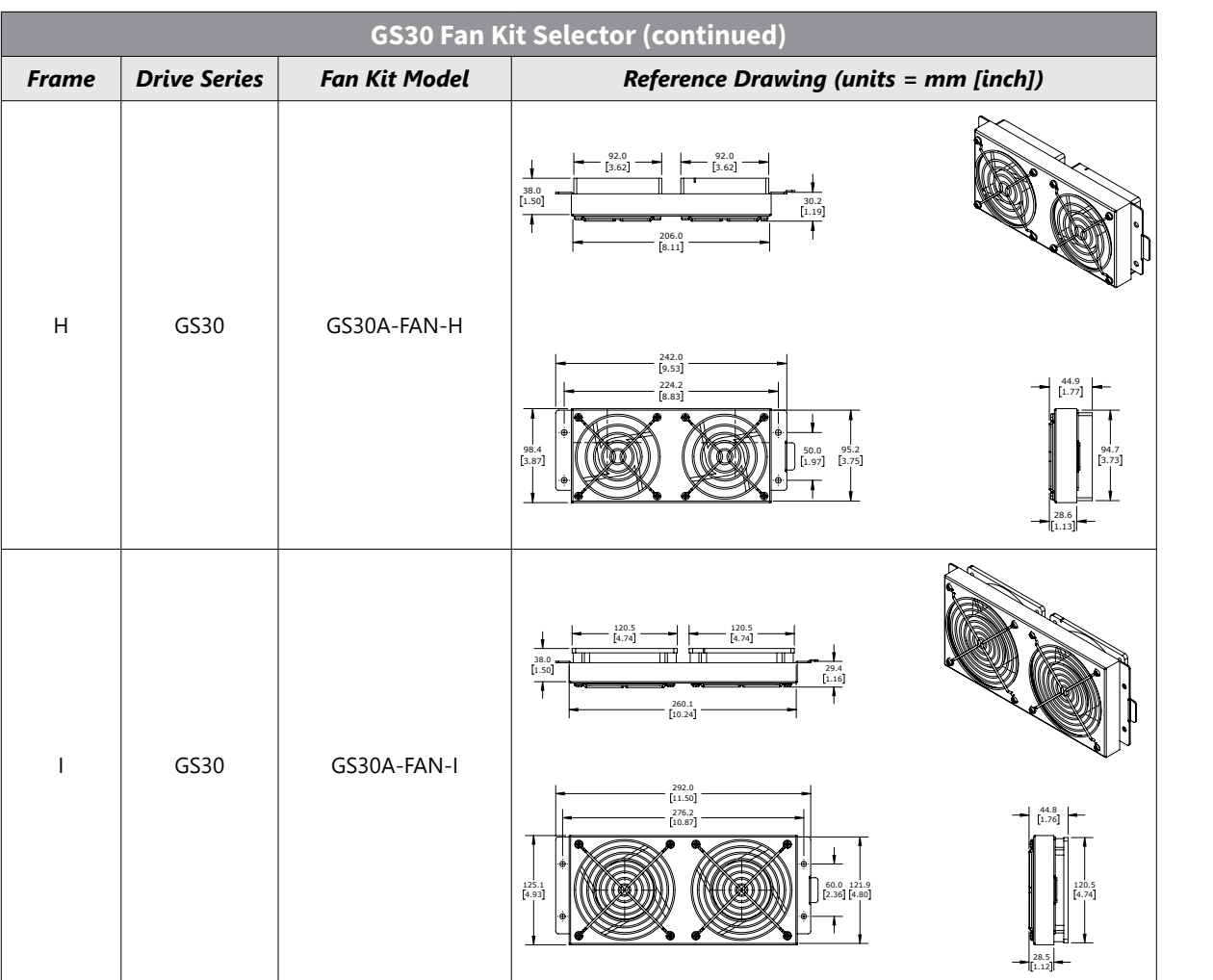

#### <span id="page-35-0"></span>*GS30 Series Fan Removal*

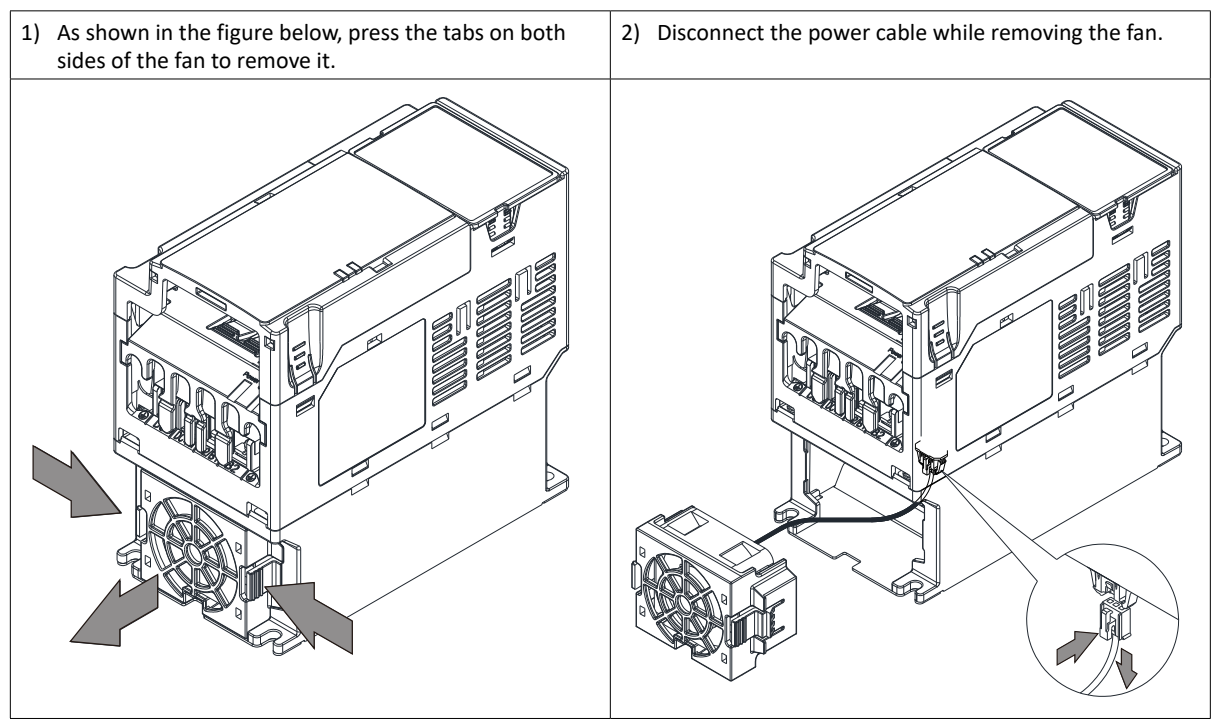

## <span id="page-36-0"></span>**Remote Keypad Mounting**

The GS30 keypad can detach from the drive and be mounted remotely. Use an extension cable and screws to create a remote access keypad for the drive. The keypad can be mounted either directly on a plate, or embedded in a plate. Use the reference material below to mount and connect your GS30 keypad.

## *Direct Mounting on a Plate*

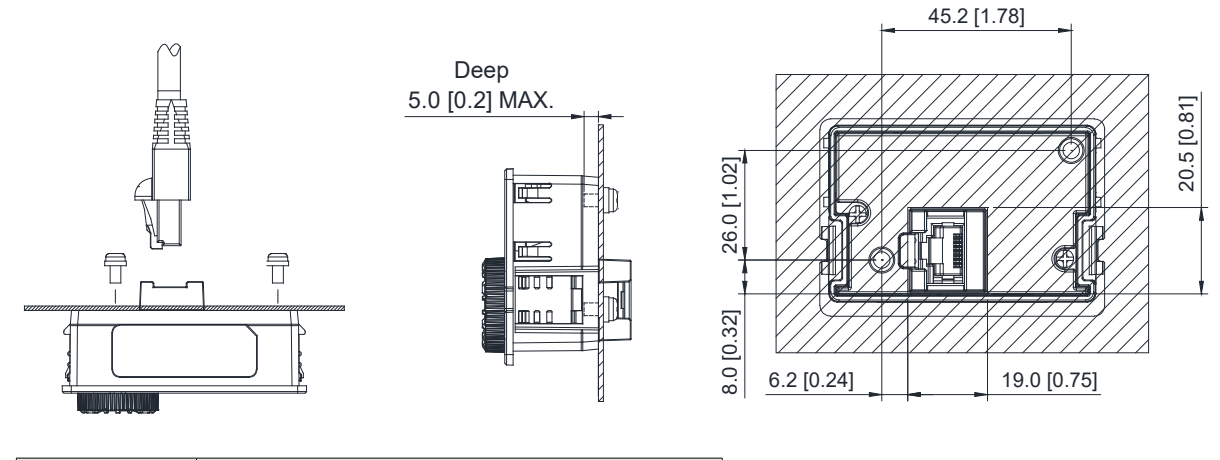

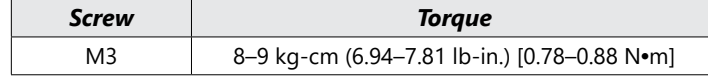

## *Embedded Mounting in a Plate*

Plate Thickness (mm[inch]) = 1.2 [0.05] or 2.0 [0.08]

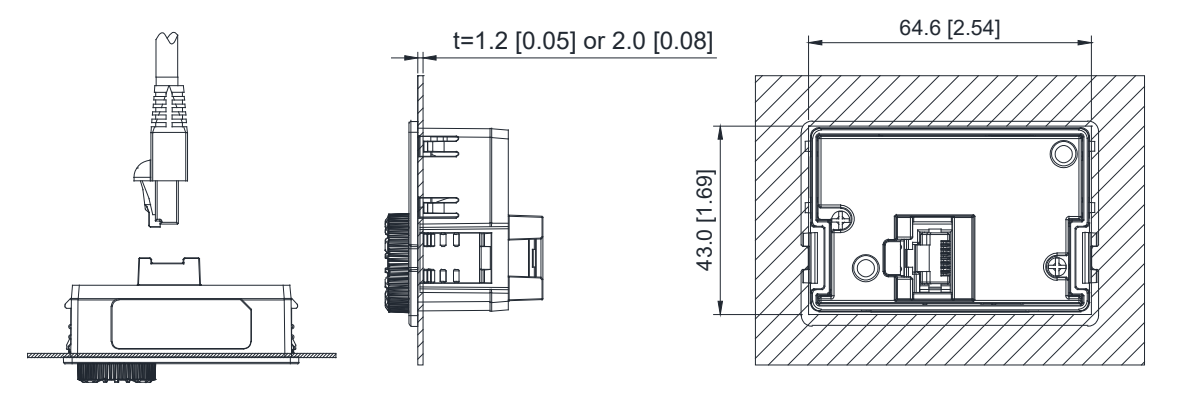

## *Available Extension Cables*

Any standard Ethernet cable up to 5 meters (16.4 feet) in length.

## <span id="page-37-0"></span>**DIN Rail Mounting**

Frame A, B, and C GS30 drives can be DIN rail mounted using a DIN rail mounting kit. One kit is used for A and B frame drives, while a second kit is used for C frame drives.

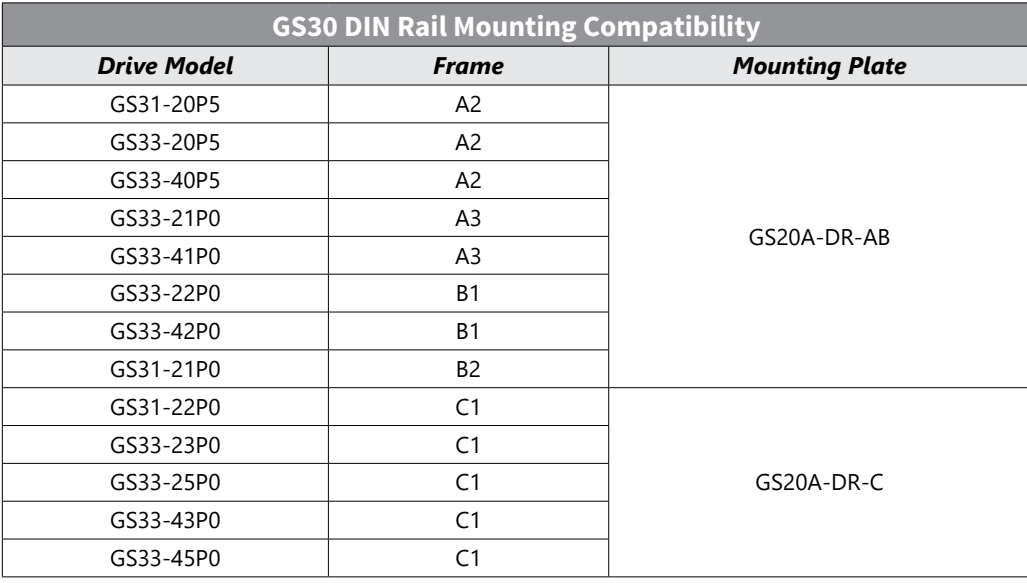

## *GS20A-DR-AB*

Used with Frame A and B GS30 drives.

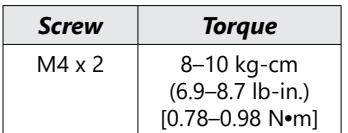

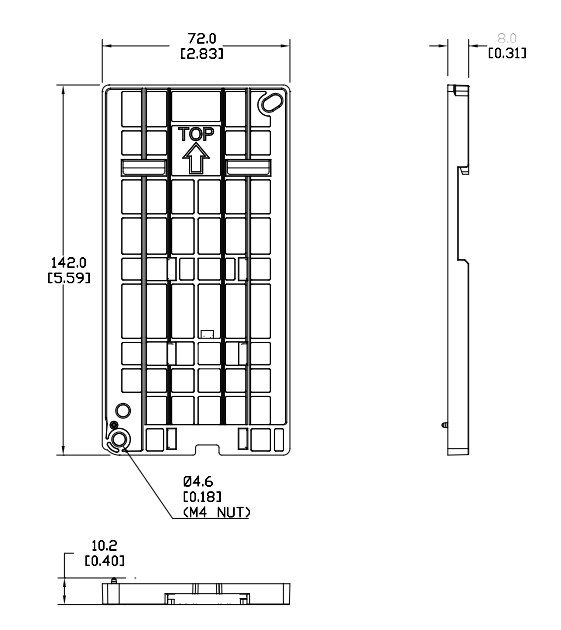

## <span id="page-38-0"></span>*GS20A-DR-C*

Used with Frame C GS30 drives.

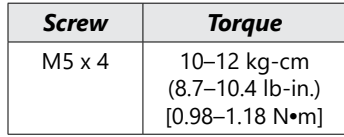

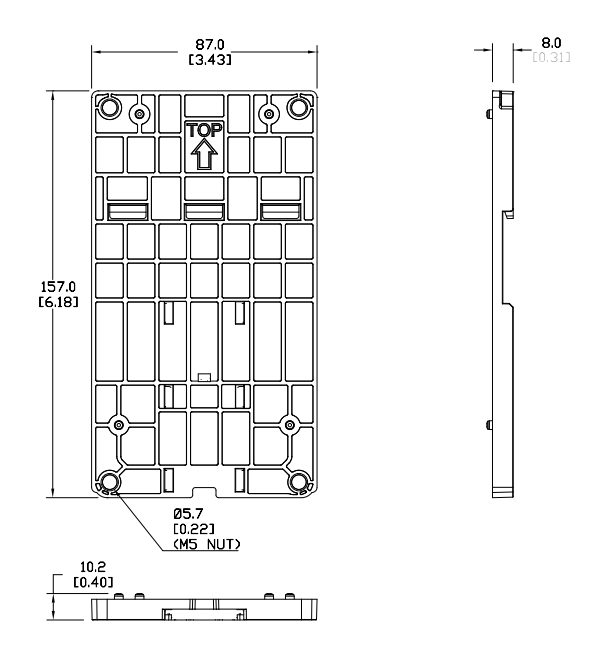

## *GS30 DIN Rail Installation*

Attach the GS30 drive to the DIN rail kit mounting bracket as shown below. The diagram is for a Frame C drive, for Frame A or B, use one screw at the top and one at the bottom.

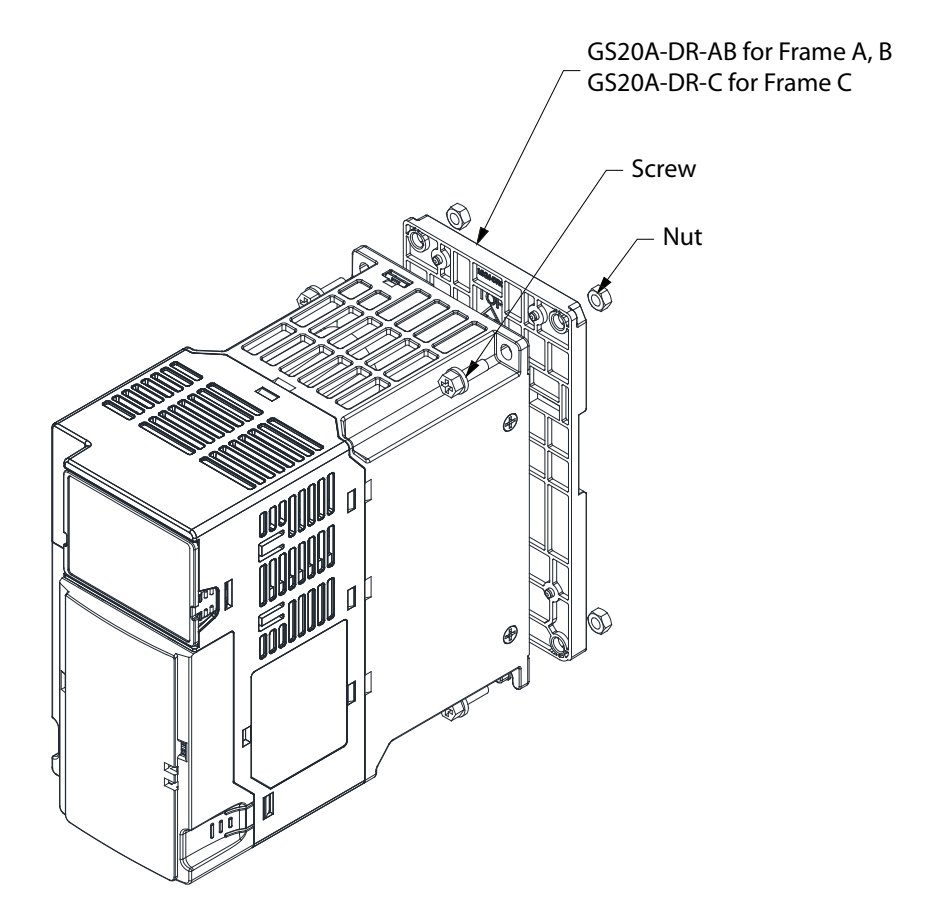

## <span id="page-39-0"></span>**Mounting Adapter Plate**

The mounting adapter plate can be used to change the wiring method for the GS30 series and provides flexibility for installation. This accessory changes the wiring method from the "bottom-mains input/ bottom-motor output" to the "top-mains input/bottom-motor output" for GS30. Use the table below to select the correct mounting plate for your drive.

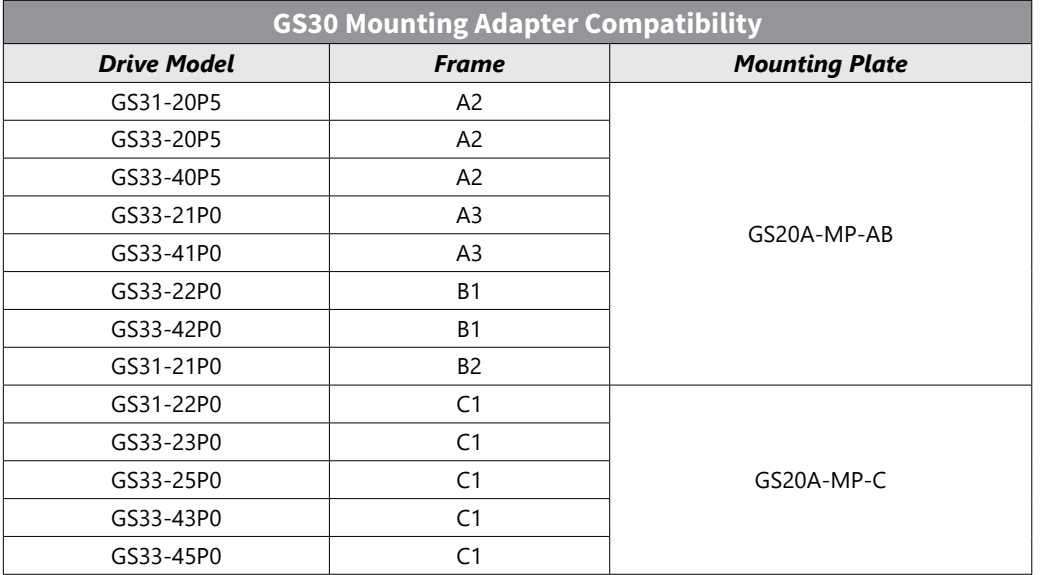

## *Mounting Adapter Plate Dimensions GS20A-MP-AB*

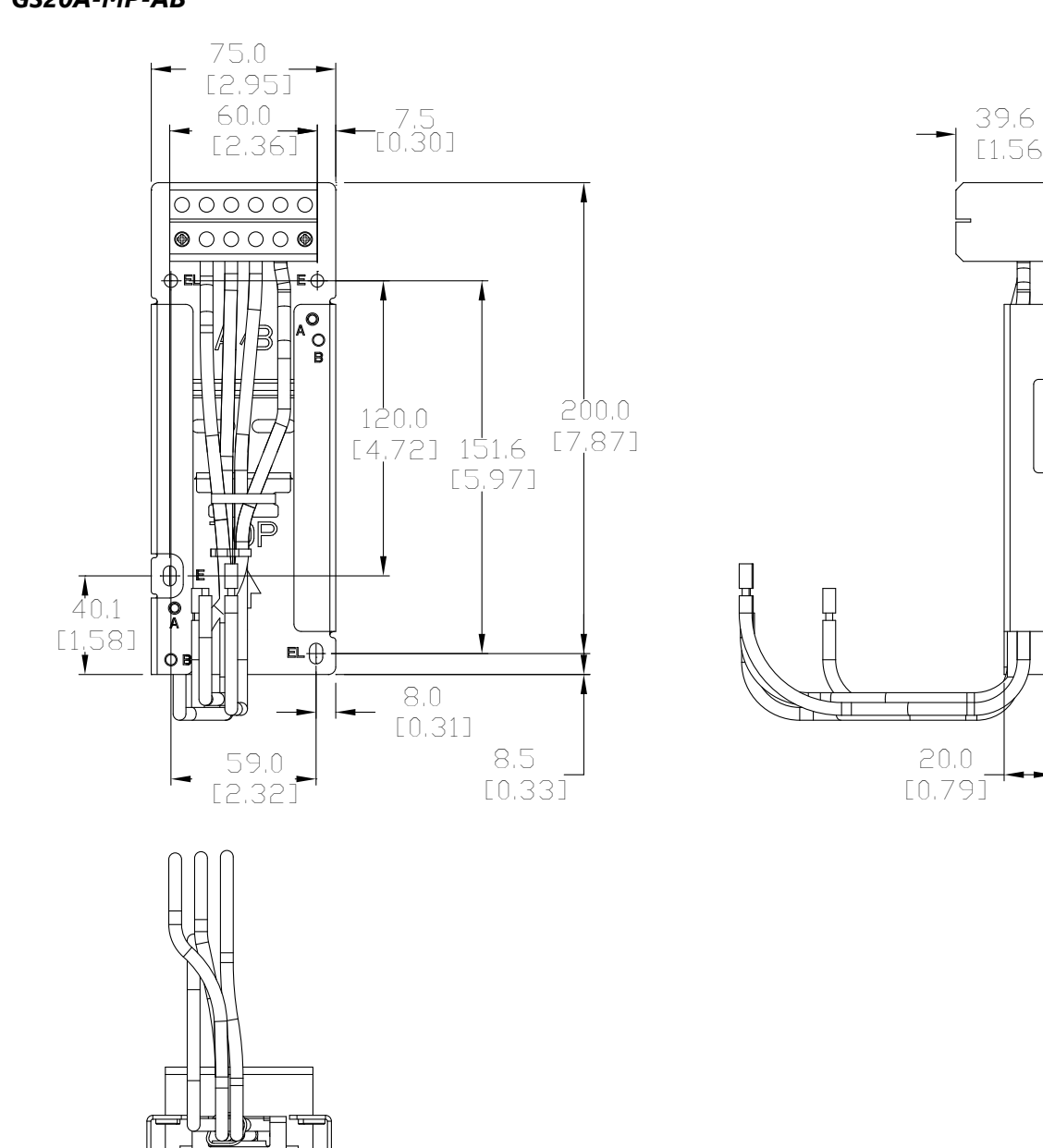

#### <span id="page-41-0"></span>*GS20A-MP-C*

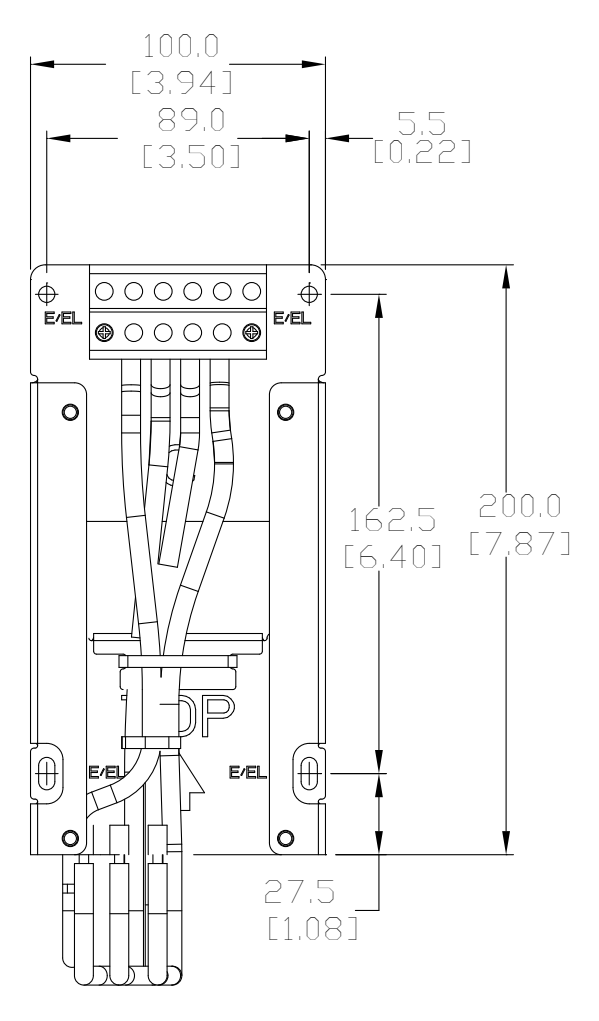

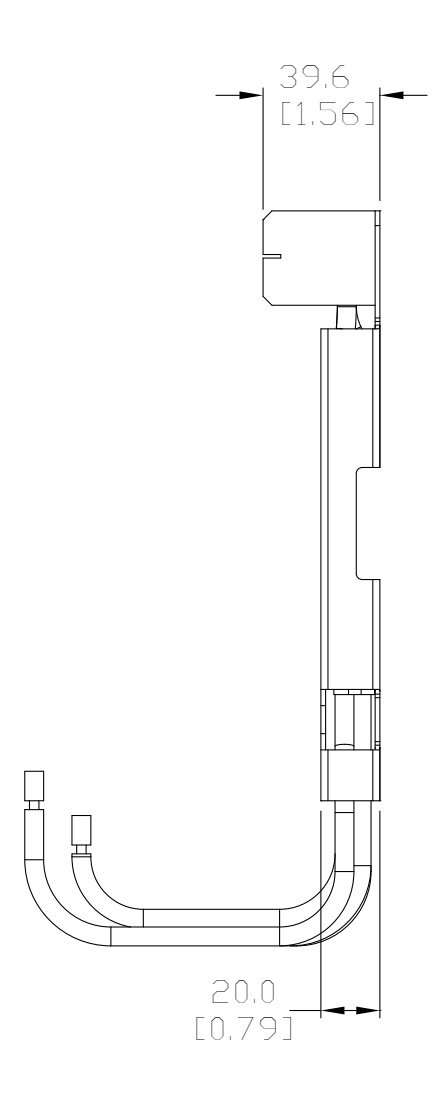

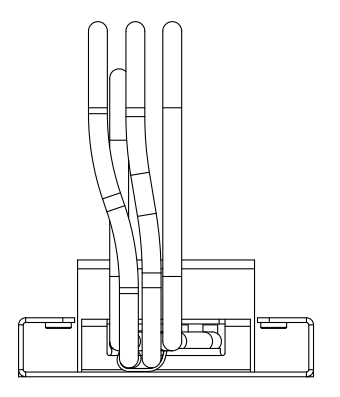

## *Mounting Adapter Plate Installation*

Use the diagrams below and on the following page to install the mounting adapter plate and reroute the wiring.

## *GS20A-MP-AB*

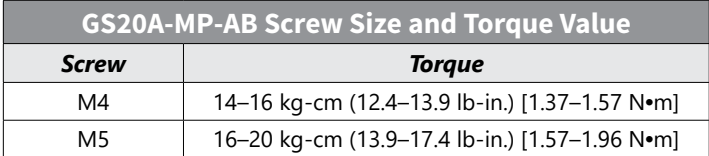

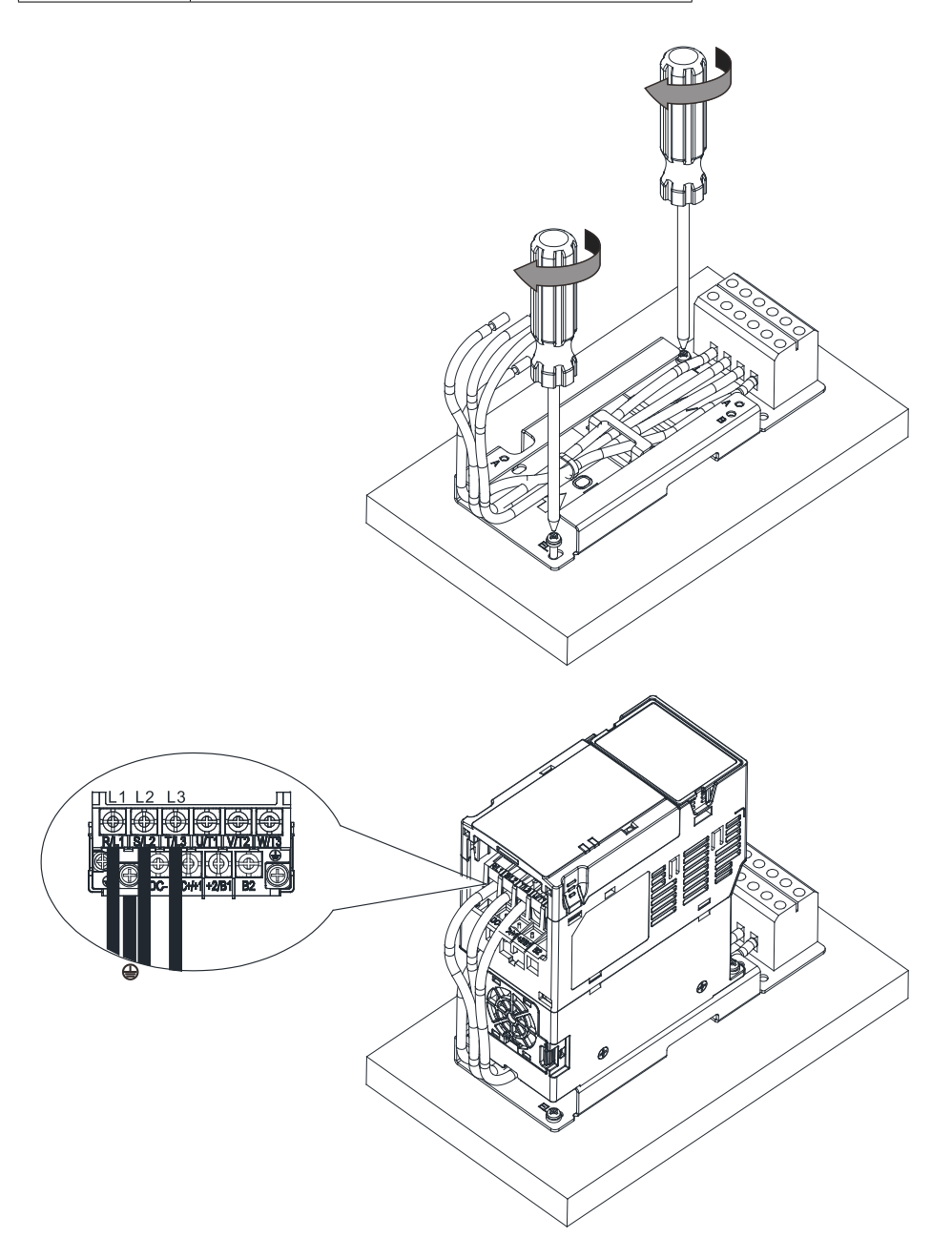

## <span id="page-43-0"></span>*GS20A-MP-C*

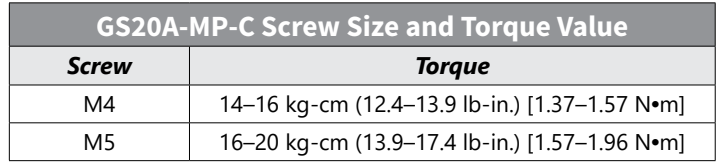

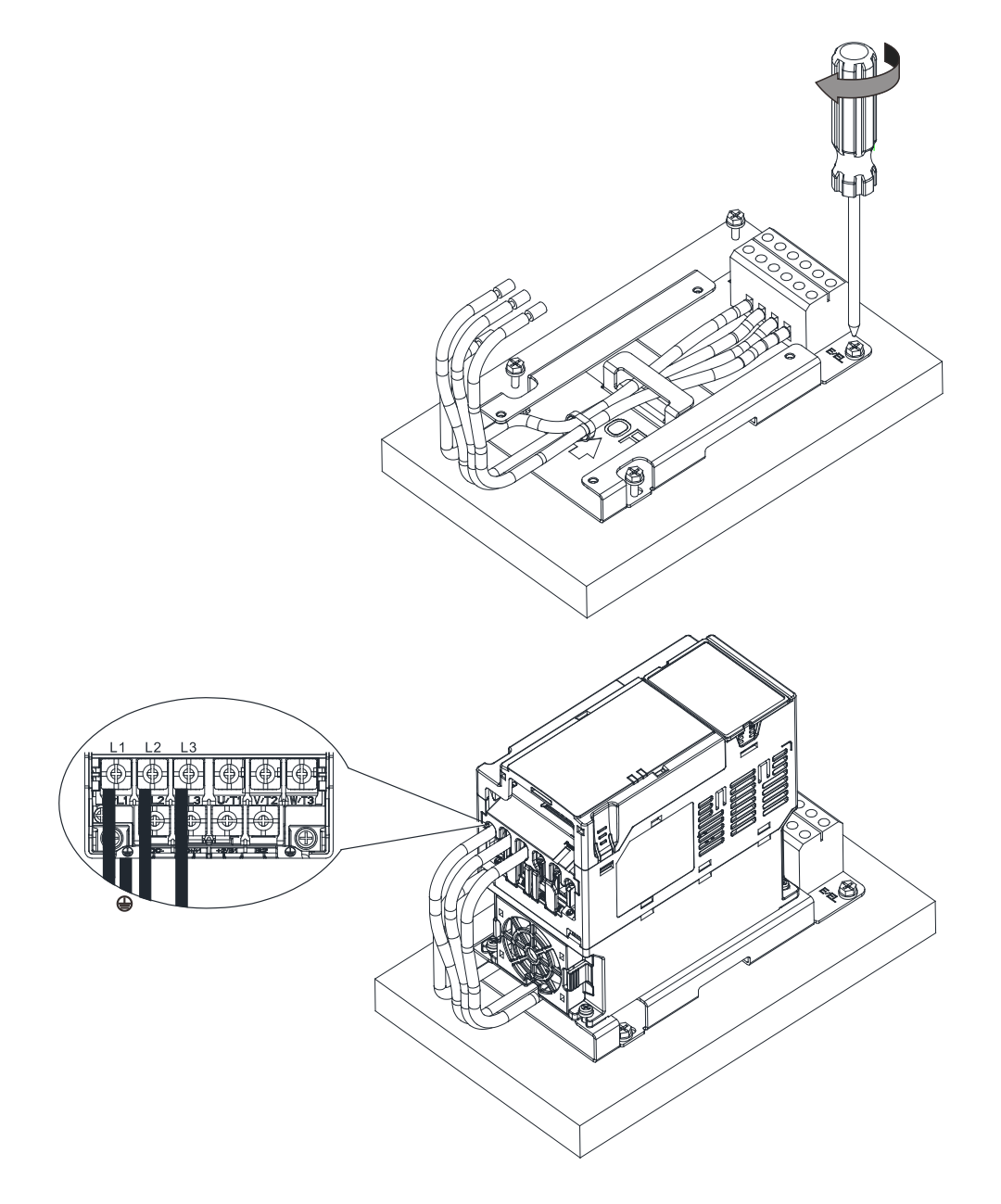

## **Optional Advanced Keypad**

## *GS4-KPD*

The GS4-KPD can be used with GS30 drives and offers a more advanced interface with additional features. The keypad can be installed flat on the surface any control panel (with or without bezel GS4-BZL). The front cover is IP56 rated.

The maximum RJ45 extension lead is 5m (16ft). The keypad communication connection to the drive when mounted remotely can be accomplished by using a standard RJ45 CAT5e straight through patch cable. No other wiring is required. The small RJ45 plastic connector that comes standard with each GS4-KPD kit is not used with GS30.

The communication protocol for GS4-KPD is RTU 19200, 8, N, 2. Therefore, you must set GS30 communication parameters so as to connect with the digital keypad GS4-KPD. The setting steps are as follows:

- 1) Set P09.00 communication address = 1
- 2) Set P09.01 COM1 transmission speed (Baud rate) = 19.2 Kbps
- 3) Set P09.04 COM1 communication protocol = 13: 8N2 (RTU)

To control the GS30 drive motion and speed with the keypad, the setting steps are as follows:

- 1) Frequency control Parameter P00.20 and/or P00.30 to 1:RS-485 input
- 2) Operation control- Parameter P00.21 and/or P00.31 to 2: RS-485 input.

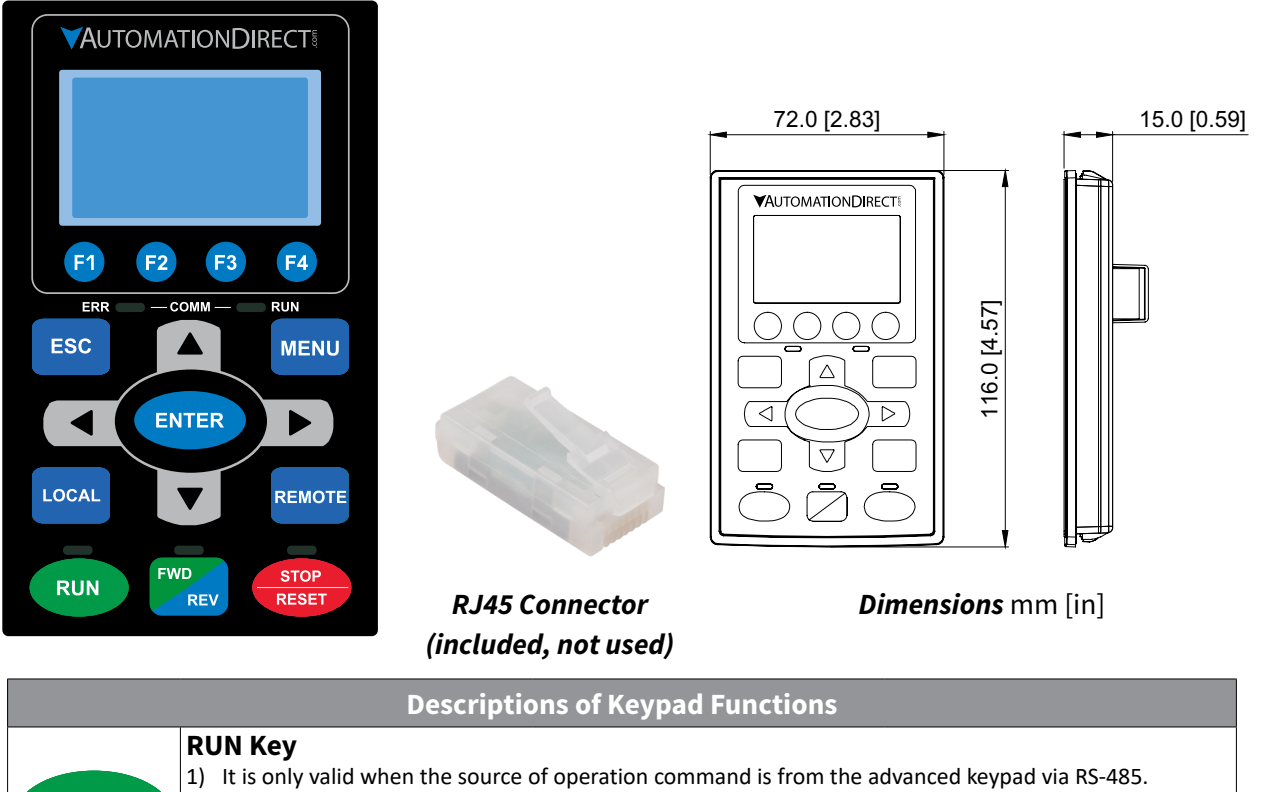

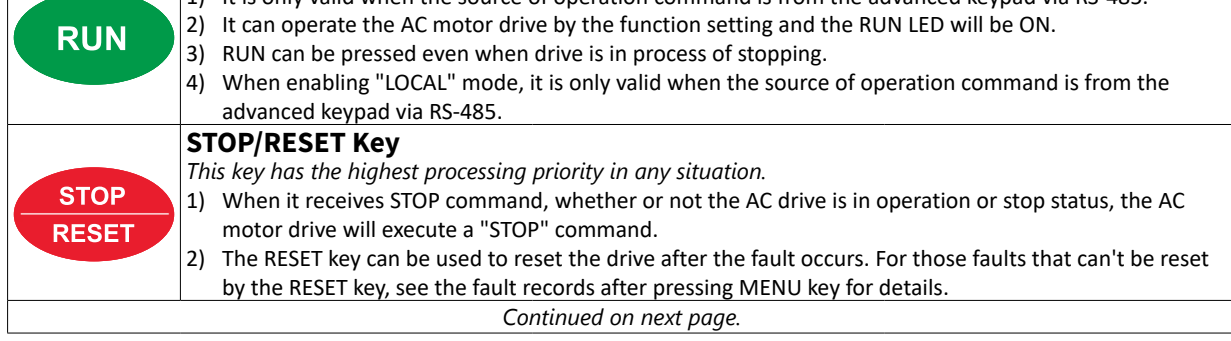

п

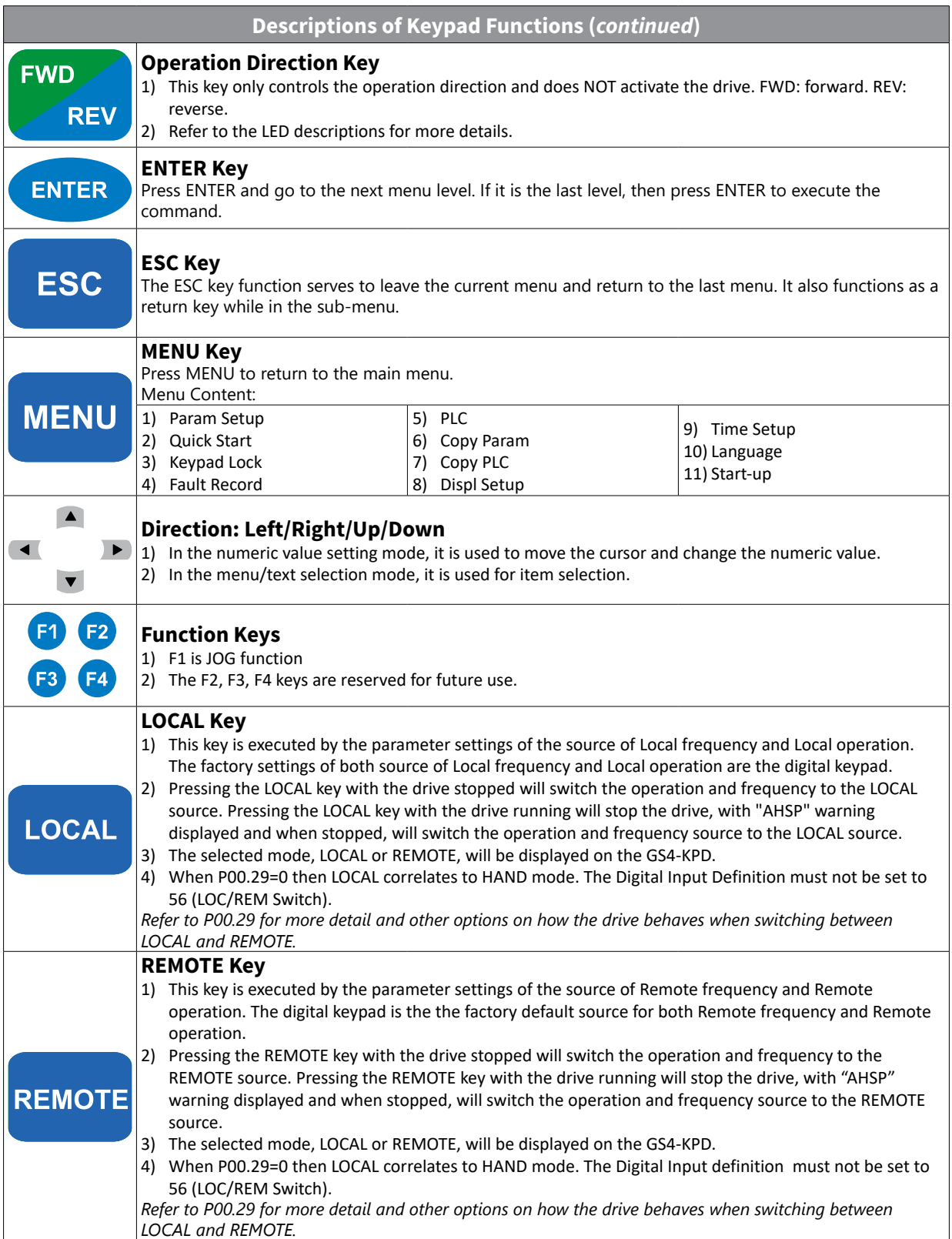

 $\blacksquare$ 

<span id="page-46-0"></span>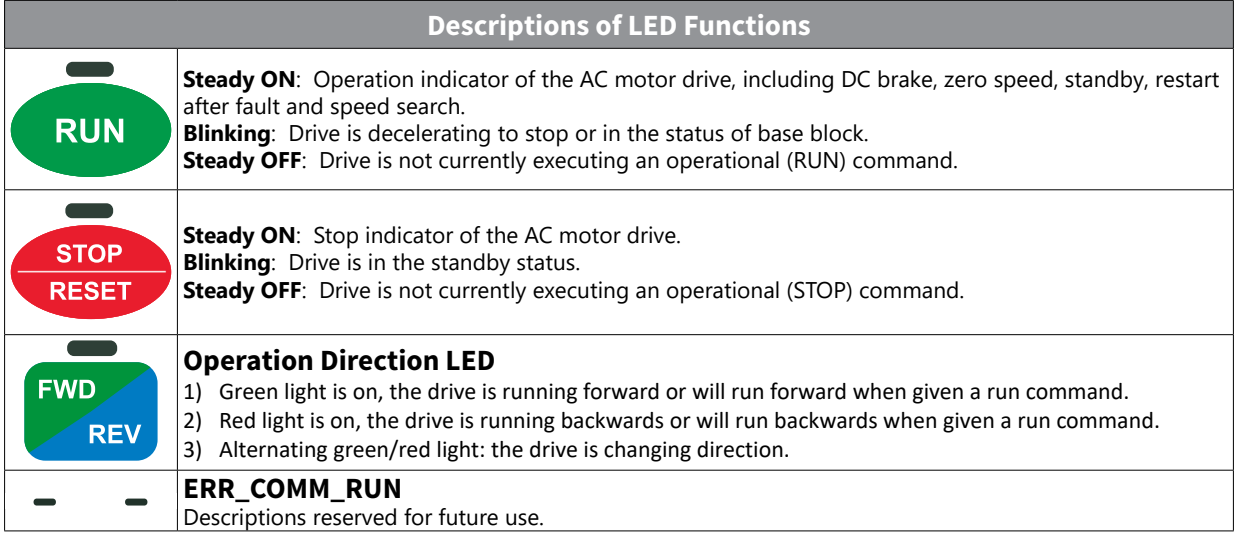

## *GS30 Display Screens for GS4-KPD*

#### *Start-Up Display*

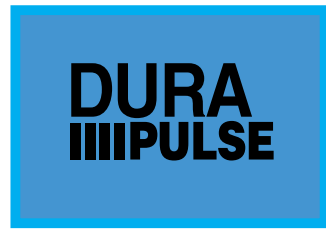

**DURA** At power up, the Start-up Page displays the , GS30 logo.<br>
This page is replaced by the Status Page in 3 seconds. Pressing the UP Arrow while the Start-up Page is displayed will show the current keypad firmware.

#### *Status Page*

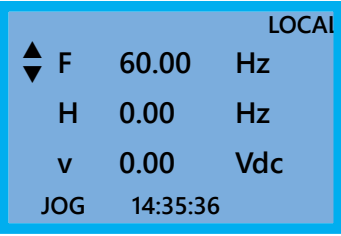

Drive status: Press the LOCAL key to allow local control of the drive. Press the REMOTE key to allow remote control of the drive. Pressing the Up and Down Direction keys allow the user to scroll through the Status Page items. F X.xx Hz (actual GS30 command frequency) H X.xx Hz (actual GS30 output frequency) U XXX.x User defined value (in this example P00.04 = 3 DC bus voltage\* A X.xx Amp (output amperage) JOG and time: JOG appears above the F1 key and is the function assigned to that key. The internal clock is displayed, center bottom.

*NOTE: When Power is applied, the keypad will display the startup Page followed by the Status Page. The Status Page displays the GS30 default settings F/H/U/A. While the order F/H/U/A is always fixed, P00.03 can be used to set which value appears on the top row at power-up. The UP and DOWN Arrows will scroll through the display options.*

*NOTE: If an "Err" appears on the keypad after pressing <Enter> in any menu or parameter, then the action did not take affect. The keypad will report back "End" if the action was performed correctly. Ex: writing a value out of range to a parameter will cause a "Err" message.*

*\* NOTE: Refer to Parameter P00.04 in Chapter 4, AC Drive Parameters for a complete list of the values that can be displayed on line 3 of the keypad display. The value in P00.04 is the value that will be shown when the drive powers up. By scrolling to the User Defined row, the Left and Right Direction keys can be used to display any of the other selections available.*

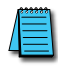

*NOTE: The GS4-KPD is connected to the GS30 by the RJ45 communications port with a standard ethernet cable. The following communications settings must be used: P09.01=19.2 (kBps) and P09.04=13 (8N2 RTU).*

۰

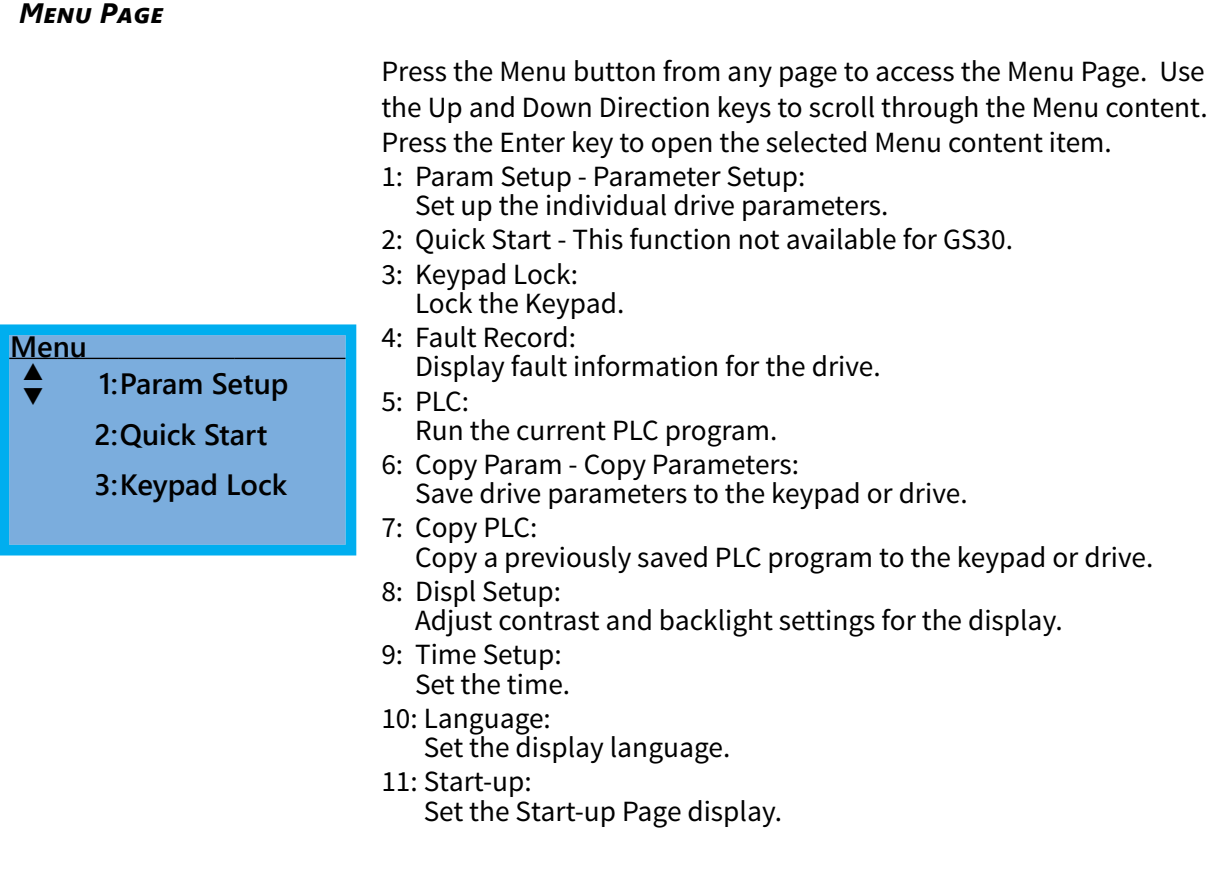

#### *Param Setup - Parameter Setup Page*

**Param Setup**

**▲ 00:DRIVE ▼ 01:BASIC 02:DIGITAL**

See the individual parameter summary tables in *Chapter 4 - AC Drive Parameters* for specific parameter explanations and settings. 00: DRIVE 01: BASIC 02: DIGITAL 03: ANALOG 04: SPEED 05: MOTOR 06: PROTECT 07: SPECIAL 08: PID 09: COMMUNICATION 10: FEEDBACK 11: ADVANCED 13: USER

14: PROTECT(2)

#### *Keypad Lock - Keypad Lock Page*

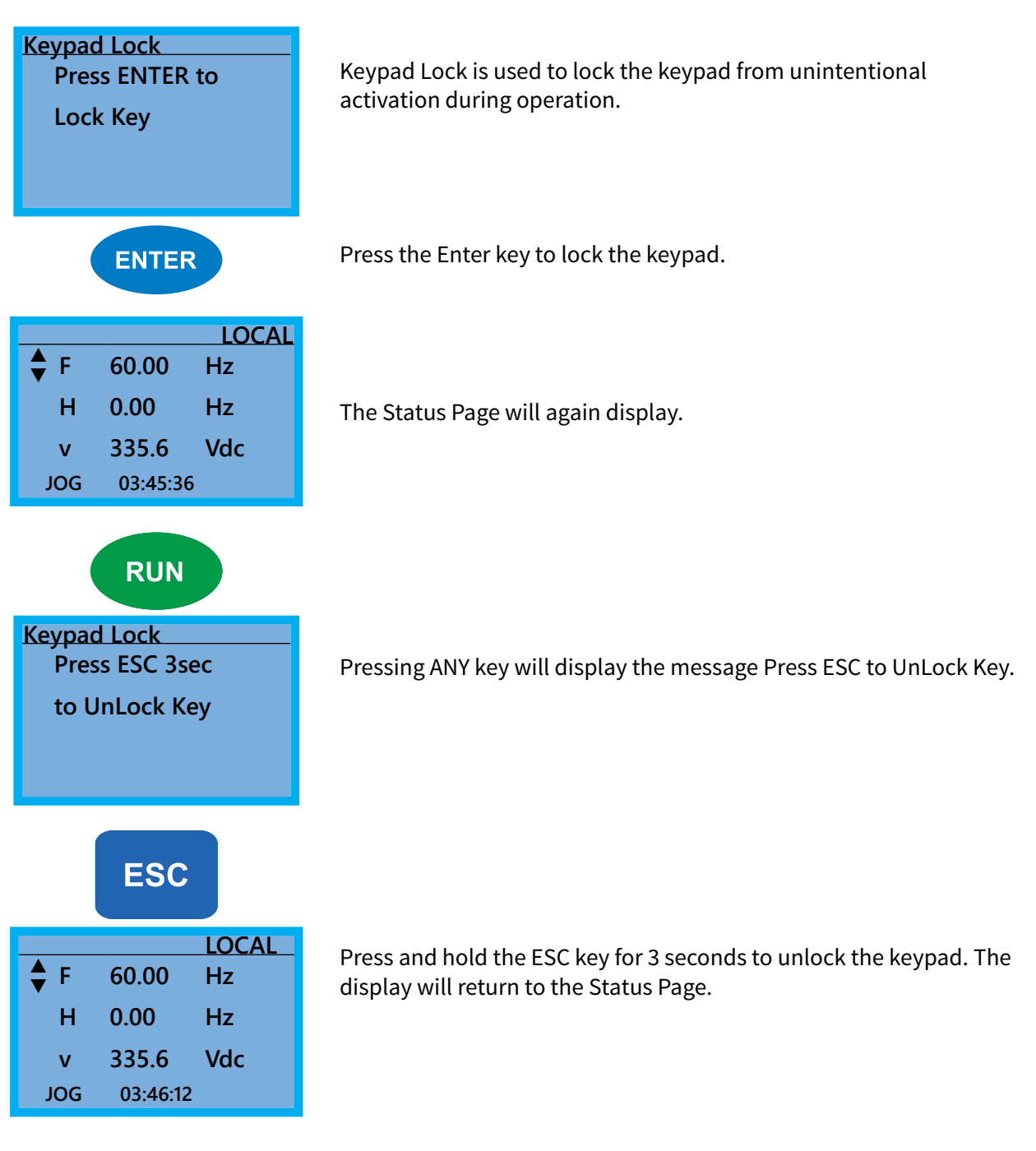

 $\blacksquare$ 

## *Fault Record - Fault Record Page*

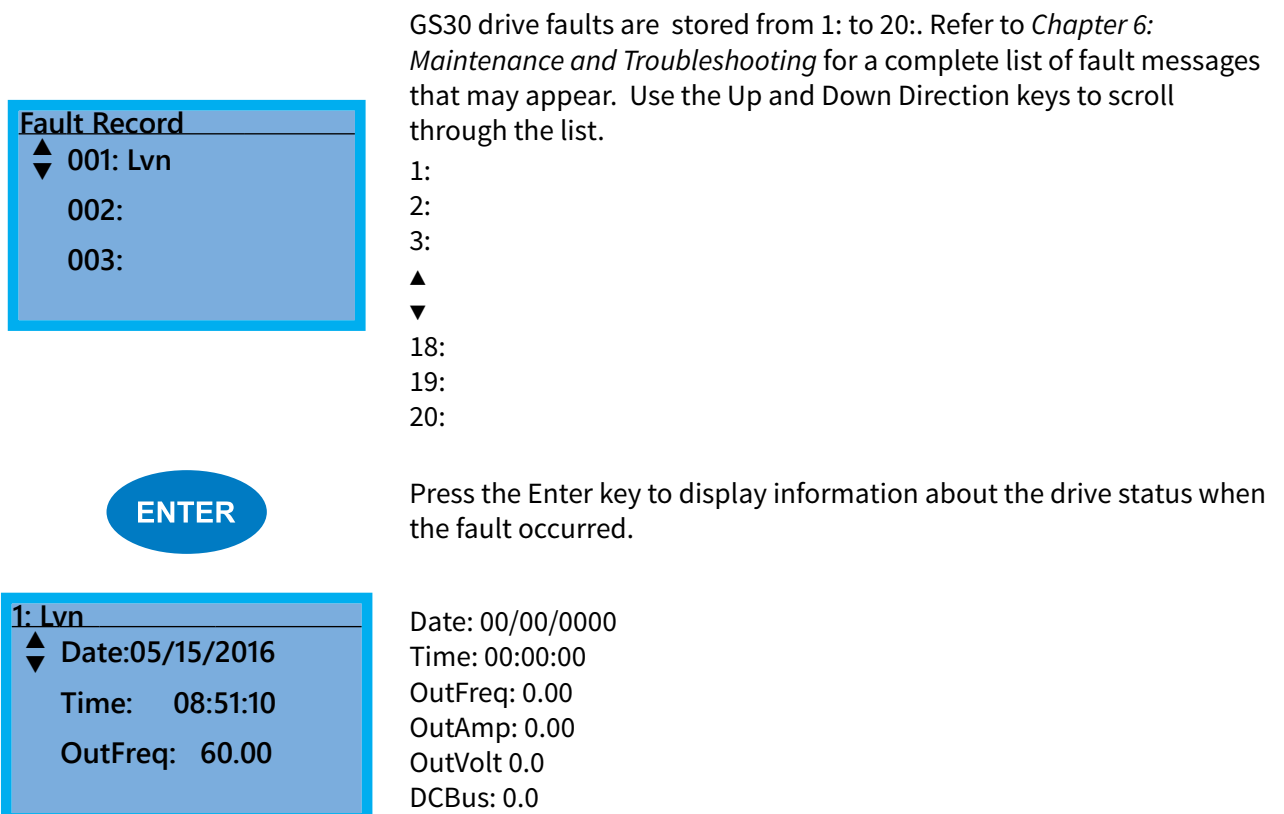

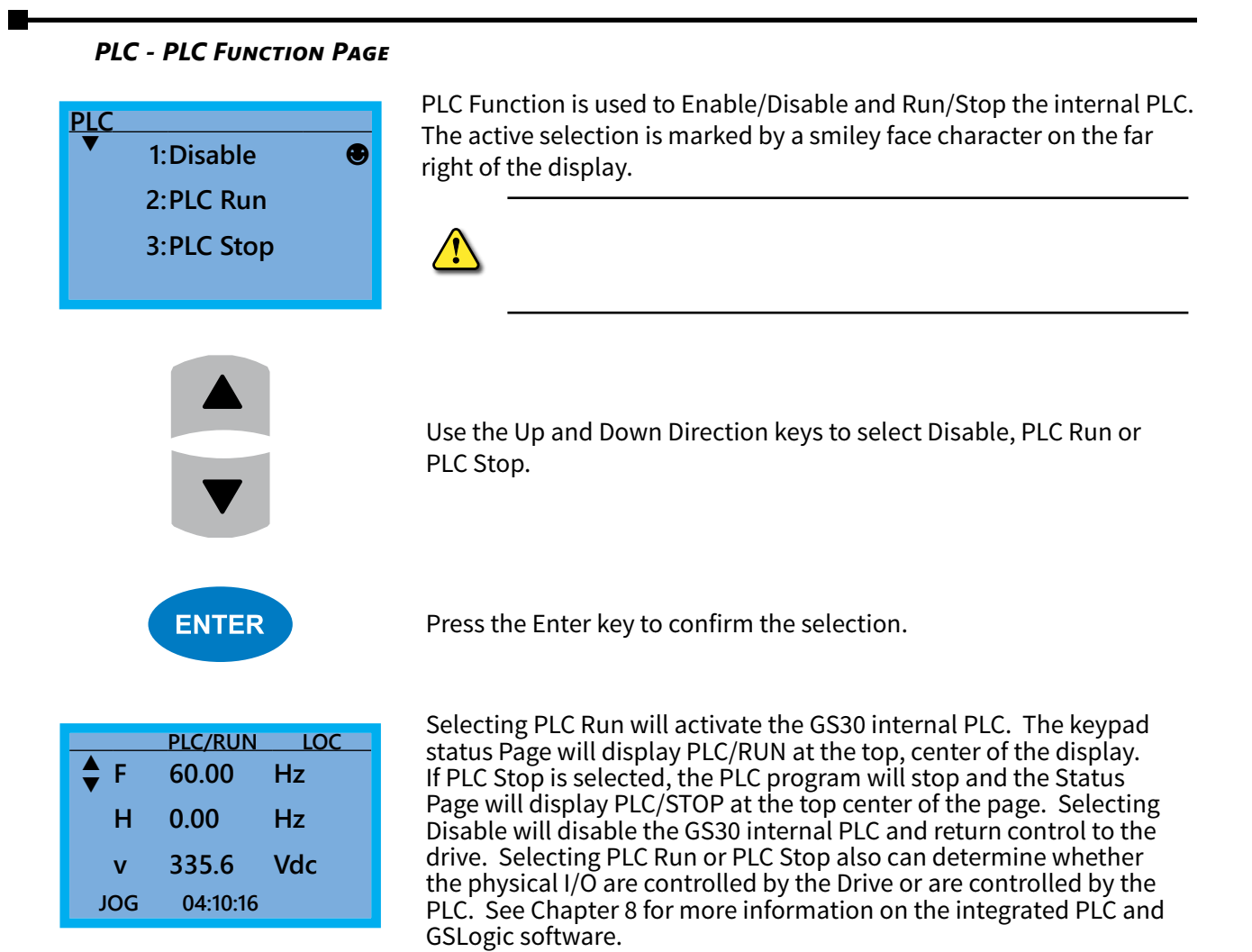

### *Copy Param - Copy Parameters Page (Keypad Copy)*

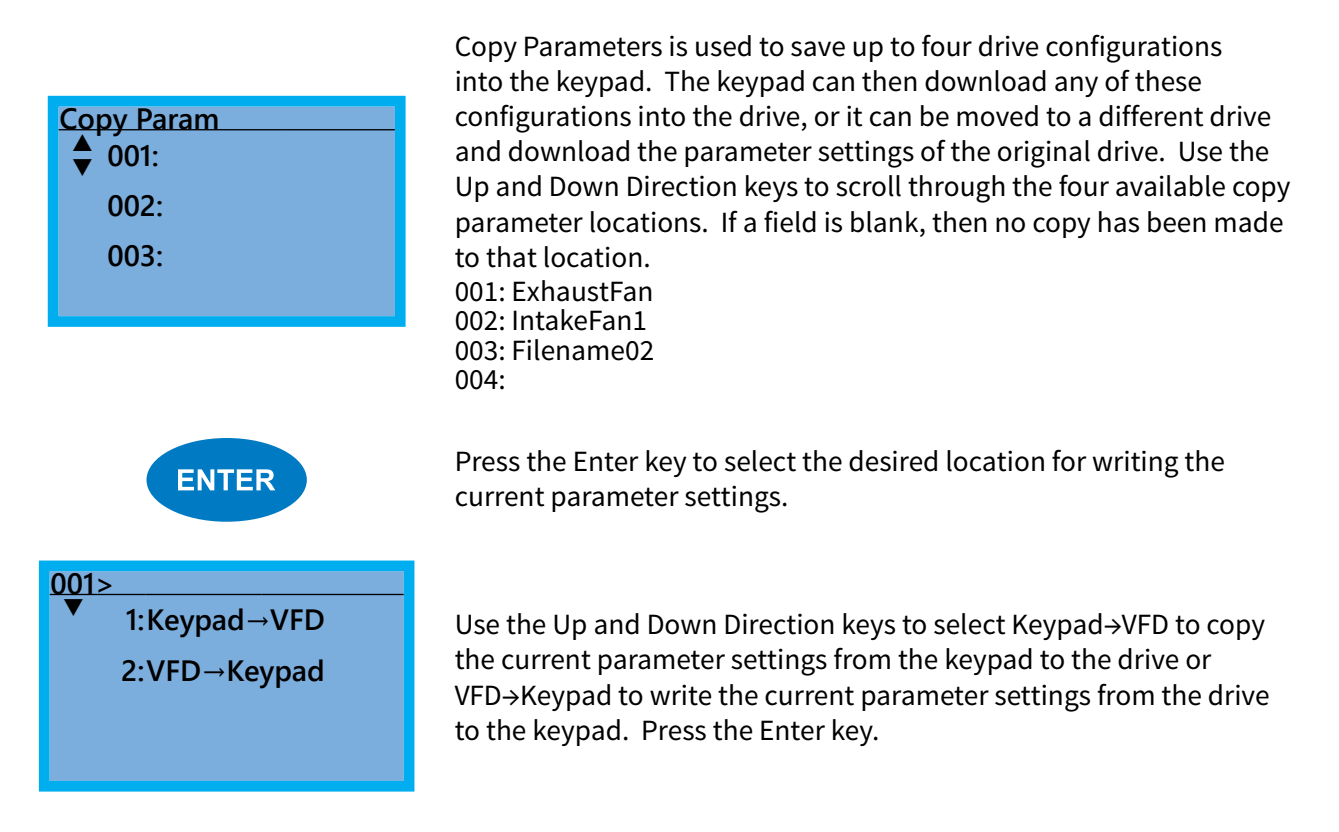

#### *VFD→ Keypad*

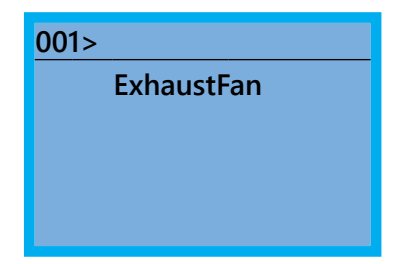

**ExhaustFan** After VFD→Keypad is selected, the keypad will prompt you for a filename to save the existing configuration into. Use the Left/Right Arrows to scroll from character to character and the Up/Down Arrows to change the alphanumeric character. Pressing Enter will begin the transfer of parameters from the drive into the keypad.

## *Keypad→ VFD*

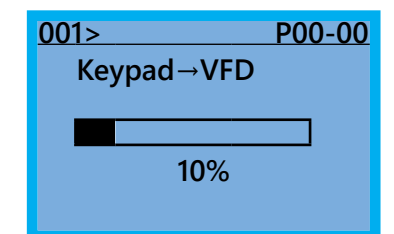

When Keypad→VFD is selected, the keypad will begin the transfer of the preselected file parameters from the keypad into the drive. As shown in the example to the left, "001" is the file to be transferred. Pressing F4 while in the Copy Param menu will prompt you to Delete All 4 saved programs ("Press ENTER to clear").

#### *Copy PLC - Copy PLC Page*

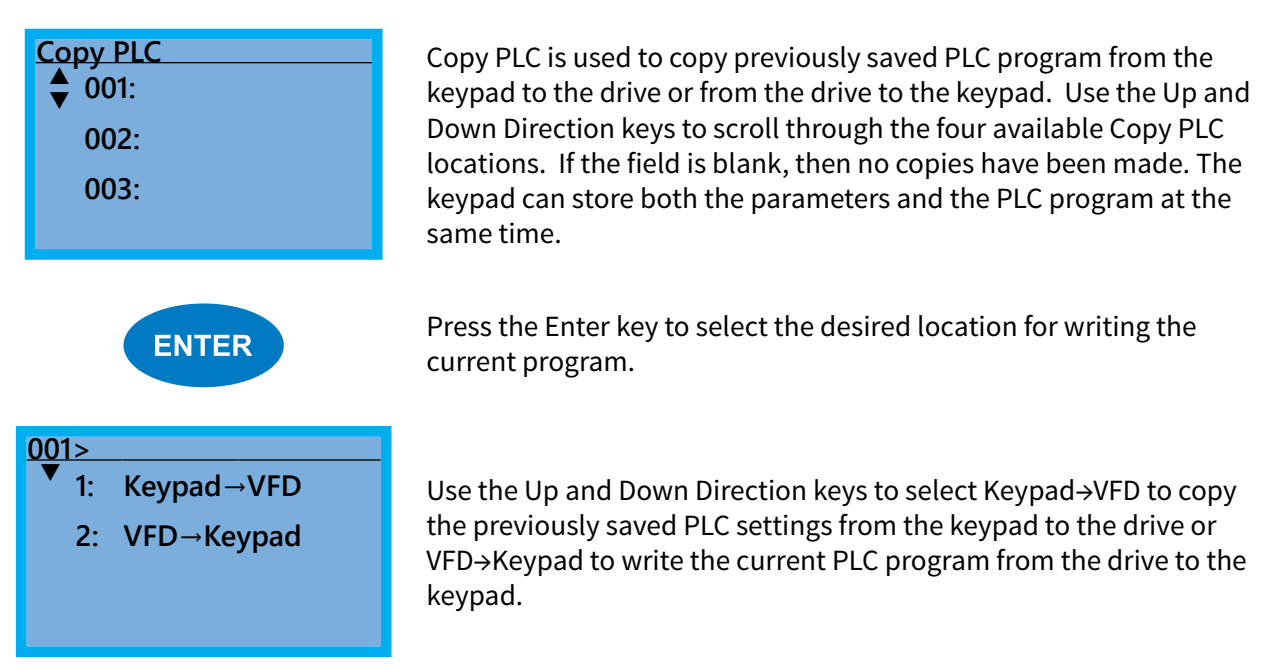

#### *VFD→ Keypad*

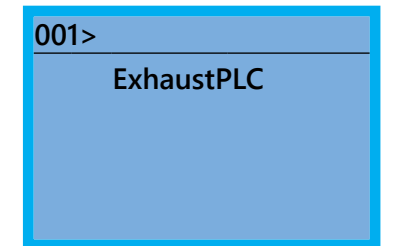

## *Keypad→ VFD*

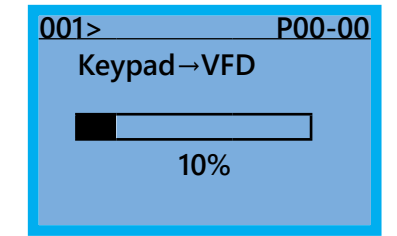

**ExhaustPLC** When VFD→Keypad is selected, the keypad will prompt you for a filename to save the existing configuration into. Use the Left/Right arrows to scroll from character to character and the Up/Down arrows to change the alphanumeric character. Pressing Enter will begin the transfer of PLC program from the drive into the keypad.

> When Keypad→VFD is selected, the keypad will begin the transfer of PLC program from the keypad into the drive.

### *Displ Setup - Display Setup Page*

<span id="page-54-0"></span>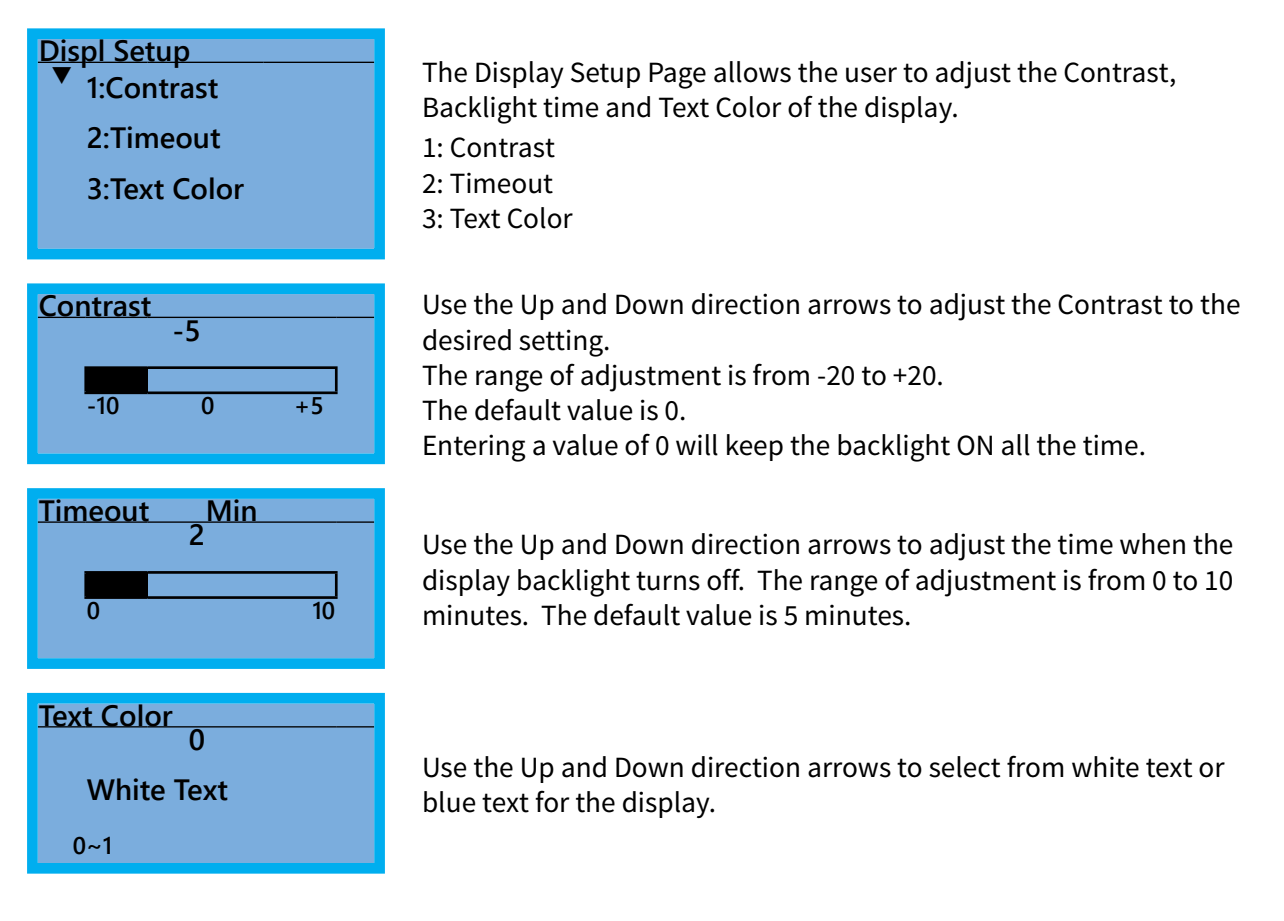

## *Time Setup - Time Setup Page*

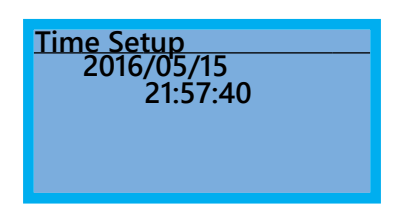

The Time Setup Page allows the user to change the date and time. The date format is Year/Month/Day. Time is displayed in 24-hour clock format and is displayed as Hours:Minutes:Seconds. Use the Right and Left Arrow keys to move the cursor to the desired location and use the Up and Down Arrow keys to adjust the setting. After adjusting the time, move the cursor to the Seconds entry before pressing the Enter Key.

The real time clock (RTC) is maintained in the keypad. A capacitor is used to provide power for the RTC during power loss. The capacitor can maintain power for the RTC for 7 days with no drive power applied.

#### *Language - Language Page*

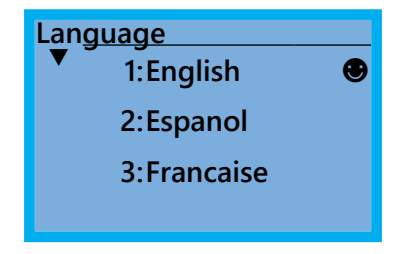

The Language Page sets the language shown on the display. Select from English, Spanish or French. The translation applies to the keypad menu structure only. The Detailed parameter settings will remain in English.

#### *Start-up - Start-up Page*

<span id="page-55-0"></span>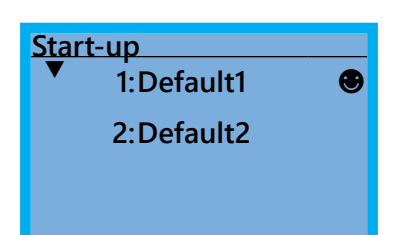

**2:Default2** The Start-up Page allows the user to select from two different screens<br>2:Default2 that display during initial start up. Default1 setting displays the CS20 that display during initial start-up. Default1 setting displays the GS30 logo screen, Default2 setting displays "Initializing, Please Wait."

## *Keypad Fault Codes*

Following are the fault codes and descriptions for the GS4-KPD. To reset the fault codes press the Enter and Reset buttons simultaneously. These faults indicate either a communication error between the keypad and the drive or a keypad failure. To correct: 1) Inspect and clean the RJ45 connectors on the back of the keypad and the RJ45 connector leading into the drive. 2) Replace the cable and/or RJ45 M-M adapter with a standard Ethernet patch cable. 3) If the RJ45 connections are OK, replace the keypad.

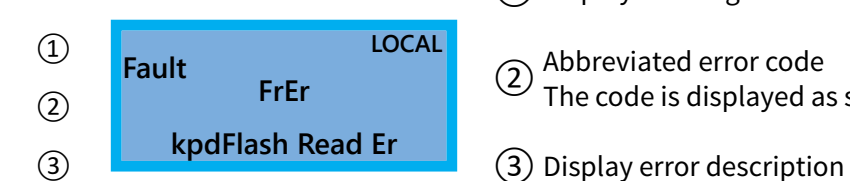

 $(1)$  Display error signal

<sup>②</sup> Abbreviated error code **Example 2** The code is displayed as shown on GS4-KPD

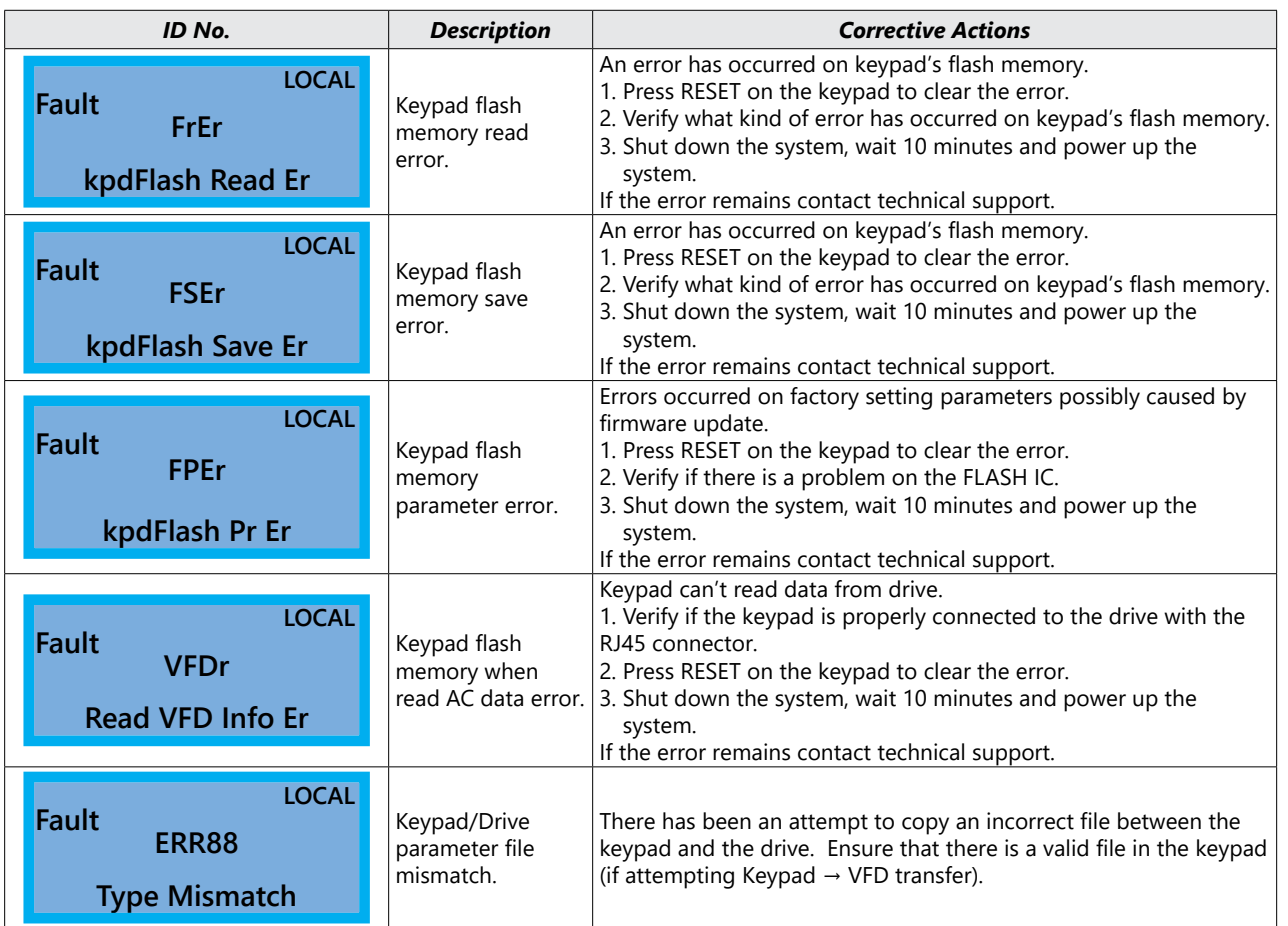

 $\blacksquare$ 

# **Keypad Panel Mounting Kit GS4-BZL**

This panel mounting kit can be used for wall mounting or embedded mounting of the GS4-KPD.

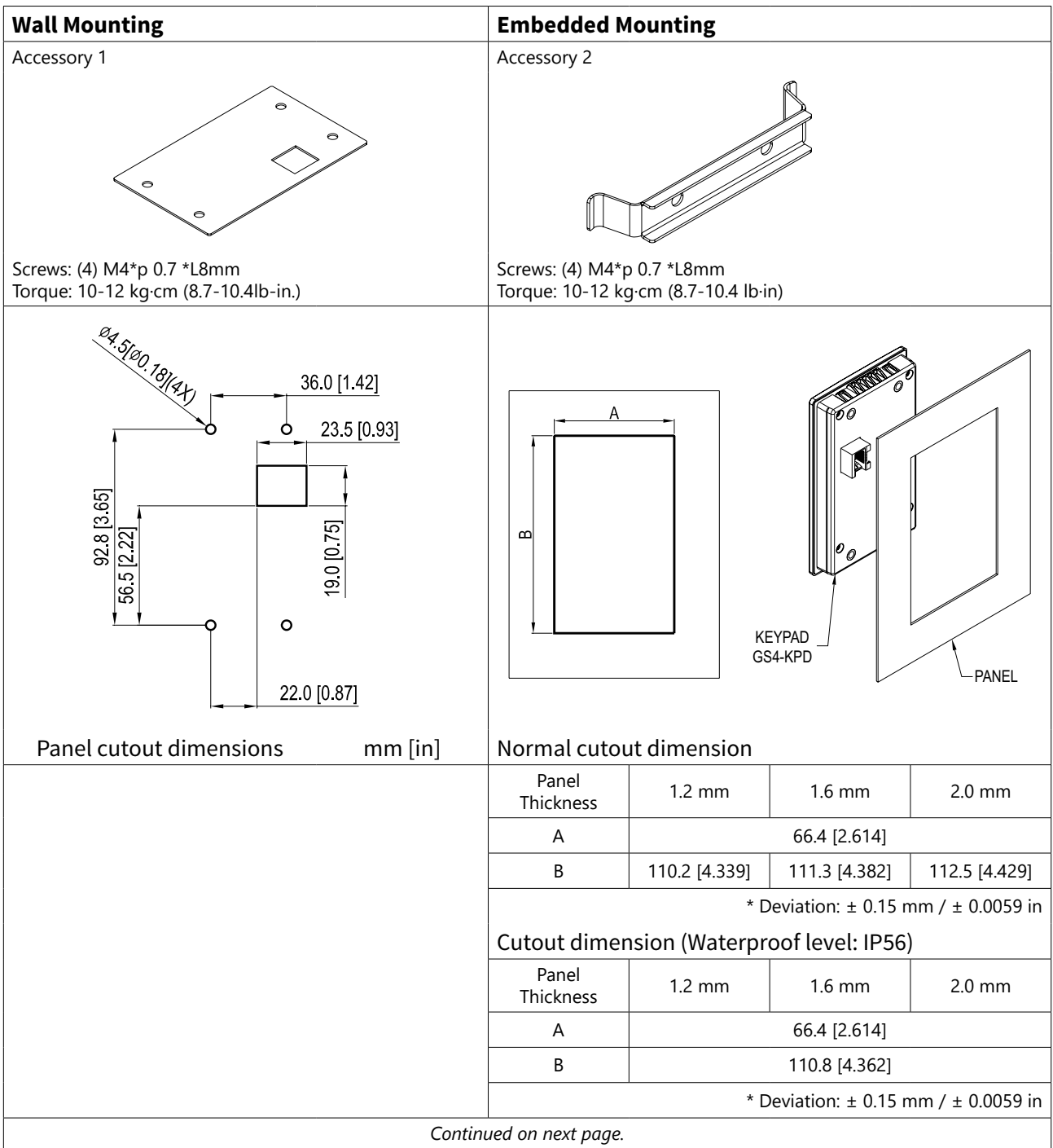

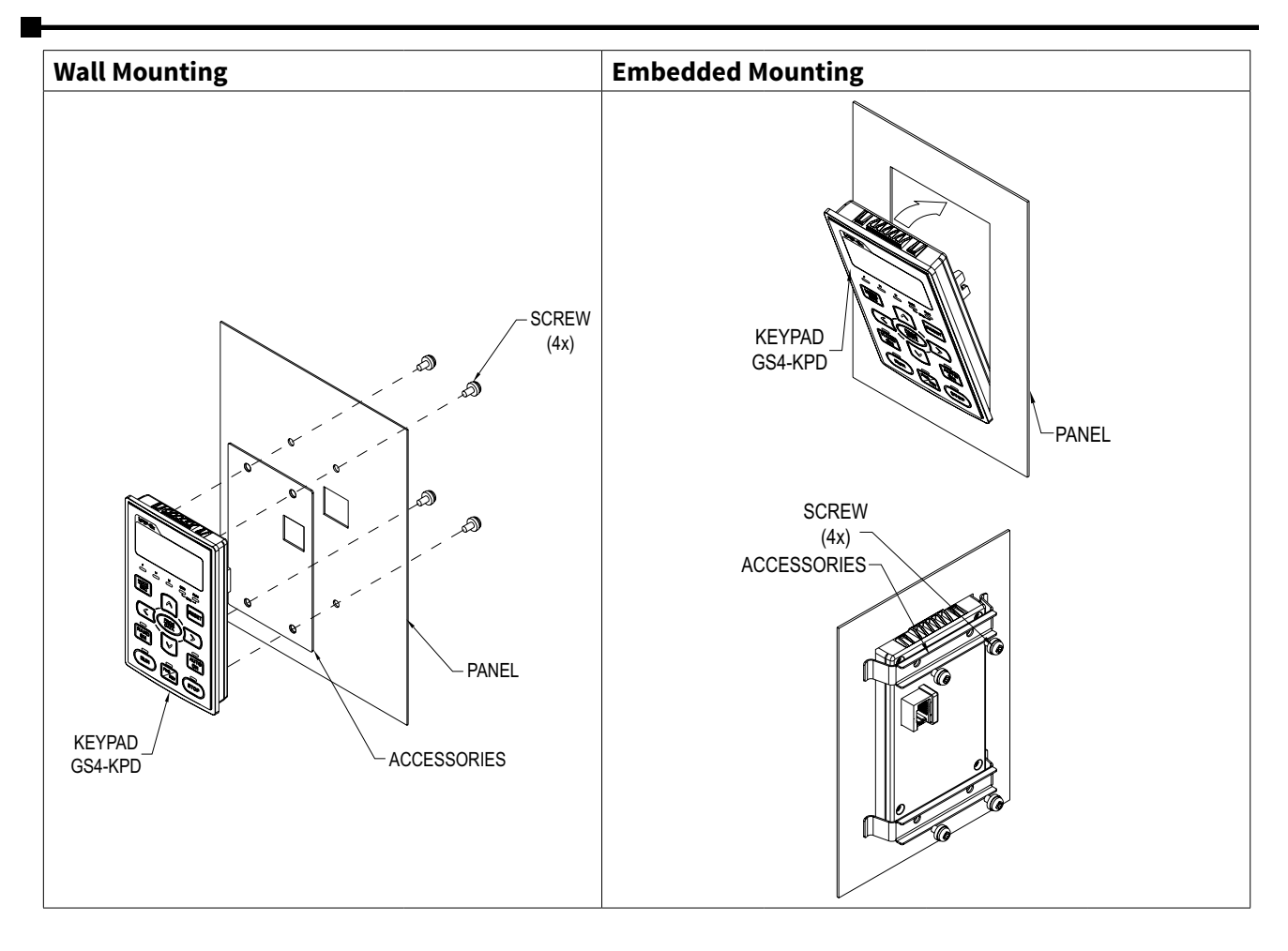